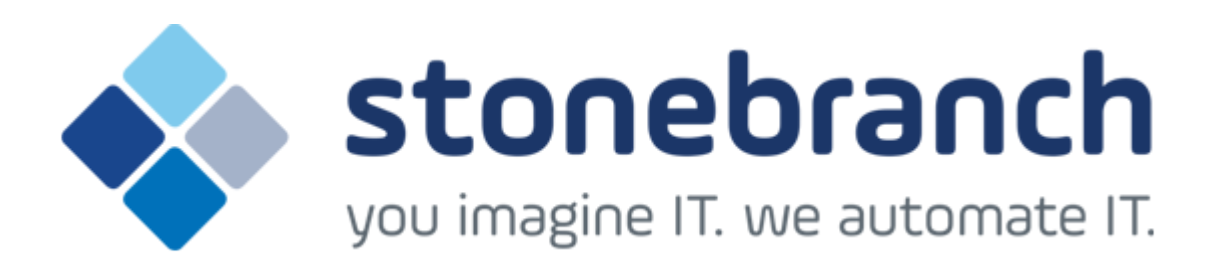

# **Universal Enterprise Controller 5.2.0**

# **Reference Guide**

© 2015 by Stonebranch, Inc. All Rights Reserved.

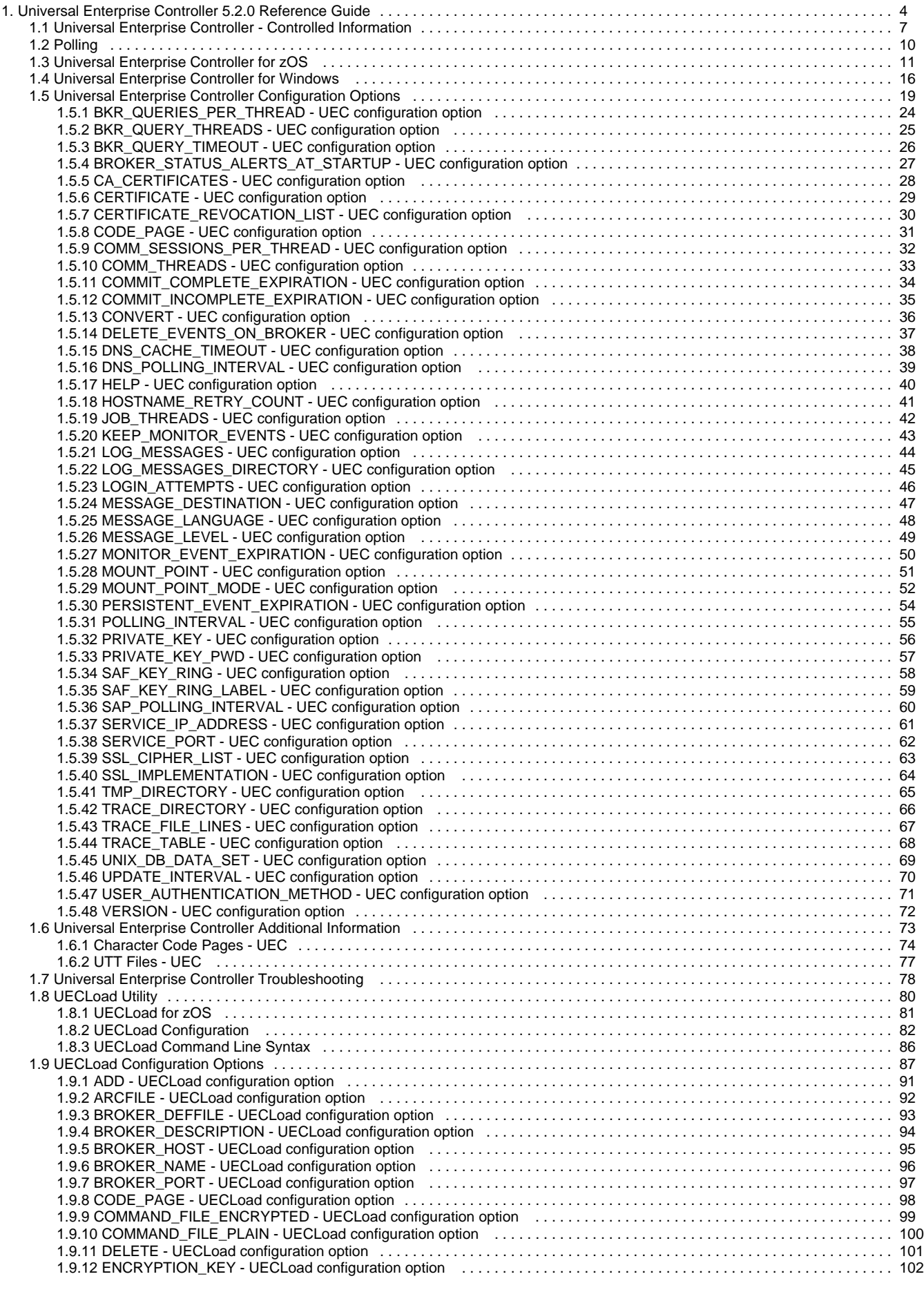

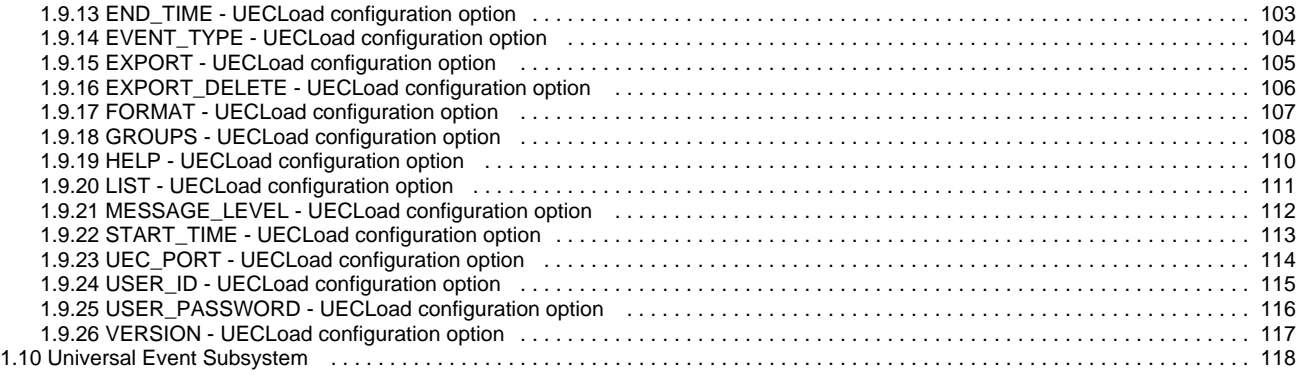

# <span id="page-3-0"></span>**Universal Enterprise Controller 5.2.0 Reference Guide**

- [Overview](#page-3-1)
	- [Alerts](#page-3-2)
- [UEC System](#page-3-3)
- [UEC System Components](#page-4-0)
	- [Universal Event Subsystem](#page-4-1)
	- [UECLoad Utility](#page-4-2)
	- [Universal Enterprise Controller Client Applications \(for Windows\)](#page-5-0)
- [Detailed Information](#page-5-1)
- [Universal Enterprise Controller Examples](#page-5-2)

## <span id="page-3-1"></span>**Overview**

Universal Enterprise Controller (UEC) is an Opswise Universal Agent (Agent) server application, for z/OS and Windows operating systems, that monitors the status of all [Agent installations](https://www.stonebranch.com/confluence/display/SMLRI/Glossary#Glossary-OpswiseUniversalAgent) in your enterprise.

## <span id="page-3-2"></span>**Alerts**

UEC sends out alerts to any connected Agent-monitoring applications whenever:

- Universal Broker is unreachable.
- Universal Broker is not responding.
- Agent component enters an orphaned or disconnected state.

These alerts are posted to the:

- Event Log (when running under Windows)
- Console (when running under z/OS)

Automation tools can be used in conjunction with these messages to perform operations based on agent failures.

## <span id="page-3-3"></span>**UEC System**

The following figure illustrates a UEC system.

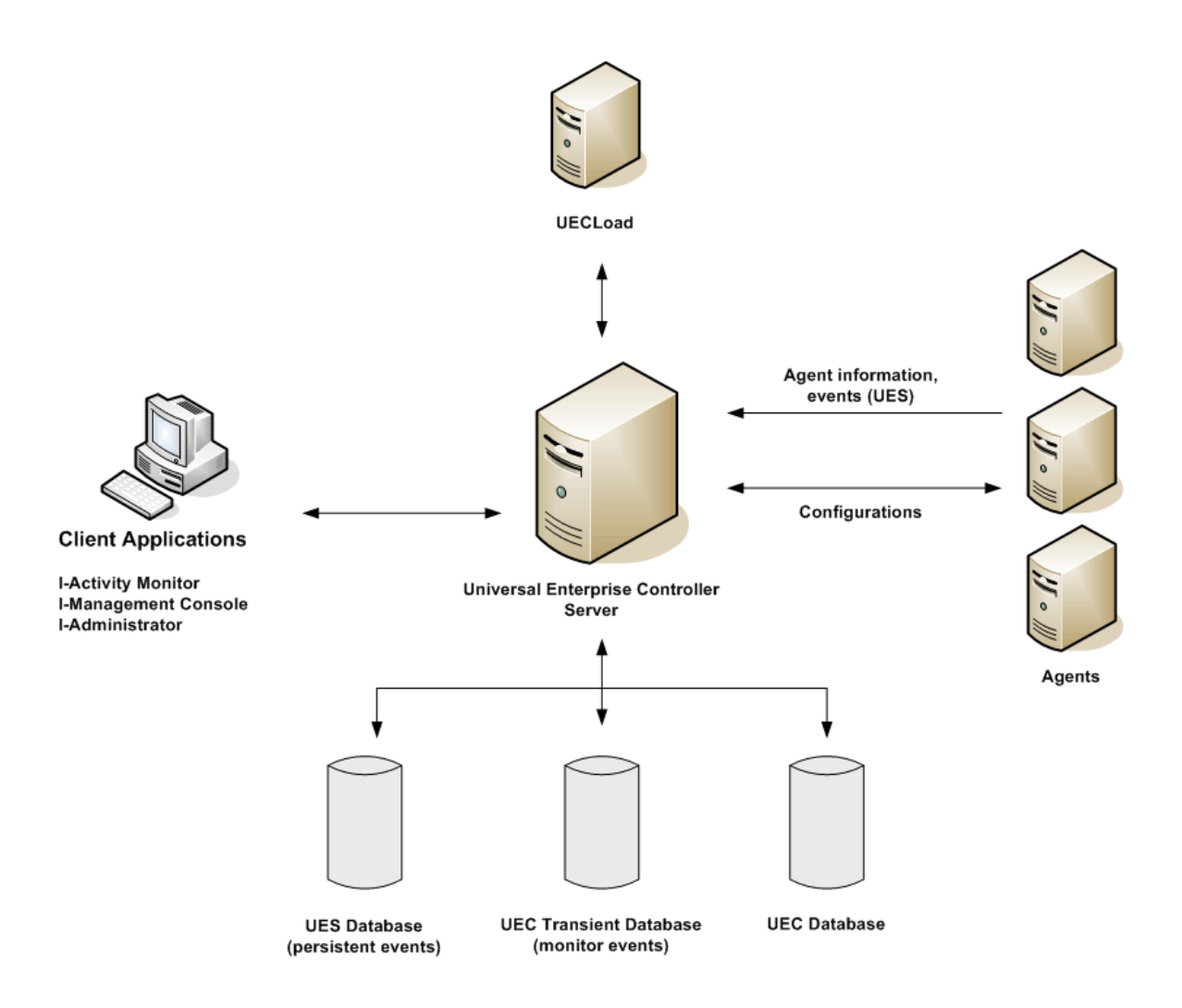

## <span id="page-4-0"></span>**UEC System Components**

A UEC system contains, in addition to UEC, the following components:

- [Universal Event Subsystem](#page-4-1)
- [UECLoad Utility](#page-4-2)
- [Universal Enterprise Controller Client Applications \(for Windows\)](#page-5-0)
- [UEC Databases](https://www.stonebranch.com/confluence/display/UAUMFT520/Universal+Enterprise+Controller+Databases)

## <span id="page-4-1"></span>**Universal Event Subsystem**

The Universal Event Subsystem (UES) is a subsystem of Universal Enterprise Controller that records, routes, and manages event messages generated by Opswise Universal Agent components.

See [Universal Event Subsystem](#page-117-0) for detailed information on this subsystem.

## <span id="page-4-2"></span>**UECLoad Utility**

The UECLoad utility permits UEC users to add, delete, and view Agents in the UEC database.

Via UECLoad, you can add or delete individual Agents or supply an Agents definition file (**deffile**) with definitions to be added or deleted from UEC.

You also can use UECLoad to export existing agent definitions (which later can be used as a definition file to re-create the agent definitions) and event records (from UES).

See [UECLoad Utility](#page-79-0) for detailed information on this utility.

## <span id="page-5-0"></span>**Universal Enterprise Controller Client Applications (for Windows)**

Under the Windows operating system, UEC connects to three stand-alone client applications:

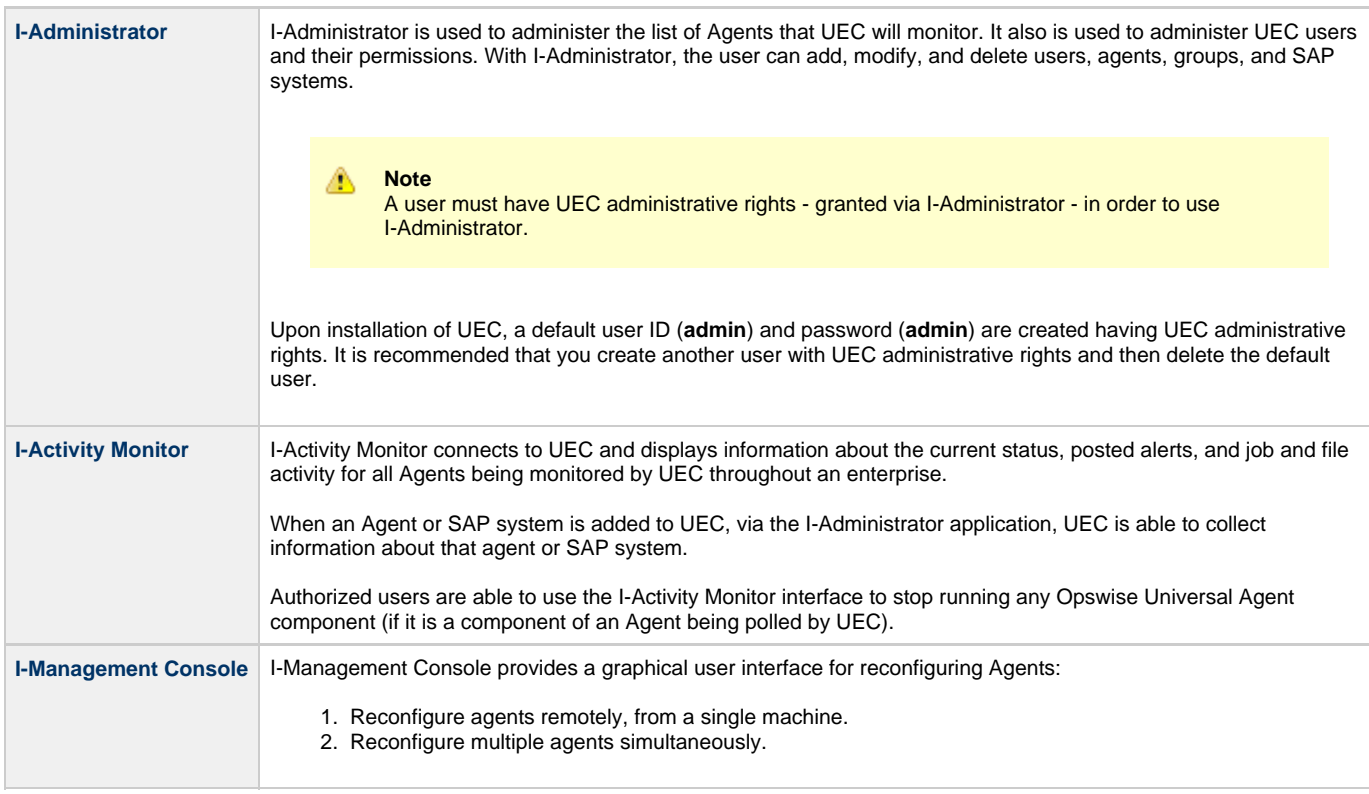

See [Universal Enterprise Controller Client Applications](https://www.stonebranch.com/confluence/display/UAUMFT520/Universal+Enterprise+Controller+Client+Applications+5.2.0+User+Guide) for detailed information on running these applications.

## <span id="page-5-1"></span>**Detailed Information**

The following pages provide detailed information for Universal Enterprise Controller:

- [Universal Enterprise Controller Controlled Information](#page-6-0)
- [Polling](#page-9-0)
- [Universal Enterprise Controller for zOS](#page-10-0)
- [Universal Enterprise Controller for Windows](#page-15-0)
- [Universal Enterprise Controller Configuration Options](#page-18-0)
- [Universal Enterprise Controller Additional Information](#page-72-0)
- [Universal Enterprise Controller Troubleshooting](#page-77-0)

## <span id="page-5-2"></span>**Universal Enterprise Controller Examples**

See [Starting and Stopping Agent Components - Examples](https://www.stonebranch.com/confluence/display/UAUMFT520/Starting+and+Stopping+Agent+Components+-+Examples) for examples of how to start and stop Universal Enterprise Controller.

## <span id="page-6-0"></span>**Universal Enterprise Controller - Controlled Information**

- [Overview](#page-6-1)
- [UEC-Maintained Information](#page-6-2)
	- [Users](#page-6-3)
	- [Agents](#page-6-4)
	- [SAP Systems](#page-6-5)
	- [Groups](#page-7-0)
- [UEC-Monitored Information](#page-7-1)
	- [Alerts](#page-7-2)
	- [Jobs](#page-7-3) • [Files](#page-7-4)
	- [Systems](#page-7-5)

## <span id="page-6-1"></span>**Overview**

Universal Enterprise Controller (UEC) controls two types of information:

- [UEC-Maintained Information](#page-6-2)
- [UEC-Monitored Information](#page-7-1)

## <span id="page-6-2"></span>**UEC-Maintained Information**

The information that UEC maintains is organized into four categories:

- 1. [Users](#page-6-3)
- 2. [Agents](#page-6-4)
- 3. [SAP Systems](#page-6-5)
- 4. [Groups](#page-7-0)

This information is maintained via the [I-Administrator](https://www.stonebranch.com/confluence/display/UAUMFT520/I-Administrator) UEC Client Application.

### <span id="page-6-3"></span>**Users**

Only valid UEC users have access to the Universal Enterprise Controller client applications. Each UEC user has a user name and password.

Associated with each user is:

- Set of permissions specifying the operations that the user can perform with UEC.
- List of groups containing the agents that the user can interact with via UEC.

UEC maintains its own user list. Each UEC user is assigned a set of permissions and user group membership.

## <span id="page-6-4"></span>**Agents**

An agent consists of:

- Agent name.
- Host address.
- Port on which the agent's Universal Broker is listening.

Adding an agent to UEC puts the agent on the UEC polling list. The agent then will be polled each cycle. Information about the status of the agent is sent back to any agent-monitoring utilities connected to UEC.

## <span id="page-6-5"></span>**SAP Systems**

An SAP system consists of:

- System name.
- Application Server Host (ASHOST)
- Client Number
- System Number

Adding an SAP system to UEC puts the system on the UEC polling list. The SAP system then will be polled each cycle. Information about the status of the SAP system is sent back to I-AM clients connected to UEC.

### <span id="page-7-0"></span>**Groups**

Groups provide a simple way of organizing agents and/or SAP systems. Each agent or SAP system can belong to one or more groups.

(All agents are placed automatically in the pre-defined **All Agents** group. All SAP systems are placed automatically in the pre-defined **All SAP Systems** group.)

Users have access only to the groups assigned to them by their UEC administrator. This means that a user working with the I-Activity Monitor application can only monitor agents and/or SAP systems in the groups assigned to that user.

## <span id="page-7-1"></span>**UEC-Monitored Information**

The information that UEC monitors is organized into four categories:

- 1. [Alerts](#page-7-2)
- 2. [Jobs](#page-7-3)
- 3. [Files](#page-7-4)
- 4. [Systems](#page-7-5)

This information can be viewed via the [I-Activity Monitor](https://www.stonebranch.com/confluence/display/UAUMFT520/I-Activity+Monitor) UEC Client Application.

#### <span id="page-7-2"></span>**Alerts**

UEC monitors alerts for all agents and SAP systems assigned to UEC.

Alerts are monitored until the alert condition has resolved.

#### **Alert Types**

UEC creates three types of alerts:

- **Agent Down** UEC was unable to establish a connection with the broker on the last poll attempt.
- **Component Disconnected**

Server is not connected to the Manager. This occurs when a network error has occurred, the manager halted, or the manager host halted. The server is executing with either the network fault tolerant protocol, is restartable, or both.

```
Note
А
     The Server cannot determine whether or not the Manager is still executing because it cannot communicate with it.
```
**Component Orphaned**

Manager has terminated. The manager sends a termination message to the server to notify it of its termination prior to terminating. This state only occurs if the server is restartable.

#### <span id="page-7-3"></span>**Jobs**

UEC monitors all Universal Command and Universal Data Mover jobs (active, completed, and failed) for all agents assigned to UEC.

#### <span id="page-7-4"></span>**Files**

UEC monitors all files (active, completed, and failed) transferred by UDM for the Agents being monitored by UEC.

### <span id="page-7-5"></span>**Systems**

UEC monitors all Agents and SAP systems that have been assigned to UEC via the [I-Administrator](https://www.stonebranch.com/confluence/display/UAUMFT520/I-Administrator) utility.

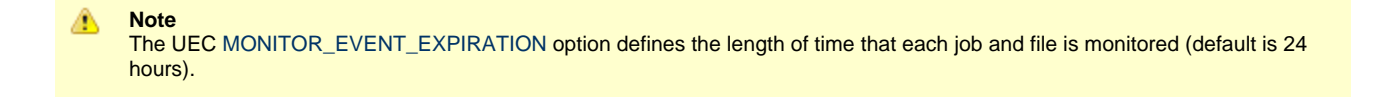

## <span id="page-9-0"></span>**Polling**

- [Agent Polling](#page-9-1)
- [SAP System Polling](#page-9-2)

## <span id="page-9-1"></span>**Agent Polling**

UEC periodically polls each agent in order to retrieve its status information. The polling request is made on the listening port for the agent's Universal Broker (default 7887).

When UEC polls a agent, it determines whether or not a change in status of the agent has occurred since the last poll. If the agent status has changed, UEC sends this information to the I-Activity Monitor to notify users.

The values specified for the following configuration options affect how polling occurs:

- [BKR\\_QUERIES\\_PER\\_THREAD](#page-23-0)
- [BKR\\_QUERY\\_THREADS](#page-24-0)
- [BKR\\_QUERY\\_TIMEOUT](#page-25-0)
- [POLLING\\_INTERVAL](#page-54-0)

These configuration values can be modified, allowing UEC to fit your monitoring needs.

Optimally, UEC attempts to poll every agent in the time interval specified by [POLLING\\_INTERVAL.](#page-54-0) However, you can define an independent polling interval for a specific agent via the I-Administrator application. For example, if I-Administrator defines a polling interval of 10 seconds for **agent 123**, UEC will poll **agent 123** every 10 seconds and all other agents at the interval specified by [POLLING\\_INTERVAL.](#page-54-0)

If, upon a poll, UEC is unable to complete communication with a agent in the number of seconds specified by [BKR\\_QUERY\\_TIMEOUT,](#page-25-0) an error is reported which indicates that the agent has timed out.

Use the following equation to calculate the number of agents that UEC can poll at any given time:

Number of agents **=** [BKR\\_QUERIES\\_PER\\_THREAD](#page-23-0) **x** [BKR\\_QUERY\\_THREADS](#page-24-0)

#### ⚠ **Note**

UEC can retrieve health and status information only from Universal Broker versions of 1.2.0 and higher. Earlier versions will be reported by UEC as unreachable or not running.

## <span id="page-9-2"></span>**SAP System Polling**

UEC periodically polls each SAP system in order to retrieve its status information. The polling request is performed via an RFC connection to the SAP system. When UEC polls a SAP system, it determines if a change in status of the system has occurred since the last poll. If the SAP system status has changed, UEC sends this information to the [I-Activity Monitor](https://www.stonebranch.com/confluence/display/UAUMFT520/I-Activity+Monitor) to notify users.

In order to prevent the accidental locking of SAP accounts used by UEC, an SAP system will be dropped from the polling cycle if a logon authentication error occurs. This will prevent UEC from exceeding the number of failed logon attempts allowed by the SAP system.

When an SAP system is disabled due to a logon authentication error, a UNV4363T message is written to the UEC log and an alert is sent to [I-Administrator](https://www.stonebranch.com/confluence/display/UAUMFT520/I-Administrator) clients monitoring for alerts.

SAP system definitions that have been disabled due to a logon authentication error can be re-enabled by modifying the User ID, Password, or Client field via the [I-Administrator](https://www.stonebranch.com/confluence/display/UAUMFT520/I-Administrator) client. When an SAP system is re-enabled, a UNV1059T message is written to the UEC log and the associated alert is removed from [I-Activity Monitor](https://www.stonebranch.com/confluence/display/UAUMFT520/I-Activity+Monitor) clients.

## <span id="page-10-0"></span>**Universal Enterprise Controller for zOS**

- [Overview](#page-10-1) [JCL Procedure](#page-10-2)
- [DD Statements used in JCL Procedure](#page-10-3)
- [Configuration Options](#page-11-0)
- [Command Line Syntax](#page-14-0)

## <span id="page-10-1"></span>**Overview**

Universal Enterprise Controller (UEC) for z/OS executes as a started task.

## <span id="page-10-2"></span>**JCL Procedure**

The following figure illustrates the Universal Enterprise Controller for z/OS JCL procedure (**UECTLR**, located in the **SUNVSAMP** library).

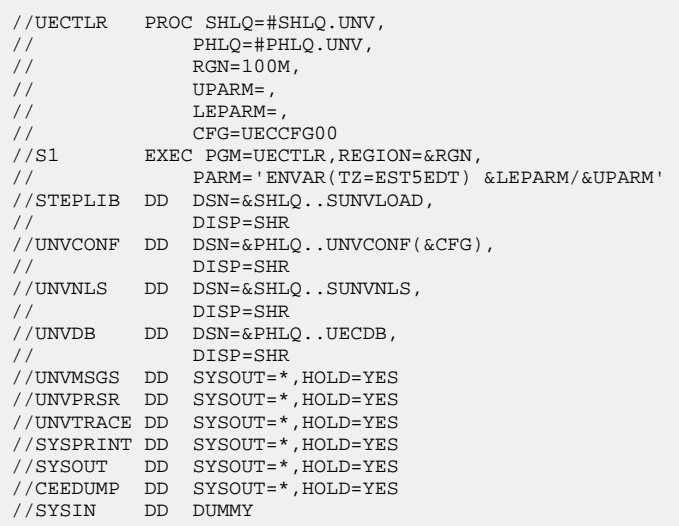

## <span id="page-10-3"></span>**DD Statements used in JCL Procedure**

The following table describes the DD statements used in the Universal Enterprise Controller for z/OS [JCL procedure,](#page-10-2) above.

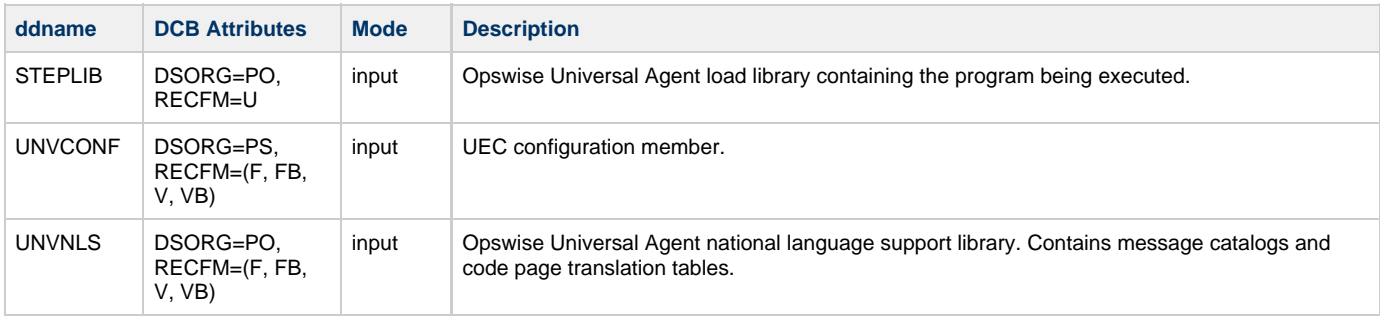

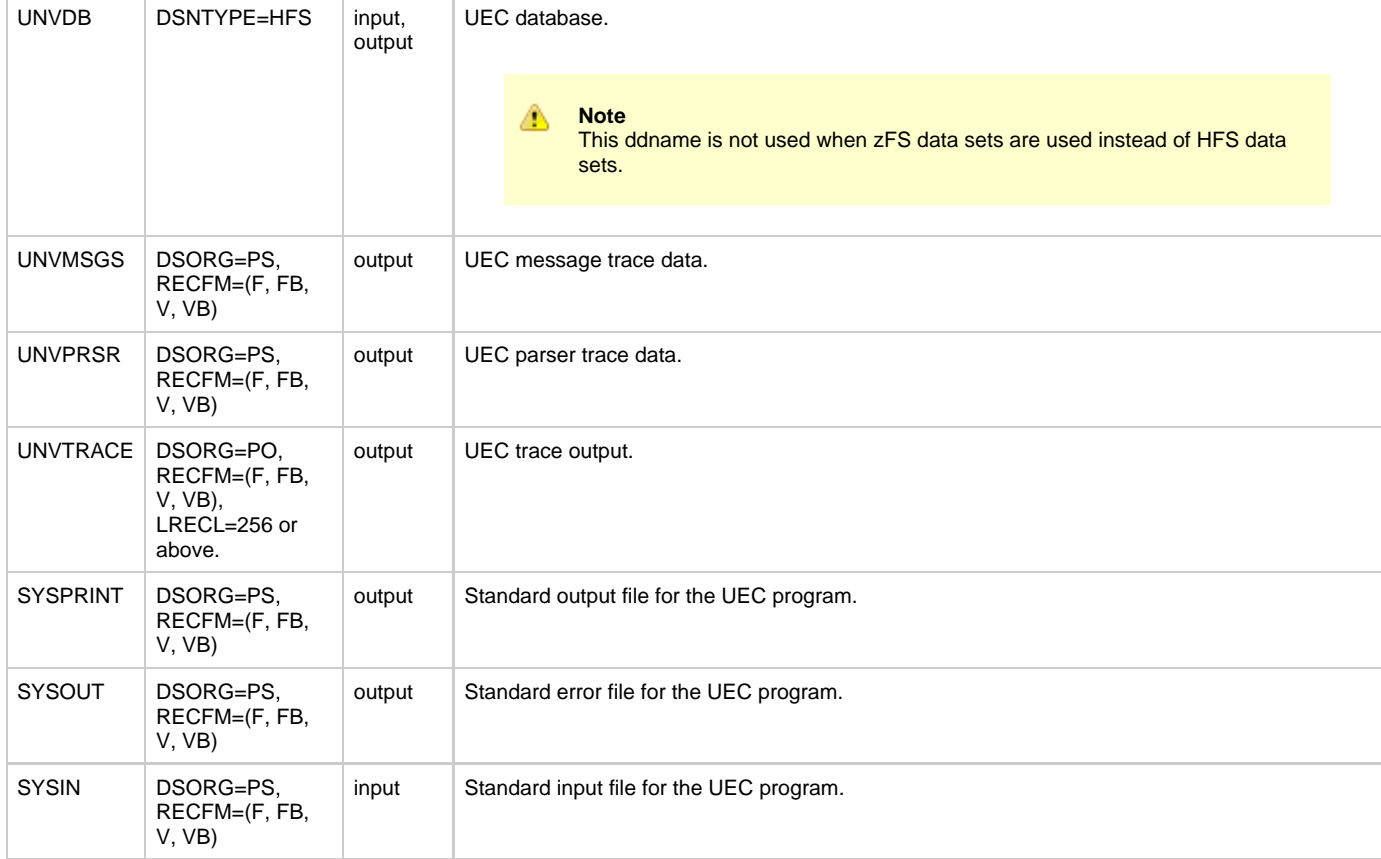

## <span id="page-11-0"></span>**Configuration Options**

The following table describes the configuration options used to execute Universal Enterprise Controller for z/OS.

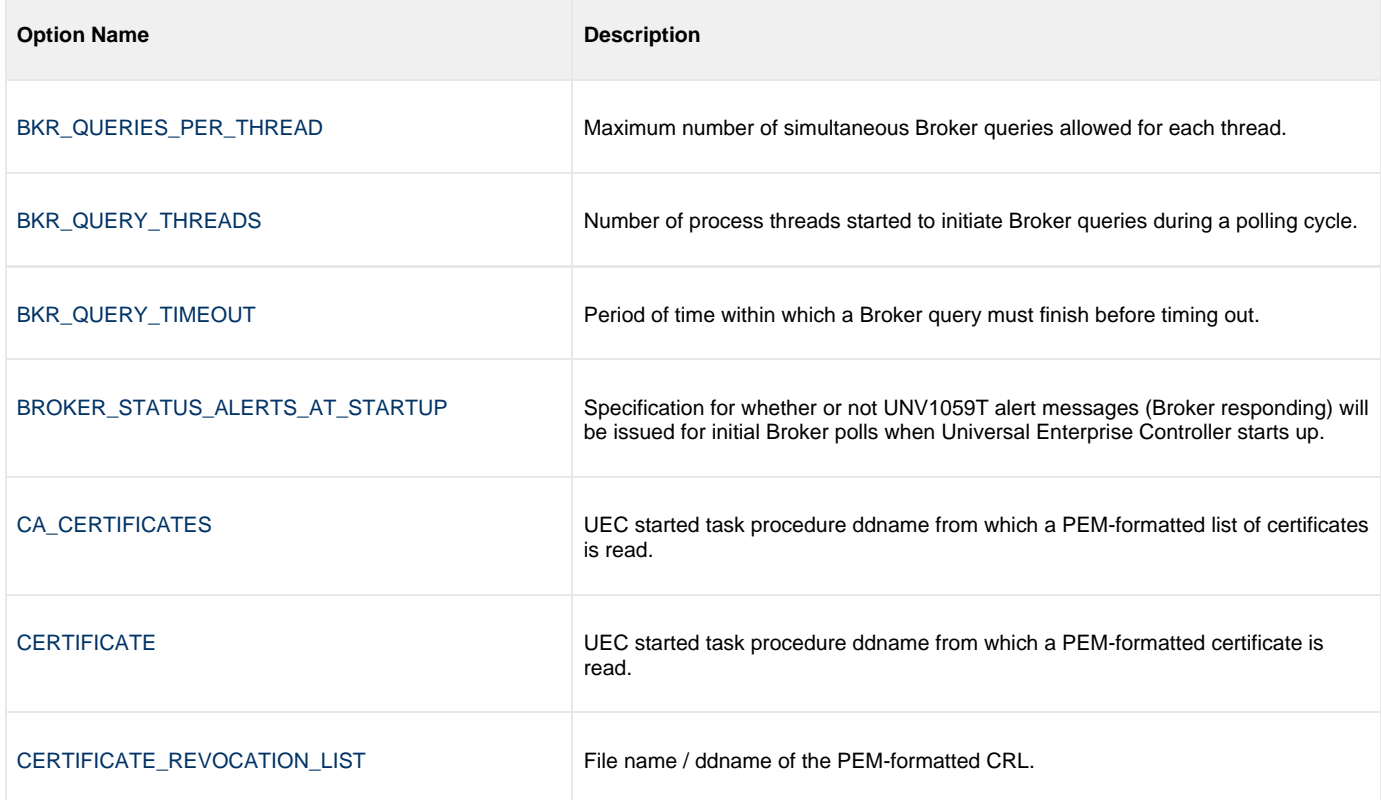

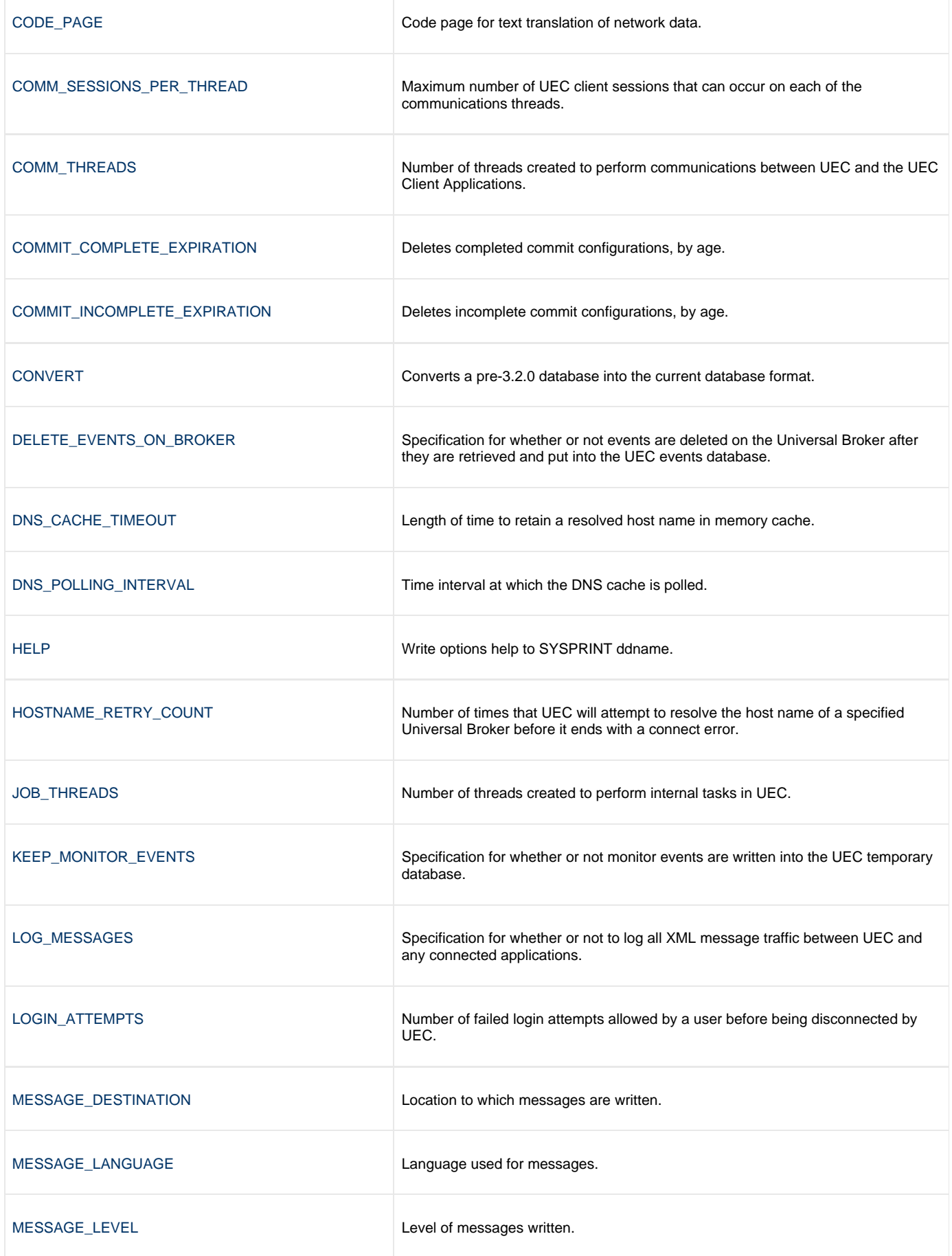

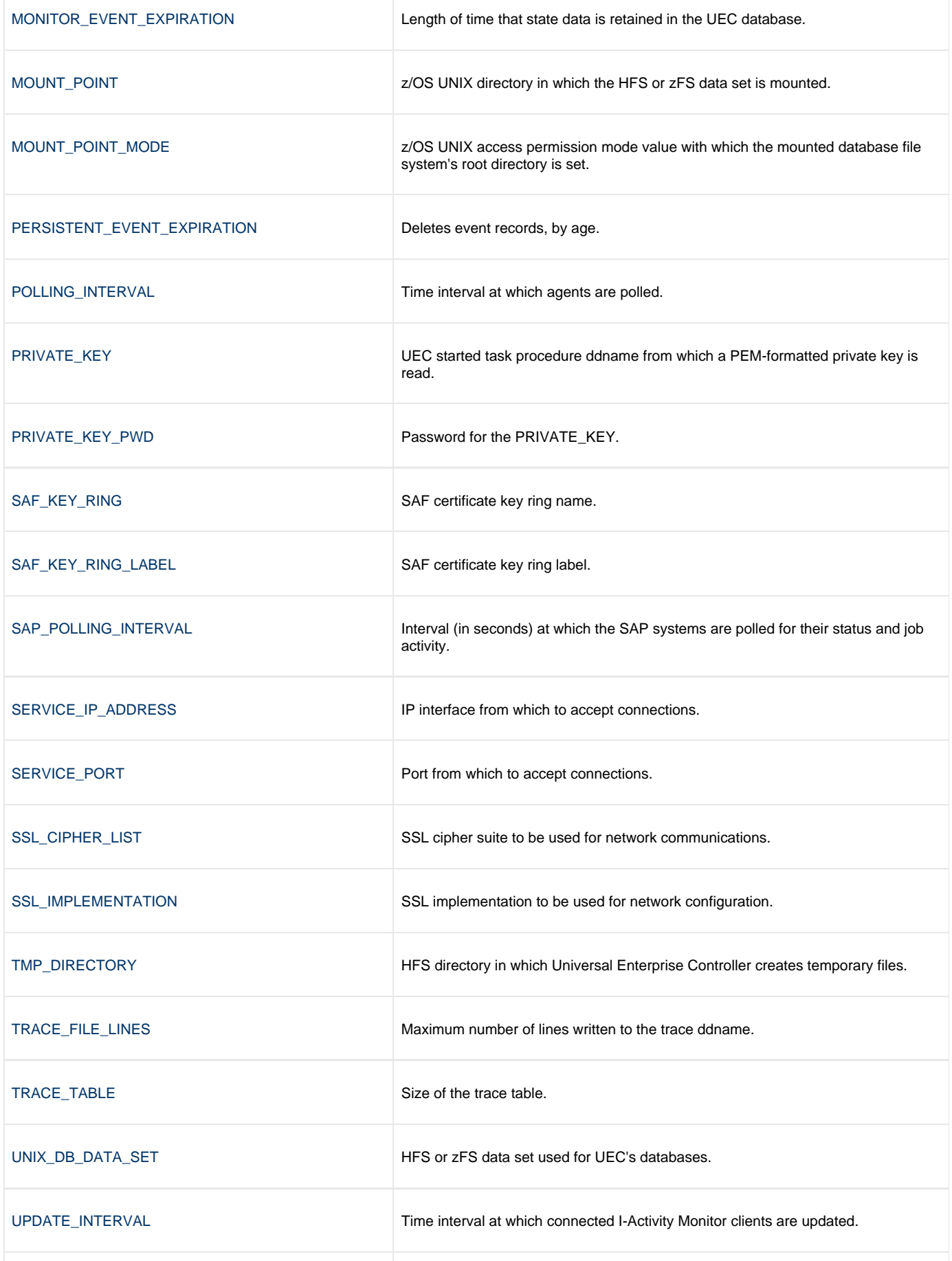

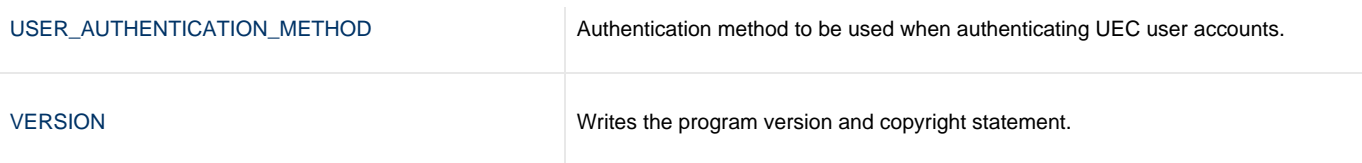

## <span id="page-14-0"></span>**Command Line Syntax**

The following figure illustrates the command line syntax – using the long form of configuration options – of Universal Enterprise Controller for z/OS.

```
\text{uec}[-ca_certs ddname]
-cert-private_key[-private_key_pwd pwd] ] ]
[-crl ddname]
[-codepage codepage]
[-convert]
[-hostname_retry_count count]
[-keep_monitor_events option]
[-dest destination]
[-lang language]
[-level {trace|audit|info|warn|error}]
[-mount_point directory]
-mount_point_mode mode]
[-unix_db_data_set DSN]
[-saf_key_ring name]
[-saf_key_ring_label label]
[-svcipaddr ipaddress]
[-svcport port]
[-ssl_cipher_list cipherlist]
[-ssl_implementation {openssl|system}]
[-tracefilelines lines]
\mathbf{u} \in \mathbb{C}{ [-help] | [-version] }
```
For a description of the options, see [Universal Enterprise Controller Configuration Options.](#page-18-0)

## <span id="page-15-0"></span>**Universal Enterprise Controller for Windows**

## **Overview**

Universal Enterprise Controller (UEC) for Windows executes as a service.

## **Configuration Options**

The following table describes the configuration options used to execute Universal Enterprise Controller for Windows.

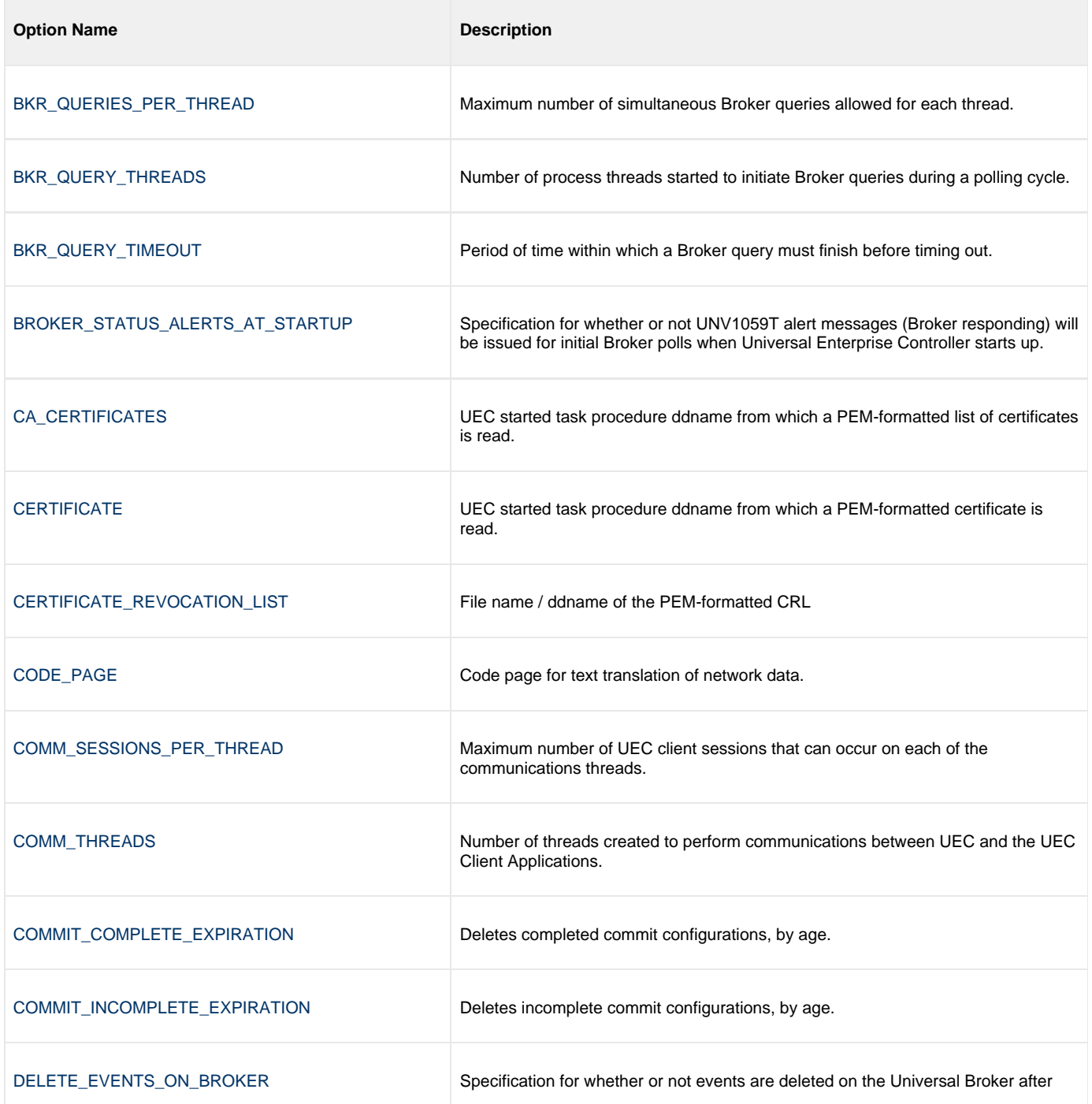

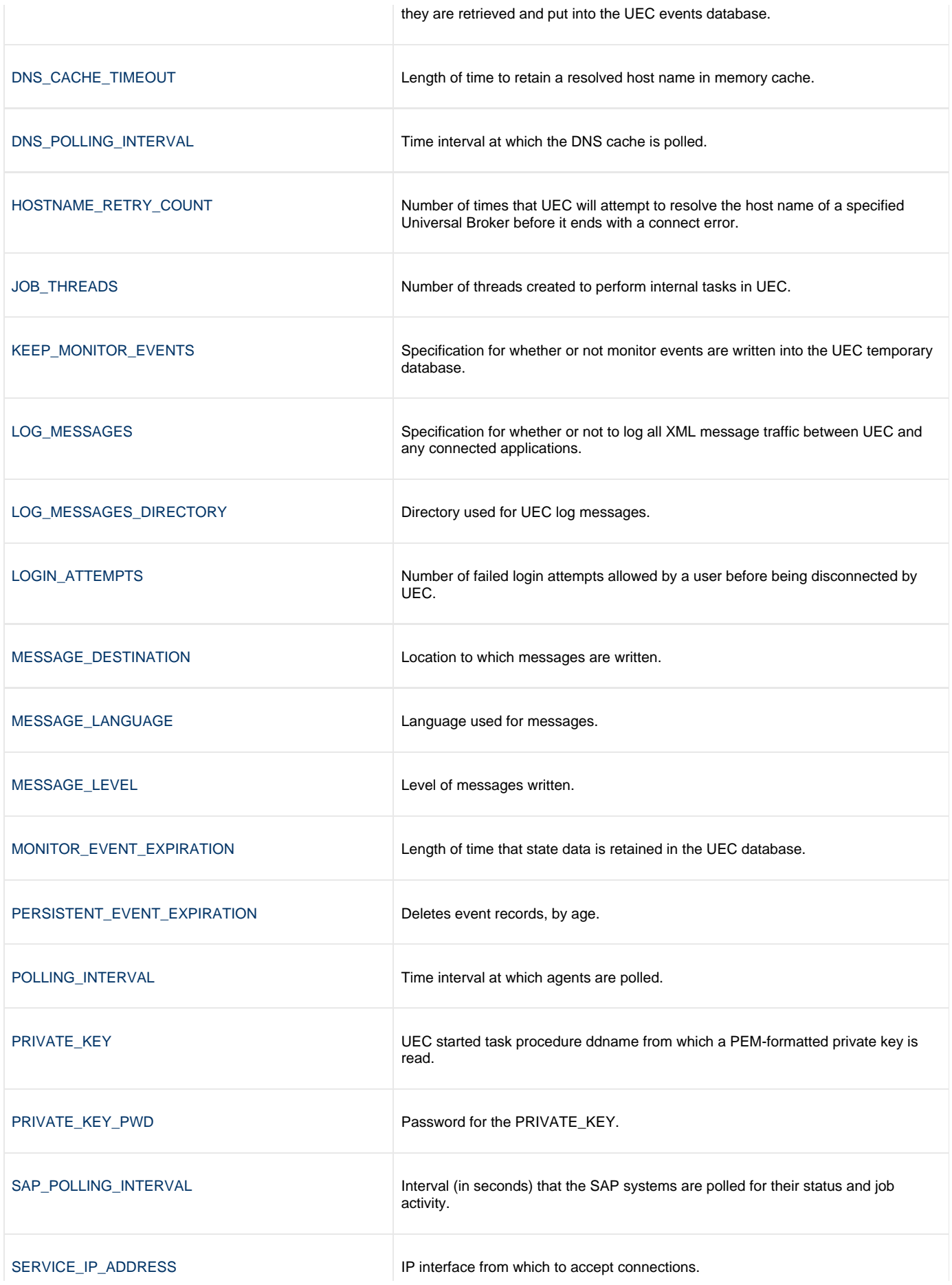

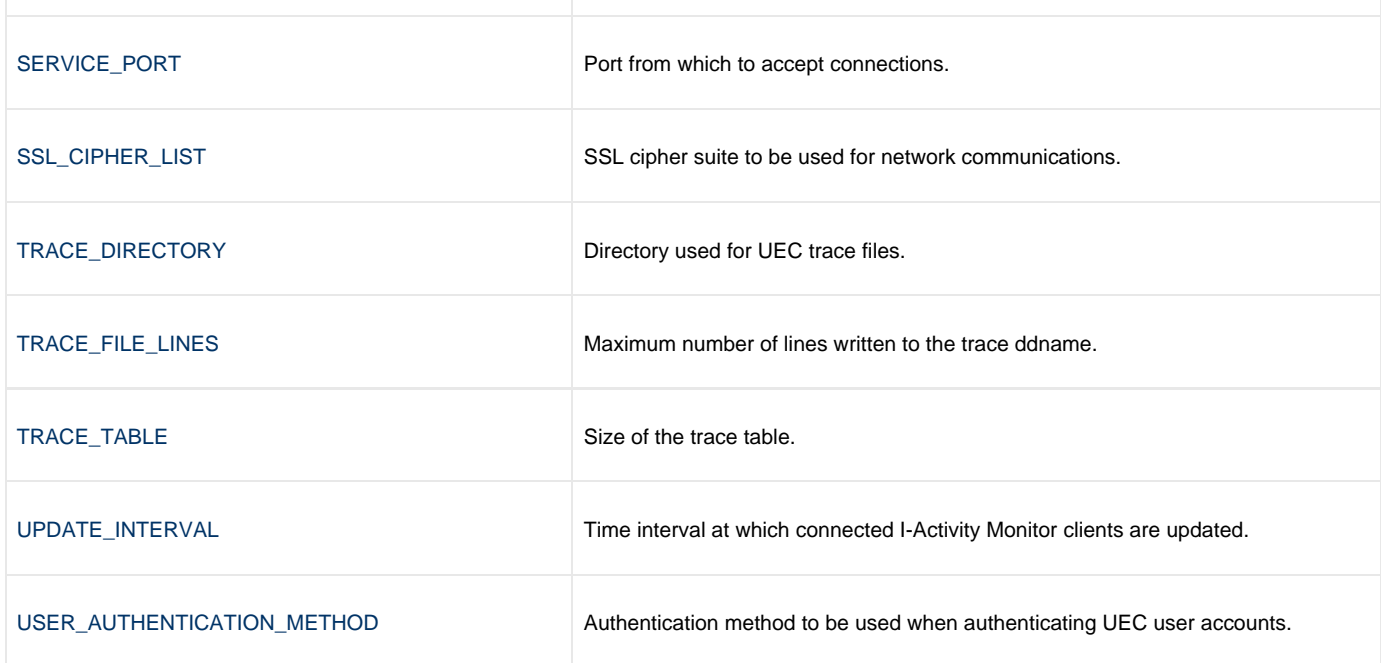

## <span id="page-18-0"></span>**Universal Enterprise Controller Configuration Options**

- [Overview](#page-18-1)
- [Configuration Options Information](#page-18-2)
	- [Description](#page-18-3)
	- [Usage](#page-18-4)
	- [Values](#page-19-0)
	- [<Additional Information>](#page-19-1)
- [Configuration Options List](#page-19-2)

## <span id="page-18-1"></span>**Overview**

This page provides links to detailed information on the configuration options available for use with Universal Enterprise Controller (UEC).

The options are listed alphabetically, without regard to any specific operating system.

## <span id="page-18-2"></span>**Configuration Options Information**

For each configuration option, the following information is provided.

## <span id="page-18-3"></span>**Description**

Describes the configuration option and how it is used.

## <span id="page-18-4"></span>**Usage**

Provides a table of the following information:

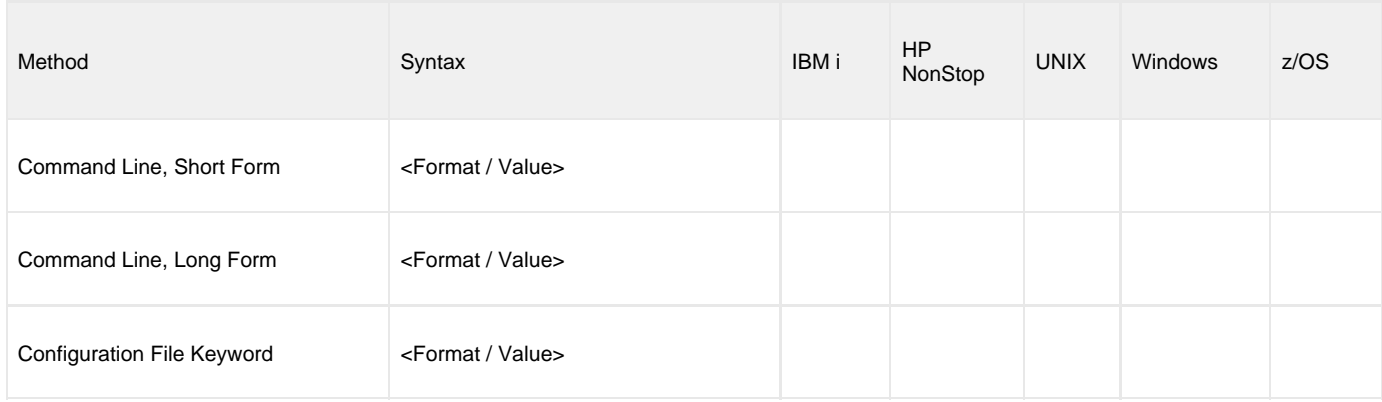

### **Method**

Identifies the different methods used to specify Universal Enterprise Controller configuration options:

- Command Line Option, Short Form
- Command Line Option, Long Form
- Configuration File Keyword

#### **Note** ⚠

Each option can be specified using one or more methods.

### **Syntax**

Identifies the syntax of each method that can be used to specify the option:

- Format: Specific characters that identify the option.
- Value: Type of value(s) to be supplied for this method.

```
⚠
    Note
```
If a Method is not valid for specifying the option, the Syntax field contains **n/a**.

### **(Operating System)**

Identifies (with a ?) the operating systems for which each method of specifying the option is valid:

- IBM i
- HP NonStop
- UNIX
- Windows
- z/OS

### <span id="page-19-0"></span>**Values**

Identifies all possible values for the specified value type.

Defaults are identified in bold type\*.

### <span id="page-19-1"></span>**<Additional Information>**

Identifies any additional information specific to the option.

## <span id="page-19-2"></span>**Configuration Options List**

The following table identifies the Universal Enterprise Controller configuration options.

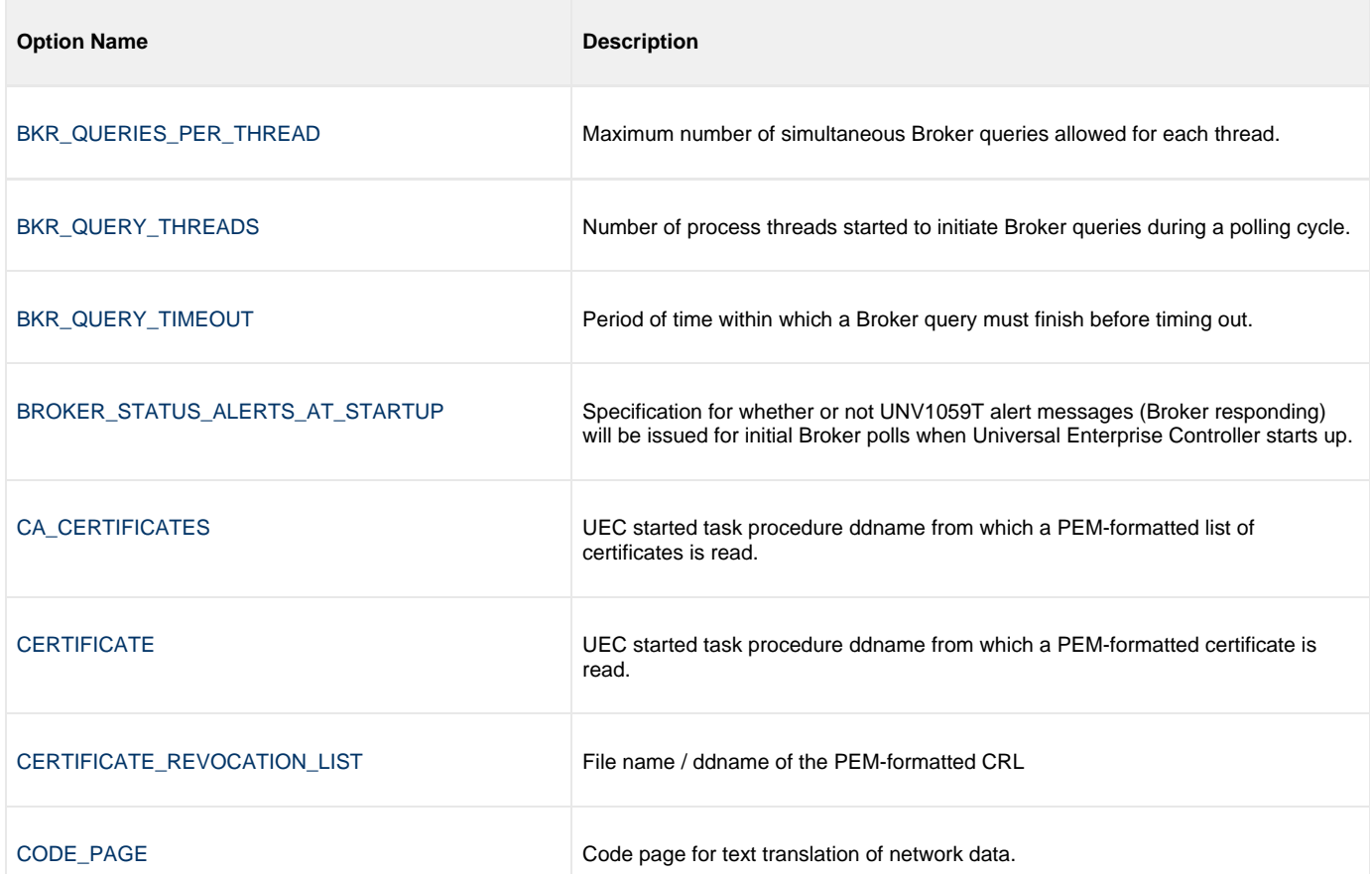

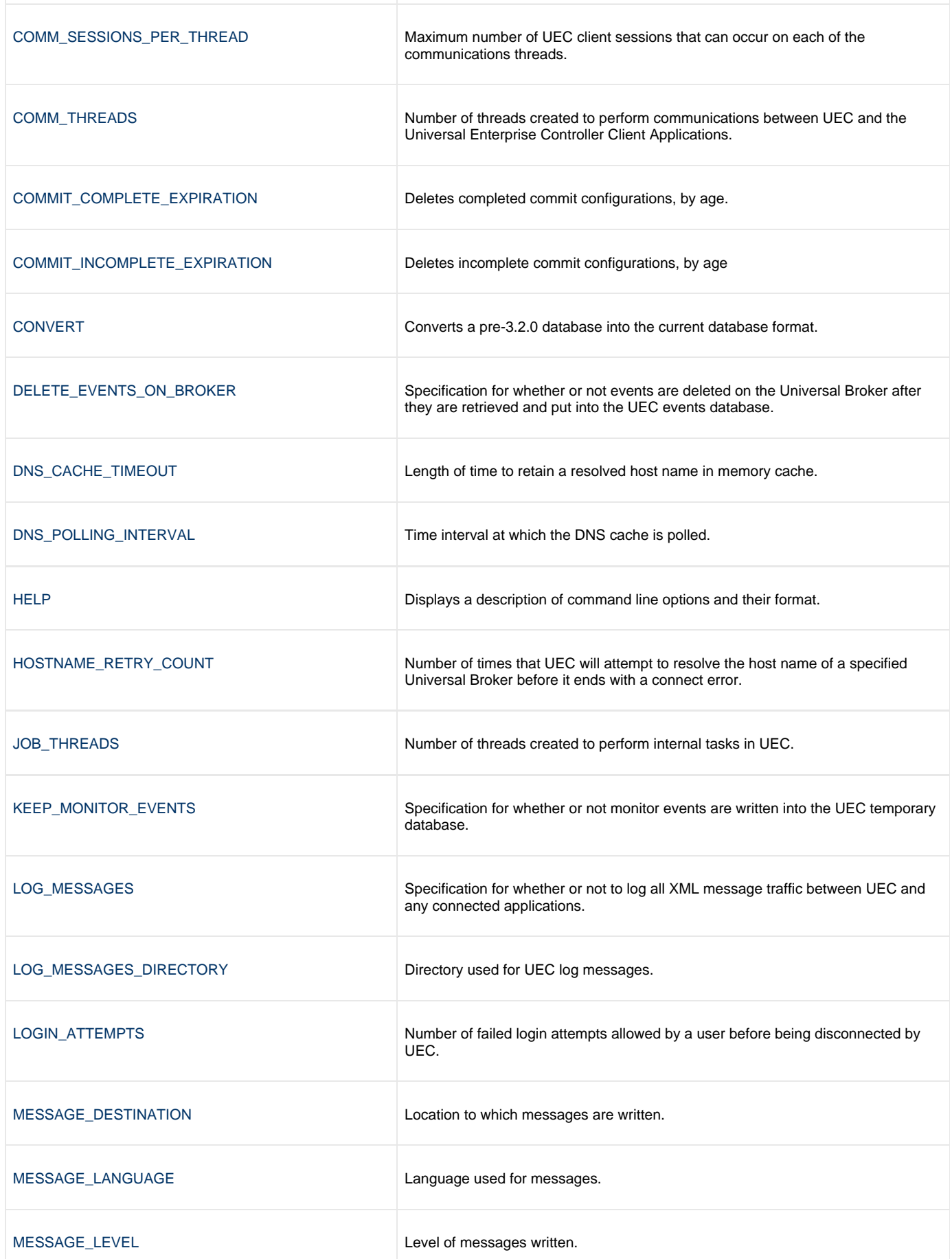

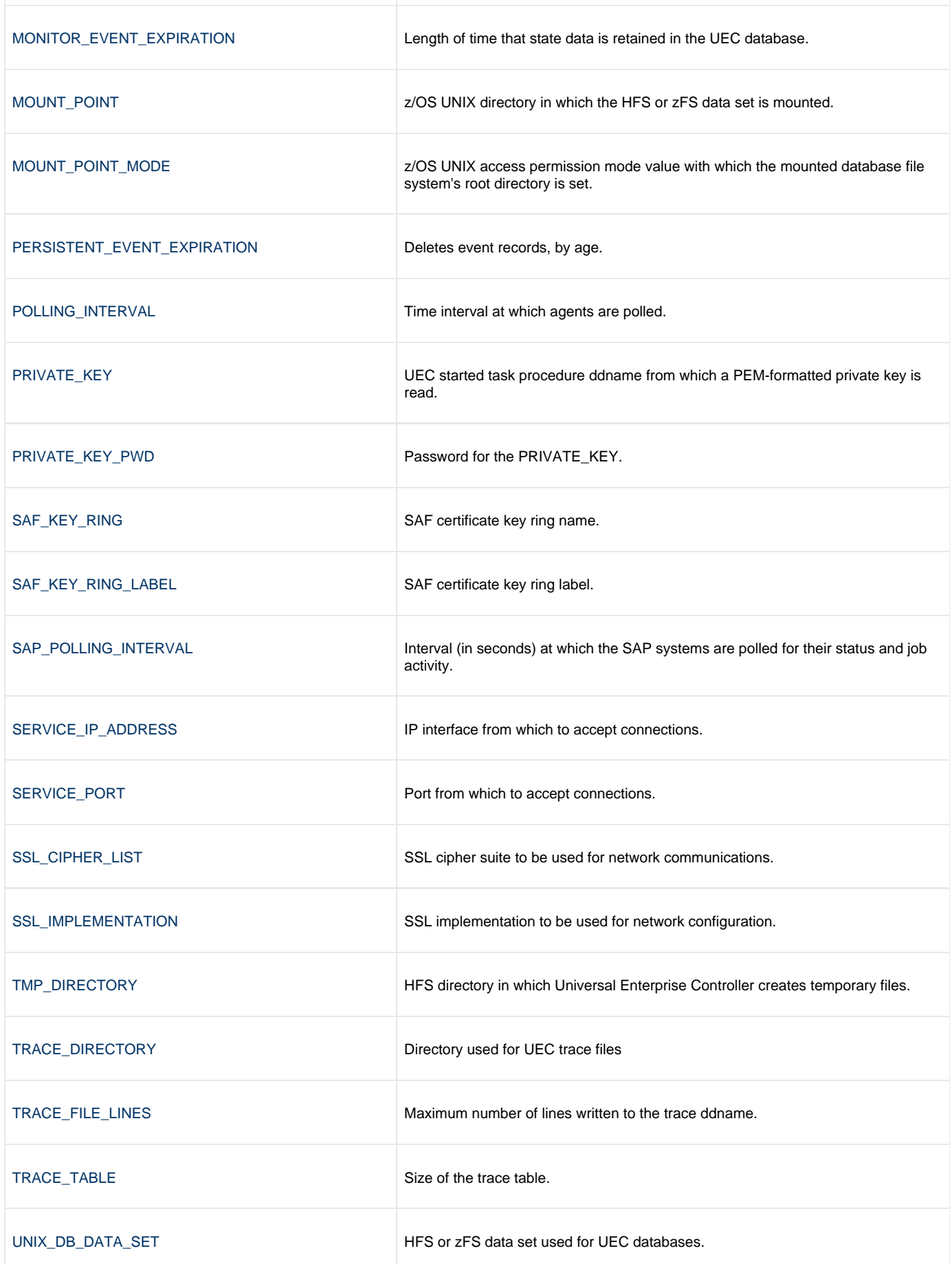

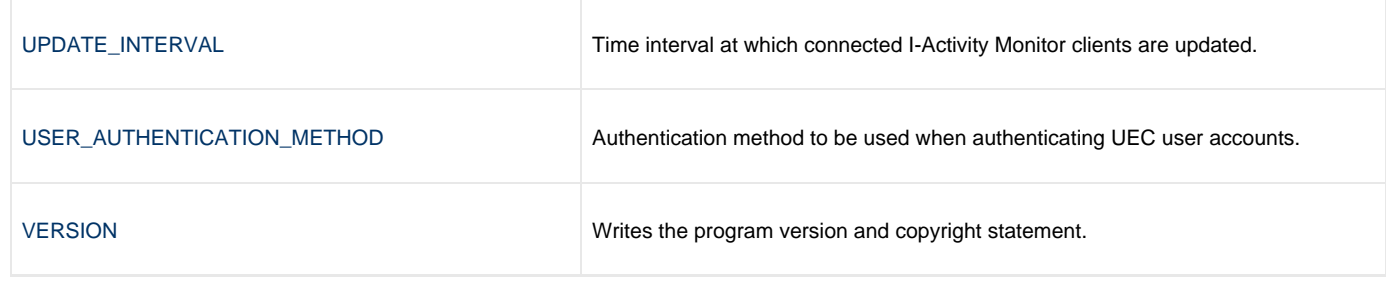

## <span id="page-23-0"></span>**BKR\_QUERIES\_PER\_THREAD - UEC configuration option**

### **Description**

The BKR\_QUERIES\_PER\_THREAD option specifies the maximum number of simultaneous Broker queries allowed for each thread.

For example, if there are 4 threads and 25 queries per thread allowed, then a maximum of 100 Brokers can be queried at the same time during one polling cycle.

### **Usage**

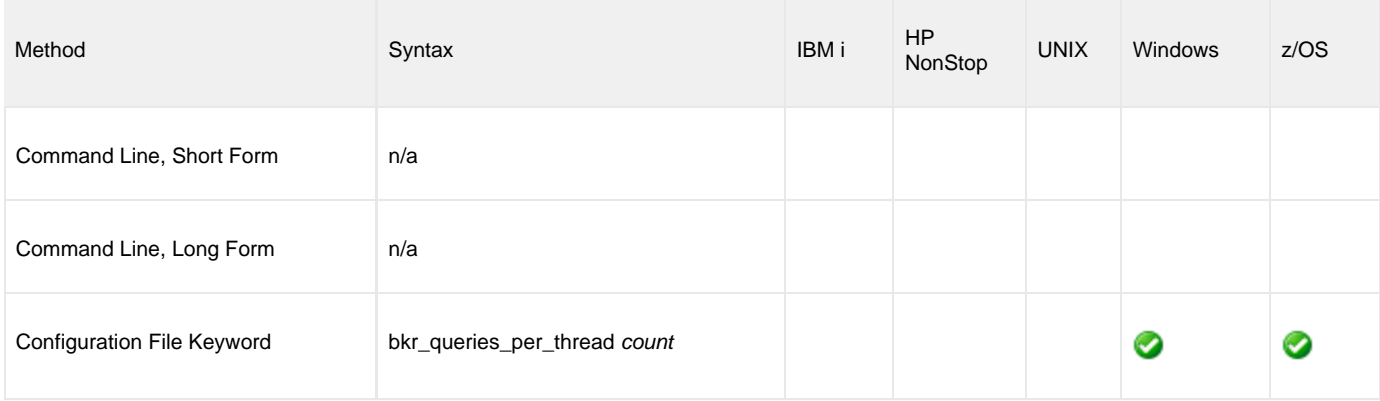

### **Values**

count is the maximum number of queries allowed.

### **Default**

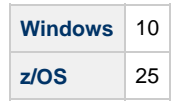

## <span id="page-24-0"></span>**BKR\_QUERY\_THREADS - UEC configuration option**

## **Description**

The BKR\_QUERY\_THREADS option specifies the number of threads started in order to initiate broker queries during a polling cycle.

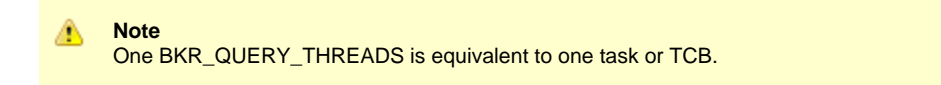

**z/OS**

θ

For each query thread, a task (TCB) is created in the UEC address space. A task is an individually dispatchable unit of work within the address space. The more tasks that exist in the address space, the more CPU and memory resources the address space consumes. The benefit of the additional tasks is that each task may execute in parallel producing a higher overall throughput of broker queries.

The throughput benefits achieved with additional tasks diminish after a certain optimum number of tasks. The optimum number depends on the hardware resources available to the operating system and the UEC address space resource configuration. A typical range is from 2 to 10 threads.

### **Usage**

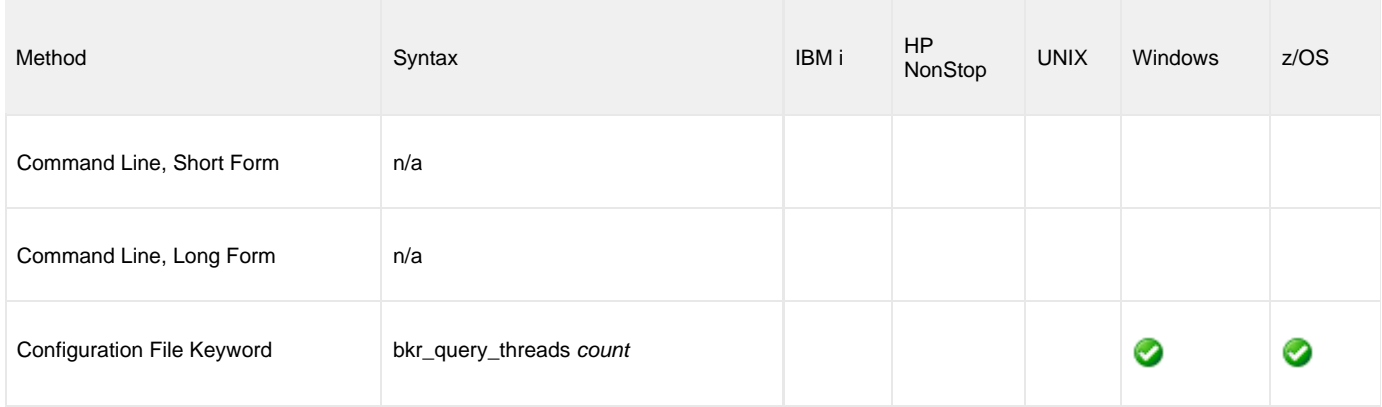

### **Values**

count is the number of threads started in order to initiate broker queries.

#### **Default**

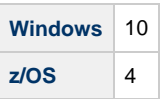

## <span id="page-25-0"></span>**BKR\_QUERY\_TIMEOUT - UEC configuration option**

## **Description**

The BKR\_QUERIES\_TIMEOUT option specifies the time in which a broker query must finish before timing out.

## **Usage**

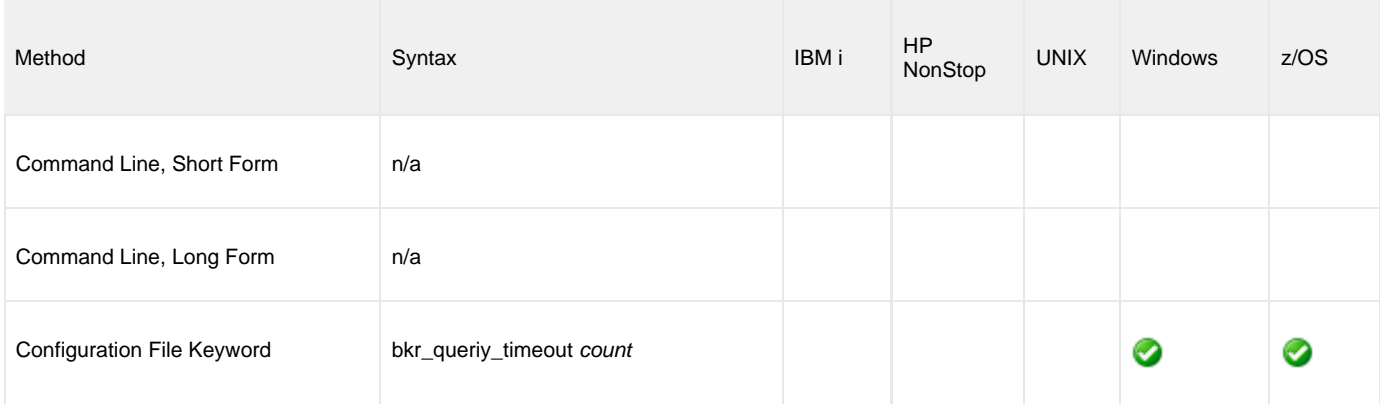

## **Values**

count is the time (in seconds) in which a broker query must finish.

**Default is 60.**

## <span id="page-26-0"></span>**BROKER\_STATUS\_ALERTS\_AT\_STARTUP - UEC configuration option**

### **Description**

The BROKER\_STATUS\_ALERTS\_AT\_STARTUP option specifies whether or not UNV1059T alert messages (Broker responding) will be issued for initial Broker polls when Universal Enterprise Controller starts up.

## **Usage**

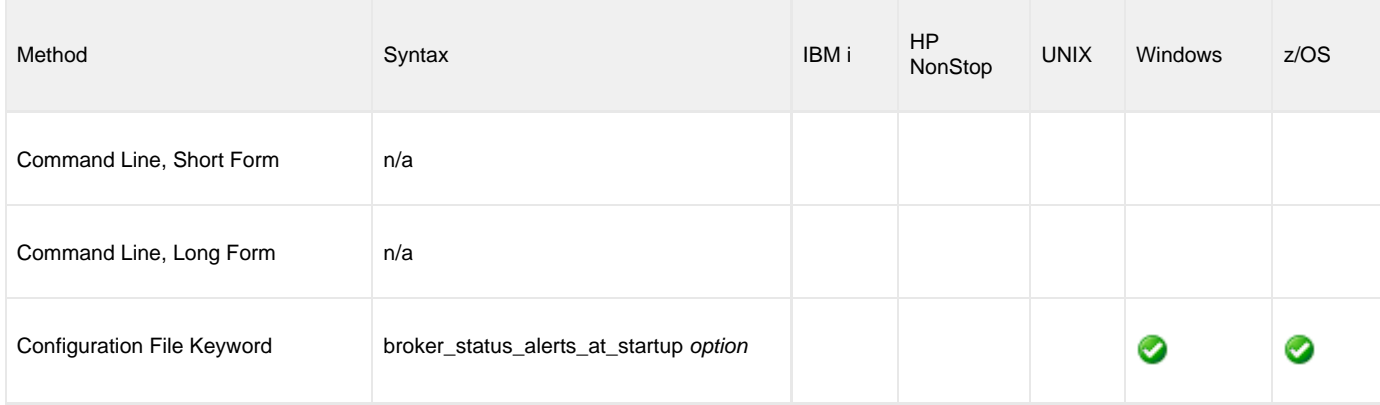

## **Values**

option is the specification for whether or not UNV1059T alert messages will be issued when Universal Enterprise Controller starts up.

Valid values for option are:

- **yes**
- UNV1059T alert messages will be issued on the initial poll for Brokers that are responding. **no**

UNV1059T alert messages will not be issued on the initial poll for Brokers that are responding.

In either case, UNV1056T alert messages (Unable to connect) will be issued on the initial poll for Brokers that are not responding.

#### **Default is no.**

## <span id="page-27-0"></span>**CA\_CERTIFICATES - UEC configuration option**

## **Description**

The CA\_CERTIFICATES option specifies the PEM-formatted trusted Certificate Authority (CA) X.509 certificates file / ddname.

Trust CA certificates are required if certificate authentication and verification is desired.

## **Usage**

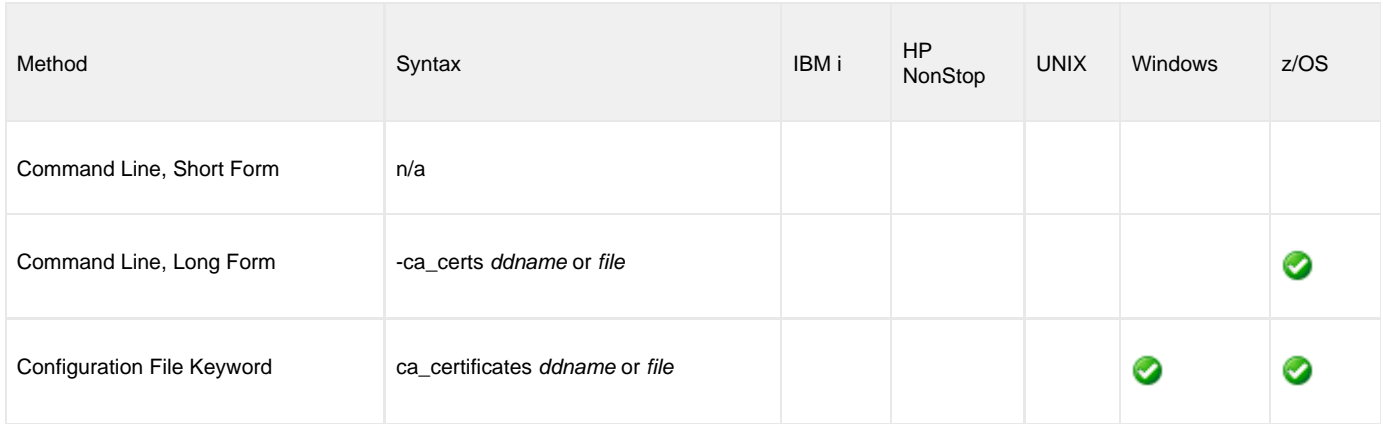

### **Values**

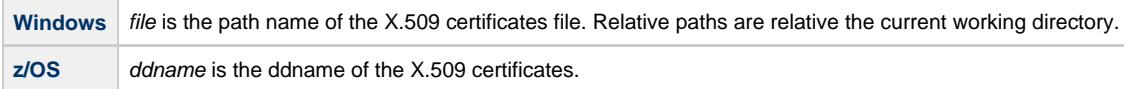

## <span id="page-28-0"></span>**CERTIFICATE - UEC configuration option**

## **Description**

The CERTIFICATE option specifies the file / ddname name of the PEM-formatted X.509 certificate that identifies the Universal Enterprise Controller.

UEC may use an X.509 certificate to identify itself when connecting to Universal Brokers. If a certificate is not specified by CERTIFICATE, an internal certificate is generated.

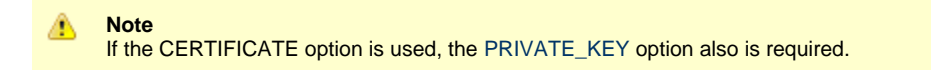

### **Usage**

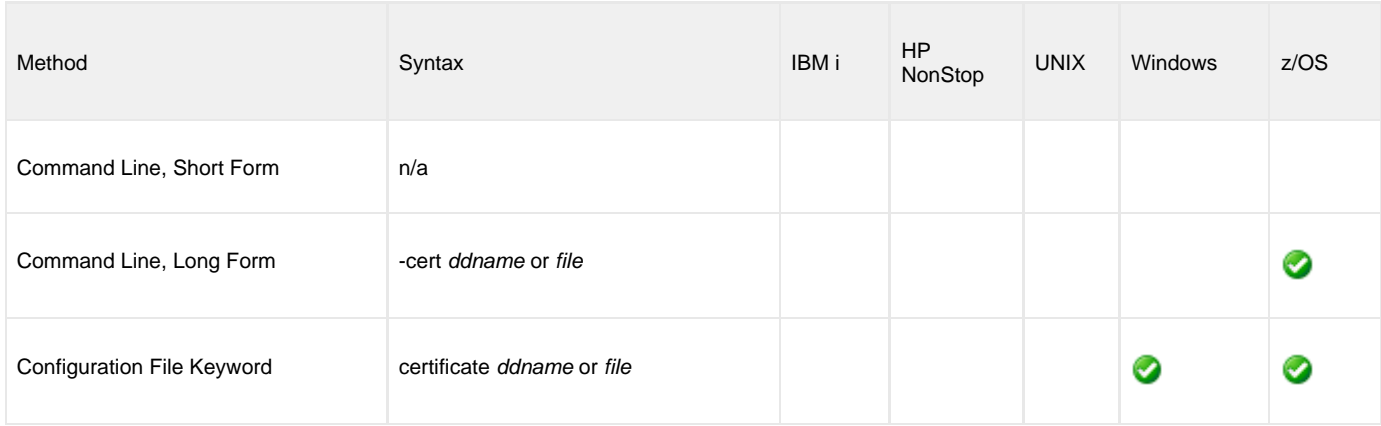

### **Values**

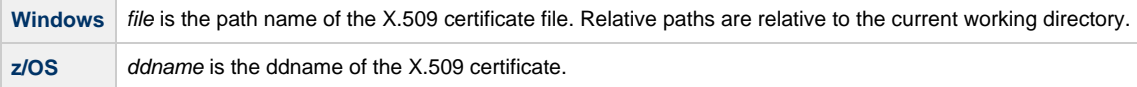

## <span id="page-29-0"></span>**CERTIFICATE\_REVOCATION\_LIST - UEC configuration option**

## **Description**

The CERTIFICATE\_REVOCATION\_LIST option specifies the file name / ddname of the PEM-formatted file containing the Certificate Revocation List (CRL) issued by the trusted Certificate Authority.

## **Usage**

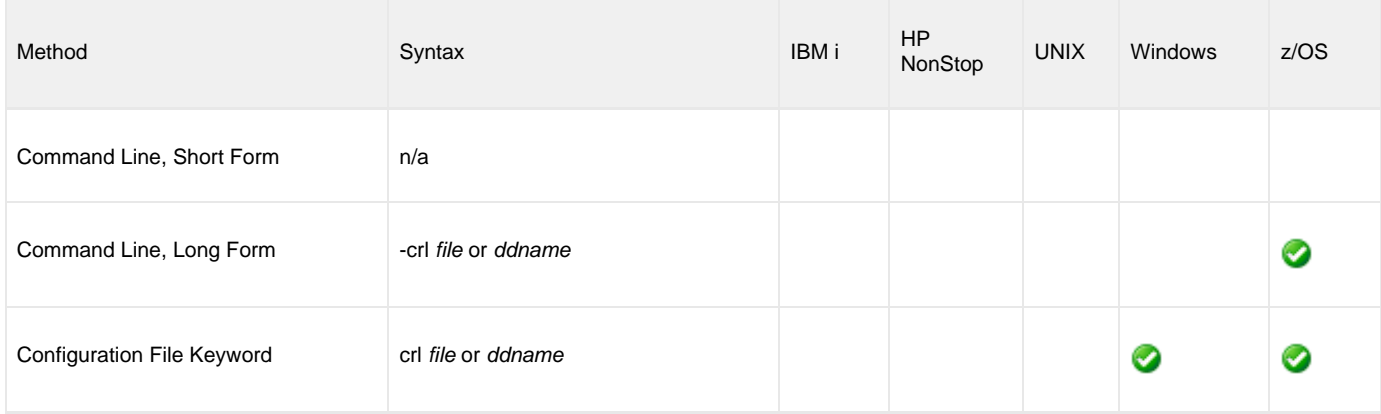

### **Values**

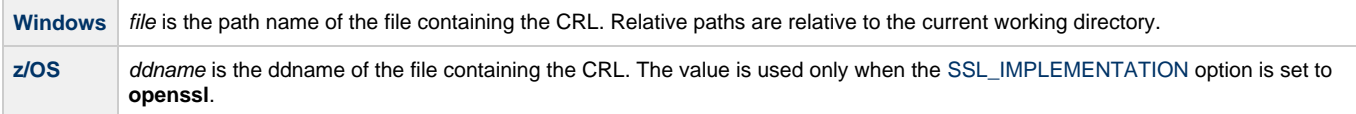

## <span id="page-30-0"></span>**CODE\_PAGE - UEC configuration option**

### **Description**

The CODE\_PAGE option specifies the character code page that is used to translate text data received and transmitted over the network.

The Universal Translate Table (UTT) files are used to translate between Unicode and the local single-byte code page.

### **Usage**

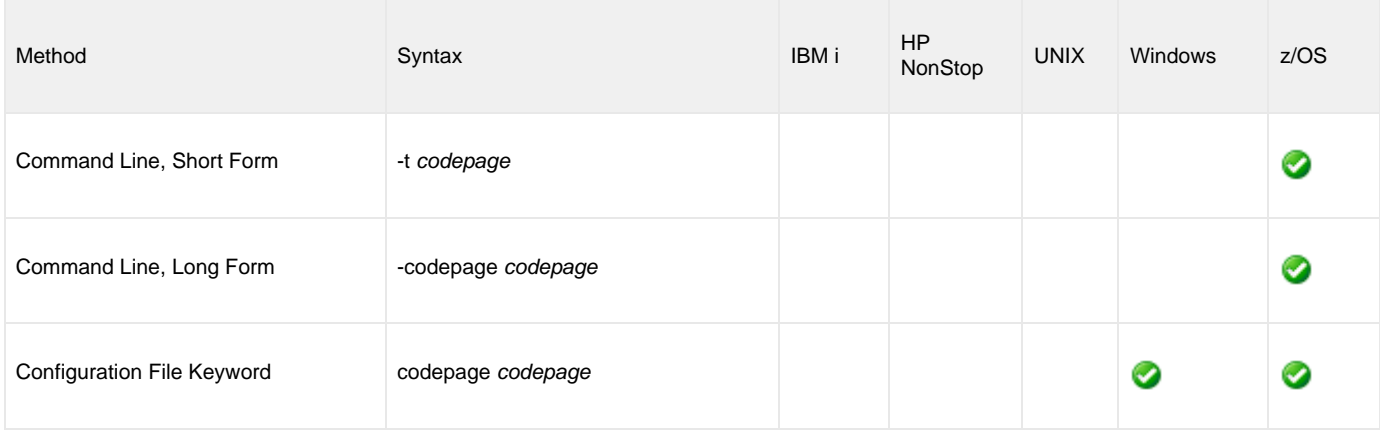

### **Values**

codepage is the character code page that is used to translate data.

codepage references a Universal Translate Table (UTT) file provided with the product (see [UTT Files\)](#page-76-0). UTT files are used to translate between Unicode and the local single-byte code page. (All UTT files end with an extension of **.utt**.)

#### **Default**

The default code page is different for different operating systems:

- ISO8859-1 (8-bit ASCII): ASCII-based operating systems
- IBM1047 (EBCDIC): EBCDIC-based operating system

See [Character Code Pages](#page-73-0) for a complete list of character code pages provided by Stonebranch Inc. for use with Opswise Universal Agent.

## <span id="page-31-0"></span>**COMM\_SESSIONS\_PER\_THREAD - UEC configuration option**

## **Description**

The COMM\_SESSIONS\_PER\_THREAD option specifies the maximum number of UEC client sessions that can occur on each of the communications threads (see the [COMM\\_THREADS](#page-32-0) option).

### **Usage**

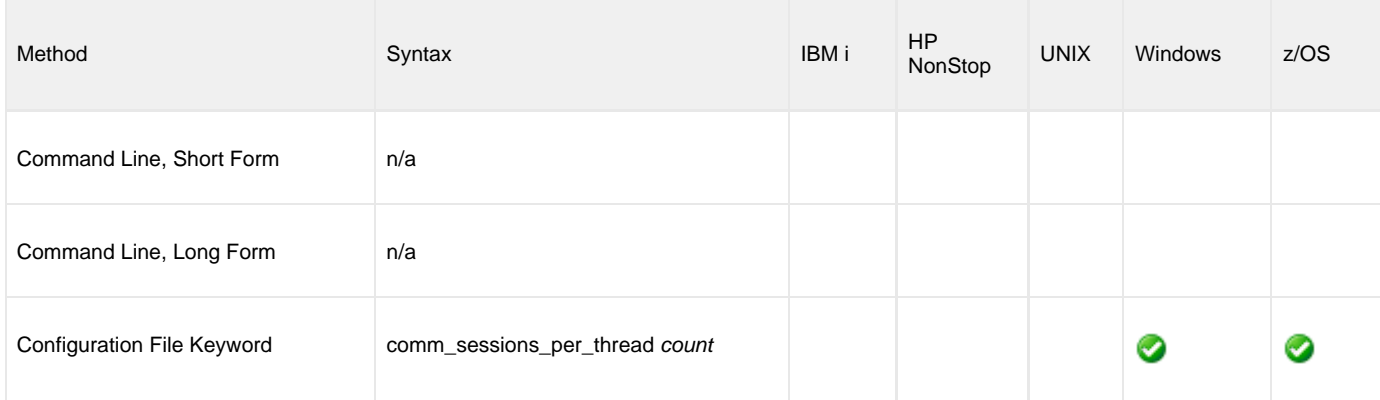

## **Value**

count is the number of sessions per communications thread.

**Default is 64.**

## <span id="page-32-0"></span>**COMM\_THREADS - UEC configuration option**

### **Description**

The COMM\_THREADS option specifies the number of threads created to perform communications between UEC and the Universal Enterprise Controller Client Applications.

### **Usage**

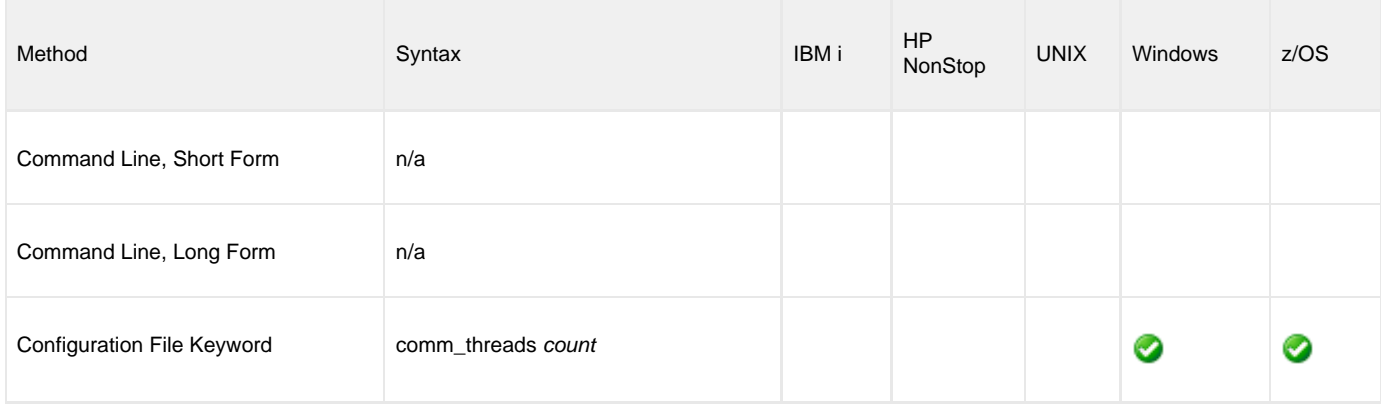

### **Value**

count is the number of threads.

**Default is 1.**

## <span id="page-33-0"></span>**COMMIT\_COMPLETE\_EXPIRATION - UEC configuration option**

## **Description**

The COMMIT\_COMPLETE\_EXPIRATION option specifies the length of time that complete commit records are retained, upon which (or after which) UEC deletes them.

The minimum length of time that records are retained is one hour.

## **Usage**

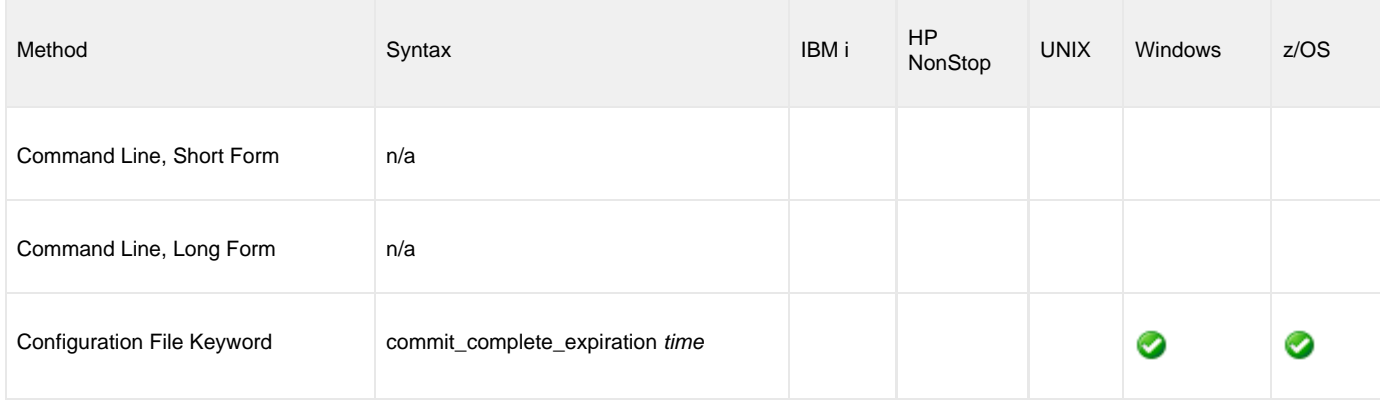

### **Value**

time is the length of time that completed commit records are retained before being deleted.

Valid values for time are a number followed by (optionally) one of the following suffixes:

- **s** (seconds)
- **m** (minutes)
- **h** (hours)
- **d** (days)

If a suffix is not specified, the number is assumed to indicate seconds.

(For example, if **3d** is specified, the records are retained for three days before UEC deletes them.)

**Note** ◬ If **0** is specified, completed commit records are not deleted.

**Default is 60d.**

## <span id="page-34-0"></span>**COMMIT\_INCOMPLETE\_EXPIRATION - UEC configuration option**

## **Description**

The COMMIT\_INCOMPLETE\_EXPIRATION option specifies the length of time that incomplete commit records are retained, upon which (or after which) UEC deletes them.

The minimum length of time that records are retained is one hour.

#### ◬ **Note** An incomplete commit record is a committed configuration with agents that are pending to receive the configuration changes.

## **Usage**

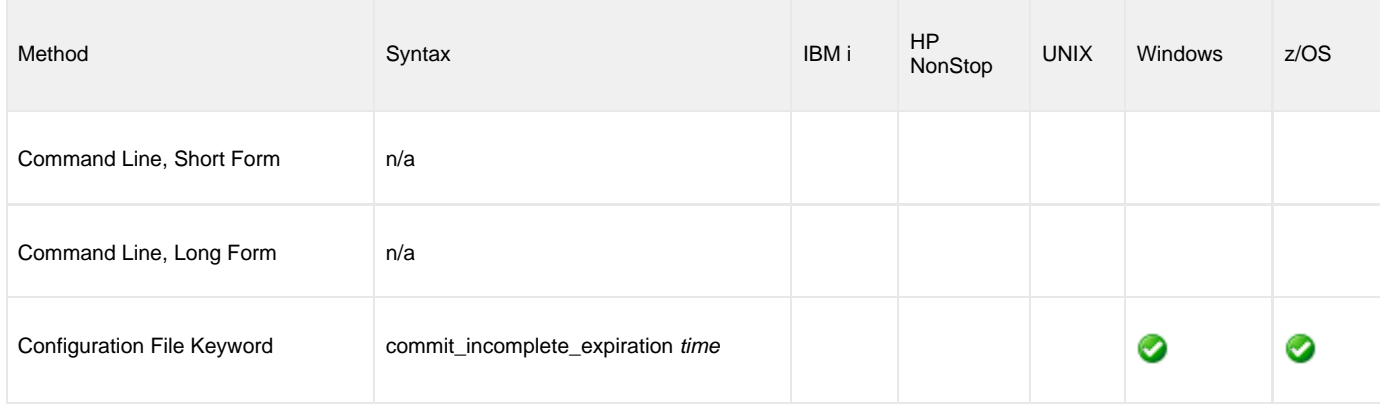

### **Value**

time is the length of time that incomplete commit records are retained before being deleted.

Valid values for time are a number followed by (optionally) one of the following suffixes:

- **s** (seconds)
- **m** (minutes)
- **h** (hours)
- **d** (days)

If a suffix is not specified, the number is assumed to indicate seconds.

(For example, if **3d** is specified, the records are retained for three days before UEC deletes them.)

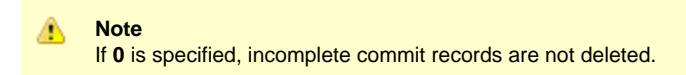

#### **Default is 90d.**

## <span id="page-35-0"></span>**CONVERT - UEC configuration option**

## **Description**

The CONVERT option converts a pre-3.2.0 database into the current database format.

## **Usage**

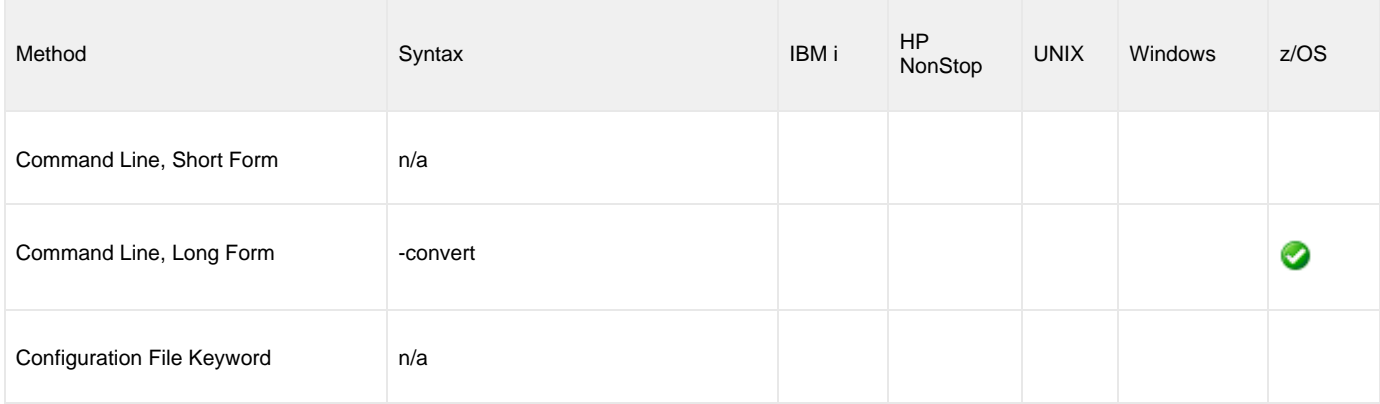

## **Value**

(There are no values for this option.)
# **DELETE\_EVENTS\_ON\_BROKER - UEC configuration option**

#### **Description**

The DELETE\_EVENTS\_ON\_BROKER option specifies whether or not events are deleted on the Universal Broker after they are retrieved and put into the UEC events database.

### **Usage**

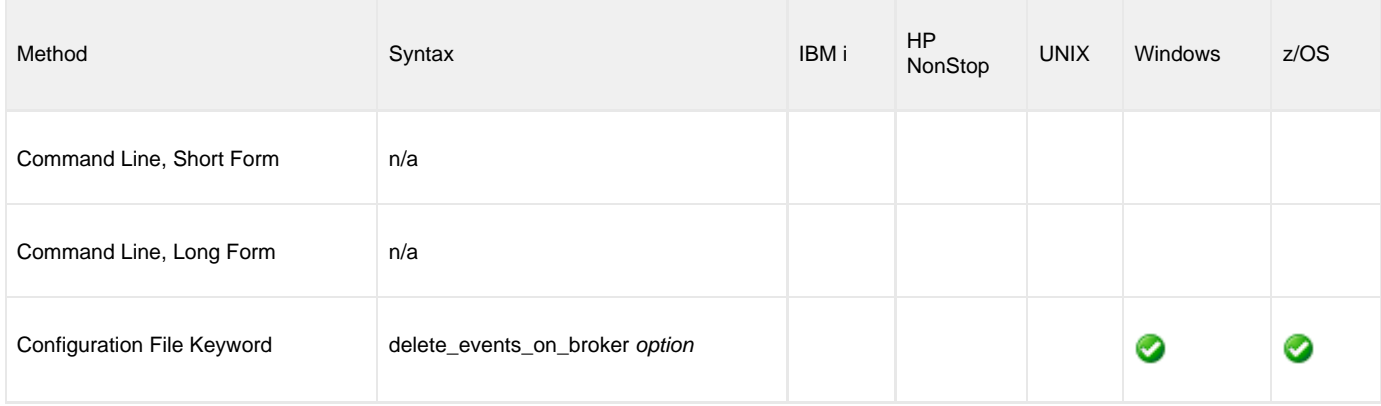

#### **Value**

option is the specification for whether or not to delete events on the Universal Broker.

Valid values for option are:

- **yes**
	- Delete events on the Universal Broker.

**no** Do not delete events on the Universal Broker.

**Default is no.**

# **DNS\_CACHE\_TIMEOUT - UEC configuration option**

#### **Description**

The DNS\_CACHE\_TIMEOUT option specifies the length of time (in seconds) to retain a resolved host name in DNS memory cache.

The DNS cache provides a performance enhancement in environments where the DNS system is slow to respond.

### **Usage**

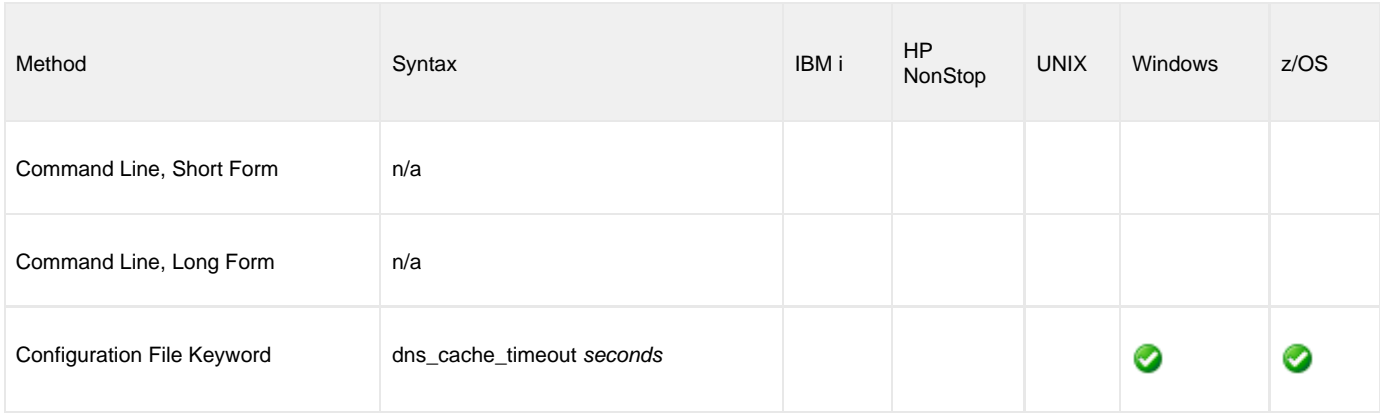

#### **Value**

seconds is the number of seconds to retain the host name in memory cache.

A value of **0** disables caching of host entries.

**Default is 360.**

# **DNS\_POLLING\_INTERVAL - UEC configuration option**

#### **Description**

The DNS\_POLLING\_INTERVAL option specifies the time interval (in seconds) at which the DNS cache is polled.

#### **Usage**

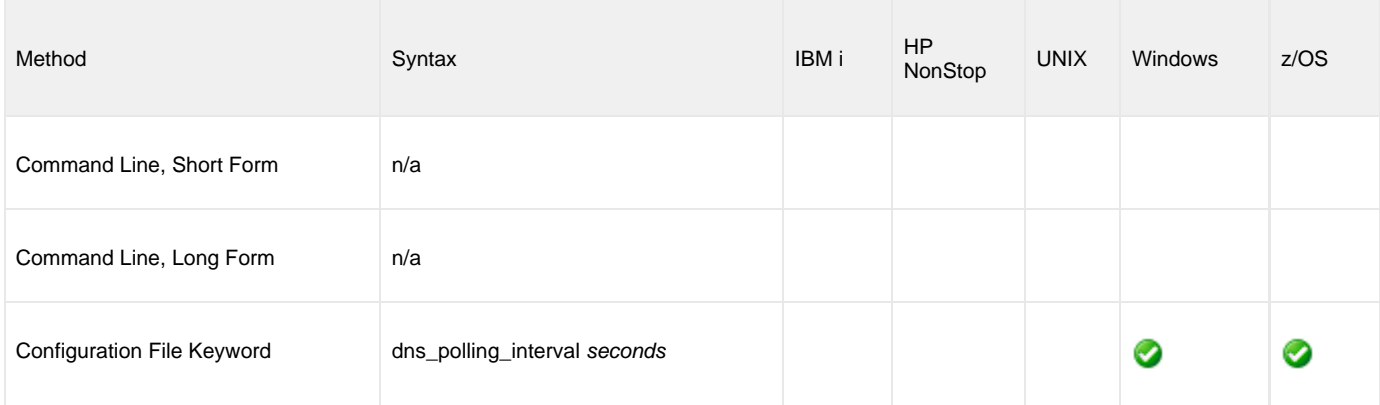

#### **Value**

seconds is the interval (in seconds) at which the DNS cache is polled.

**Default is 120.**

# **HELP - UEC configuration option**

### **Description**

The HELP option displays a description of the UECLoad command line options and their format.

### **Usage**

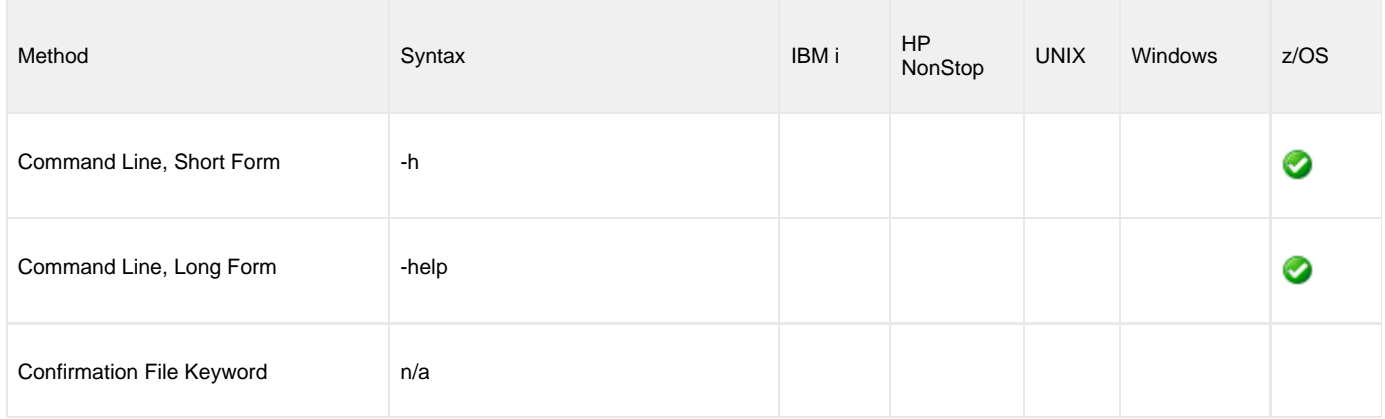

#### **Values**

(There are no values for the HELP option.)

# **HOSTNAME\_RETRY\_COUNT - UEC configuration option**

#### **Description**

The HOSTNAME\_RETRY\_COUNT option specifies the number of times that UEC will attempt to resolve the host name of a specified Universal Broker before it ends with a connect error.

UEC will sleep for one second between resolution attempts.

Connection errors occur for several reasons. A common reason is a failure to resolve the Universal Broker host name specified with the UECLoad [BROKER\\_HOST](#page-94-0) option. This error can occur intermittently due to a temporary resource shortage or a temporary DNS problem. If your system is prone to host name resolution errors, it may help to have UEC retry the connection several times.

#### **Usage**

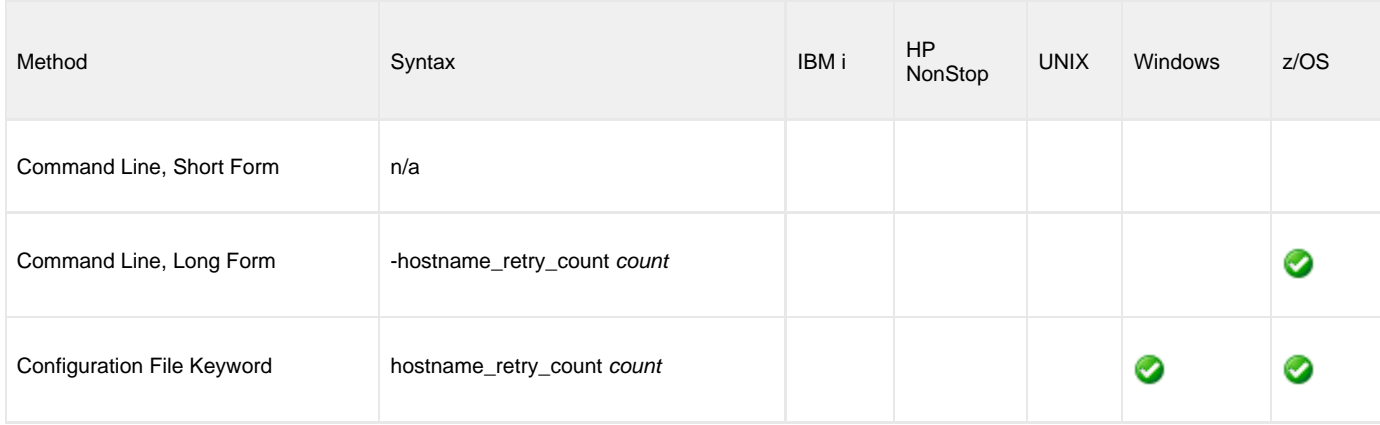

#### **Values**

count is the number of times that UEC will attempt to resolve the host name.

#### **Default is 1.**

# **JOB\_THREADS - UEC configuration option**

#### **Description**

The JOB\_THREADS option specifies the number of threads created to perform internal tasks in UEC.

These tasks can include processing for the Universal Enterprise Controller Client Applications where this value can affect the performance of client applications.

#### **Usage**

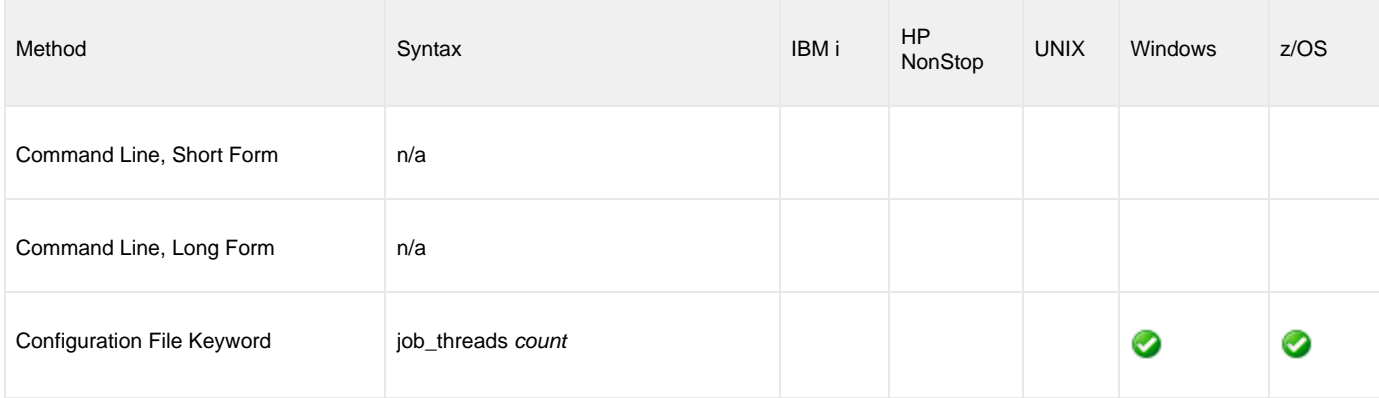

#### **Value**

count is the number of threads.

**Default is 10.**

# **KEEP\_MONITOR\_EVENTS - UEC configuration option**

#### **Description**

The KEEP\_MONITOR\_EVENTS option specifies whether or not monitor events are written into the UEC temporary database.

#### **Usage**

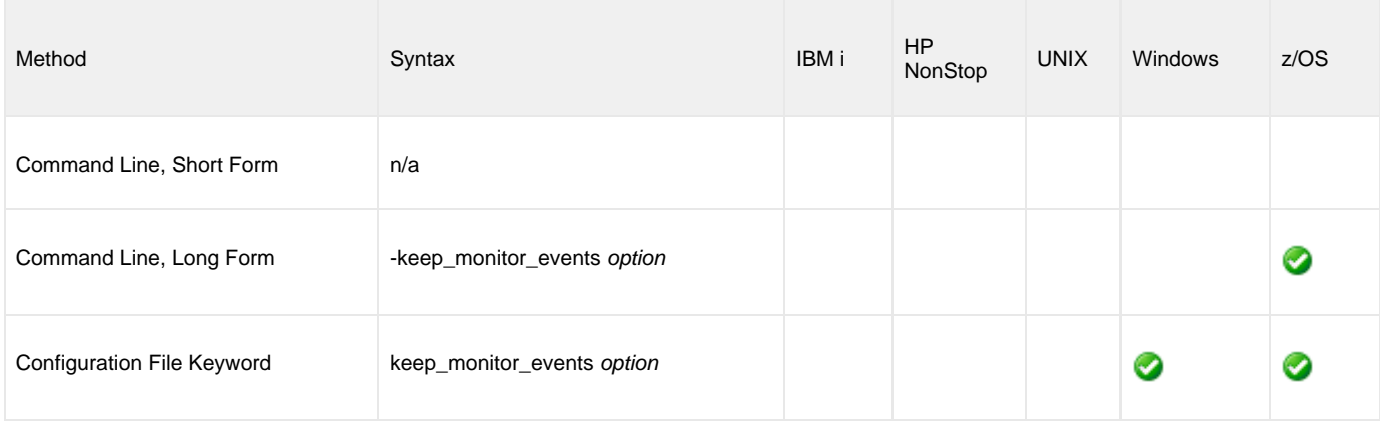

#### **Values**

option is the specification for whether or not to write monitor events into the database.

Valid values for option are:

- **yes**
- Write monitor events into the UEC temporary database.
- **no**

Do not write monitor events into the UEC temporary database.

#### **Default is no.**

◬ **Note** KEEP\_MONITOR\_EVENTS should be set to the default value unless directed otherwise by Stonebranch, Inc. Customer Support.

### **LOG\_MESSAGES - UEC configuration option**

#### **Description**

The LOG\_MESSAGES option specifies whether or not to write to a log all XML messages exchanged between UEC and any connected applications.

**Note** ◬ LOG\_MESSAGES is a debugging flag to be used with help from Stonebranch, Inc. Customer Support.

**z/OS** Log messages are written to the UNVMSGS and UNVPRSR ddnames.

### **Usage**

θ

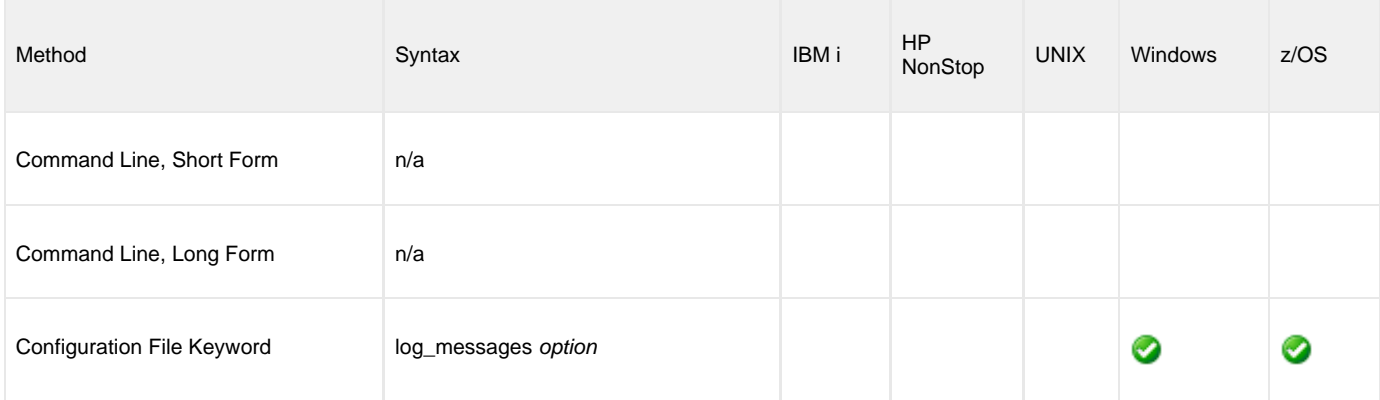

### **Value**

option is the specification for whether or not to write the messages.

Valid values for option are:

- $\bullet$ **yes**
- Write XML message traffic to a log.
- **no**

Do not write XML message traffic to a log.

# **LOG\_MESSAGES\_DIRECTORY - UEC configuration option**

#### **Description**

The LOG\_MESSAGES\_DIRECTORY option specifies the directory that UEC uses for log messages.

#### **Usage**

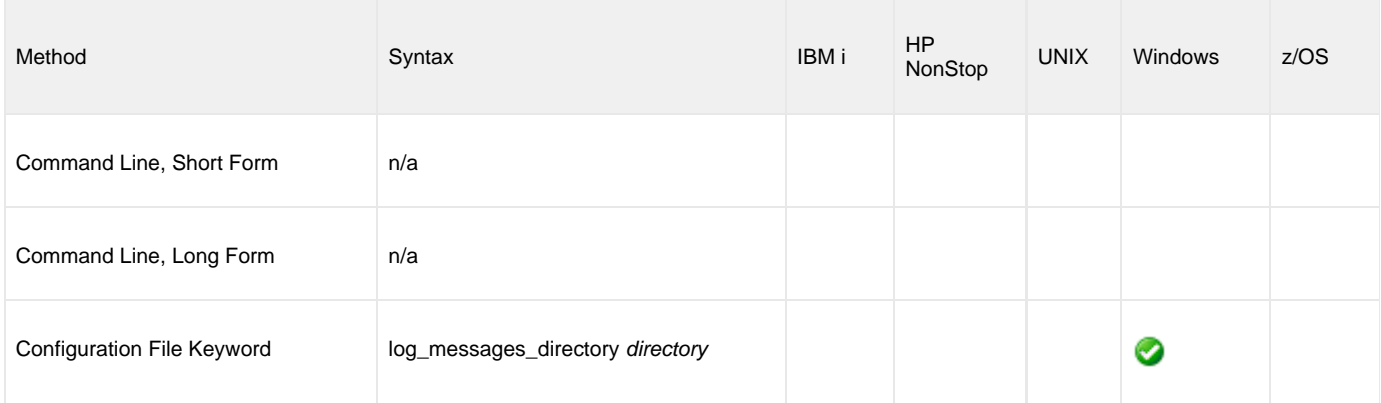

### **Value**

directory is the directory to use for log messages.

**Default = c:\program files\universal\uectlr\log.**

### **LOGIN\_ATTEMPTS - UEC configuration option**

#### **Description**

The LOGIN\_ATTEMPTS option specifies the number of failed login attempts over a single connection that a user is allowed before UEC disconnects the user.

#### **Usage**

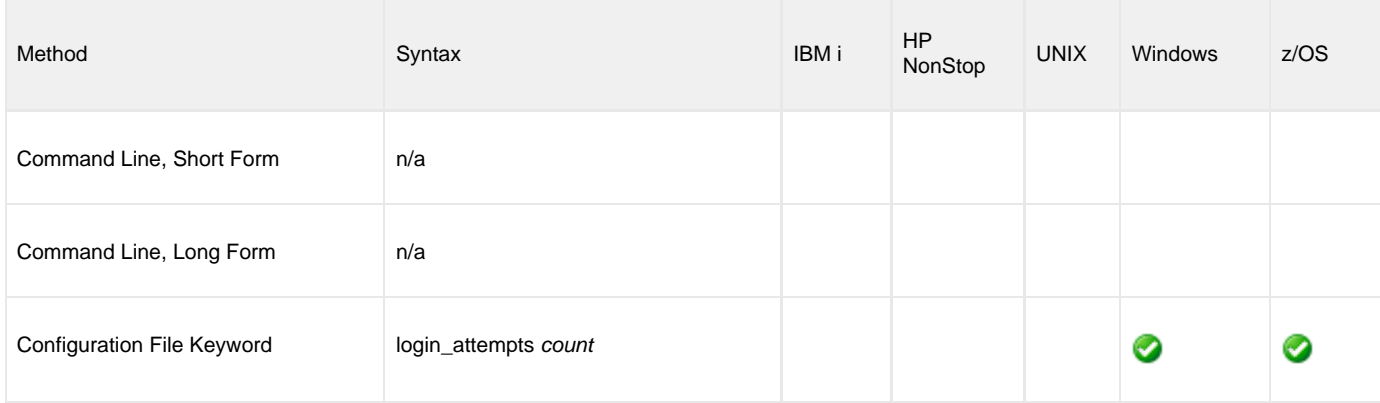

#### **Values**

count is the number of failed login attempts allowed.

Valid values for count are any number.

**Default is 3.**

# **MESSAGE\_DESTINATION - UEC configuration option**

#### **Description**

The MESSAGE\_DESTINATION option specifies the location where messages are written.

### **Usage**

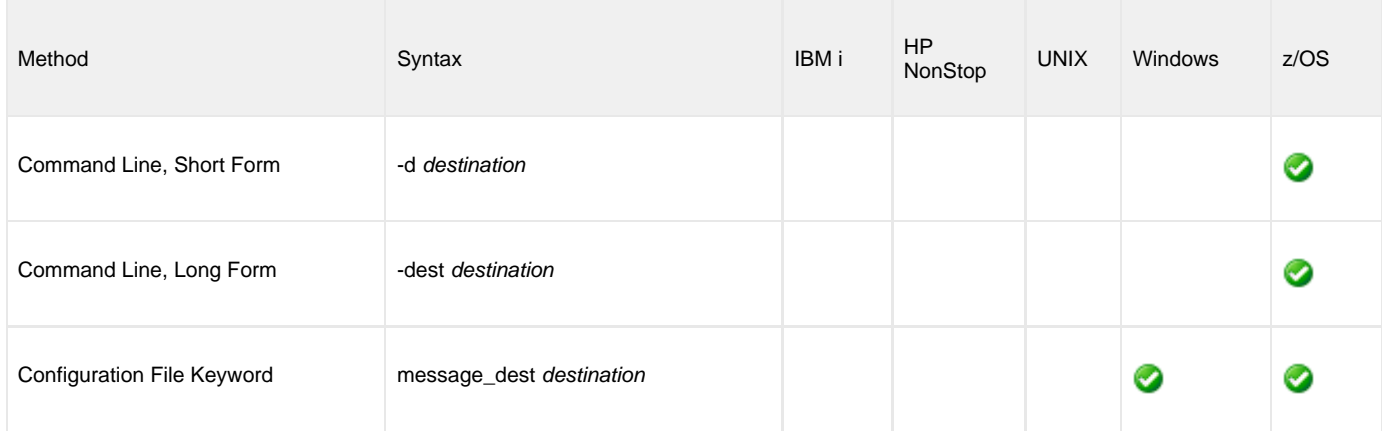

### **Value**

destination is the location where messages are written.

Valid values for destination are:

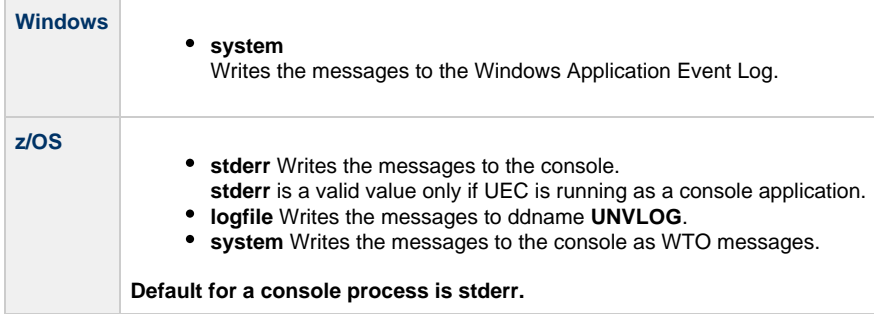

### **MESSAGE\_LANGUAGE - UEC configuration option**

#### **Description**

The MESSAGE\_LANGUAGE option specifies the Universal Message Catalog (UMC) that is used to format messages.

There is a message catalog for each language.

Universal Enterprise Controller message catalog member / file names start with characters **UECMC**. The first three characters of the language are used as a three-character suffix of the member / file name. All UMC catalogs have a **.UMC** extension

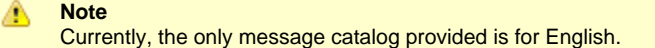

### **Usage**

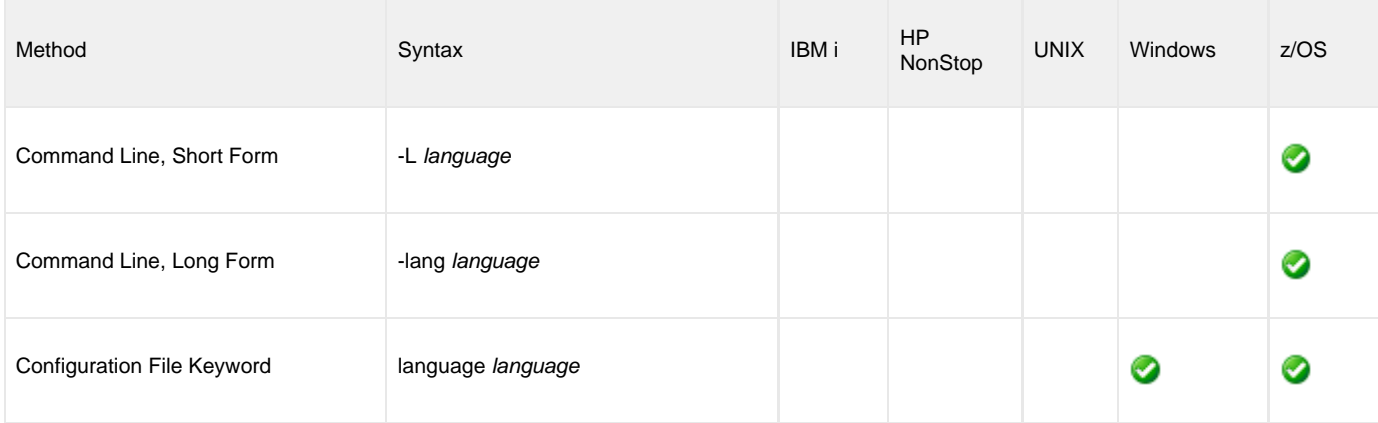

#### **Values**

language is the name of the UMC catalog.

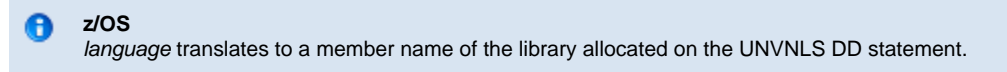

**Default is ENGLISH.**

# <span id="page-48-0"></span>**MESSAGE\_LEVEL - UEC configuration option**

#### **Description**

The MESSAGE\_LEVEL option specifies the level of messages to write.

#### **Usage**

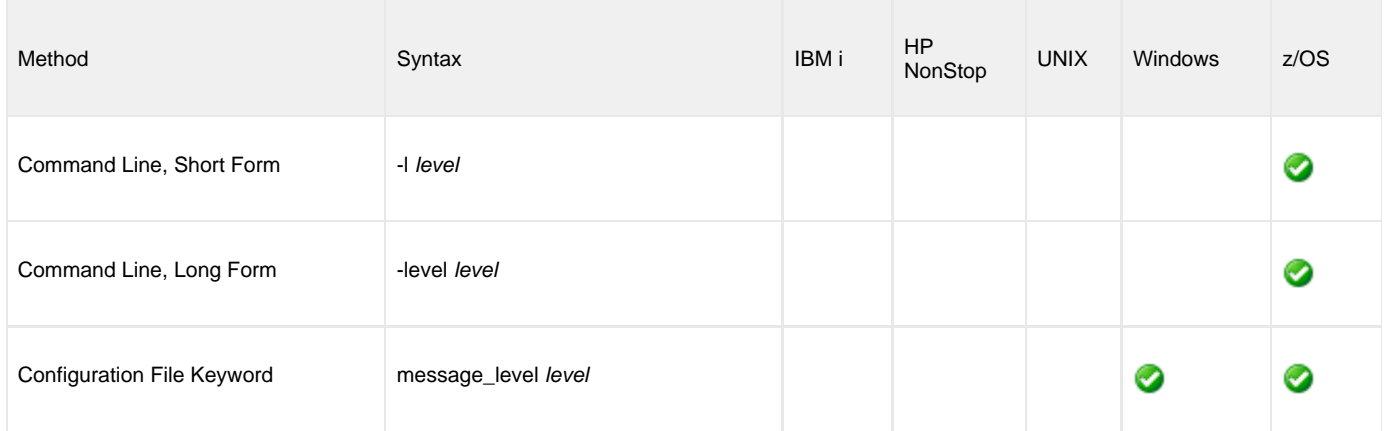

### **Values**

level indicates either of the following level of messages:

**trace**

Writes trace messages used for diagnostic purposes.

#### **Note** ◬

Use **trace** only as directed by Stonebranch, Inc. Customer Support.

- **audit**
- Writes audit, informational, warning, and error messages.

**info**

- Writes informational, warning, and error messages.
- **warn** Writes warning and error messages.
- **error**

Writes error messages only.

#### **Default is info.**

# **MONITOR\_EVENT\_EXPIRATION - UEC configuration option**

#### **Description**

The MONITOR\_EVENT\_EXPIRATION option specifies the length of time that state data is retained in the UEC database.

State data refers to data collected and generated by UEC that is used to represent the work and working state of Opswise Universal Agent at a point in time. Collected data includes monitor-routed UES events and Opswise Universal Agent component state data.

Each state data record is associated with a particular Opswise Universal Agent workflow. While the workflow is active, some component of the workflow is generating state data. State data is aged and expired at the workflow level.

All records associated with a workflow are considered to be as old as the last update performed for the workflow. Therefore, when a clean-up cycle occurs, and no state data activity has occurred on a workflow for at least the length of time specified by MONITOR\_EVENT\_EXPIRATION, all records associated with the workflow are removed from the database.

State data clean-up cycles occur once every hour. Therefore, the minimum length of time that state data is retained is one hour.

#### **Usage**

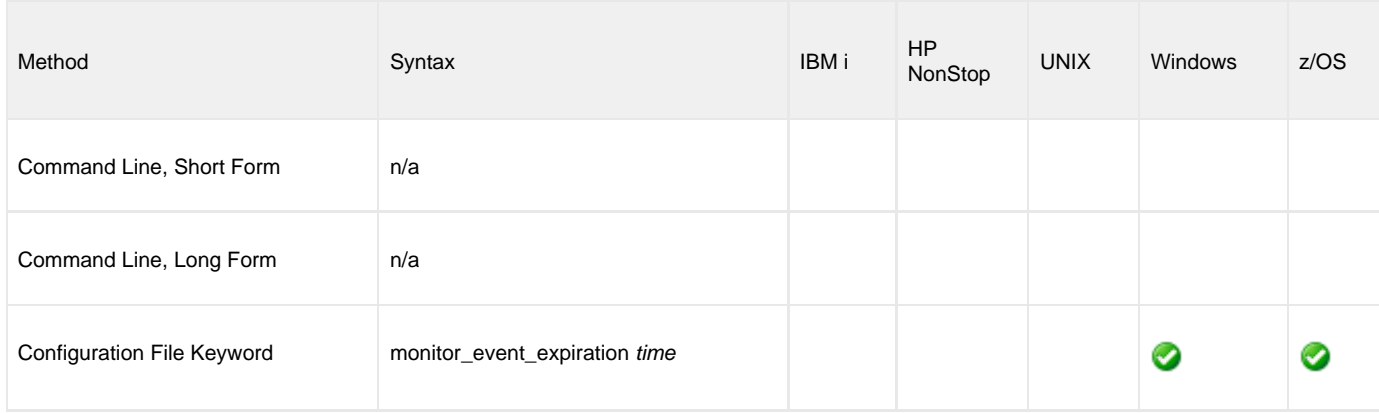

#### **Values**

time is the length of time that event records are retained before being deleted.

Valid values for time are a number followed by (optionally) one of the following suffixes:

- **s** (seconds)
- **m** (minutes)
- **h** (hours)
- **d** (days)

If a suffix is not specified, the number is assumed to indicate seconds.

(For example, if **3d** is specified, the records are retained for three days before UEC deletes them.)

**Default is 24h.**

# **MOUNT\_POINT - UEC configuration option**

#### **Description**

The MOUNT\_POINT option specifies the z/OS UNIX directory in which the HFS or zFS data set is mounted.

- An HFS data set is specified either by the [UNIX\\_DB\\_DATA\\_SET](#page-68-0) option or the **UNVDB** ddname.
- A zFS data set is specified only by the [UNIX\\_DB\\_DATA\\_SET](#page-68-0) option. A zFS data set name cannot be specified by ddname.

The actual mount point will be a subdirectory named after the HFS or zFS data set name being mounted.

If the mount point does not exist, it is created by UEC.

#### **Usage**

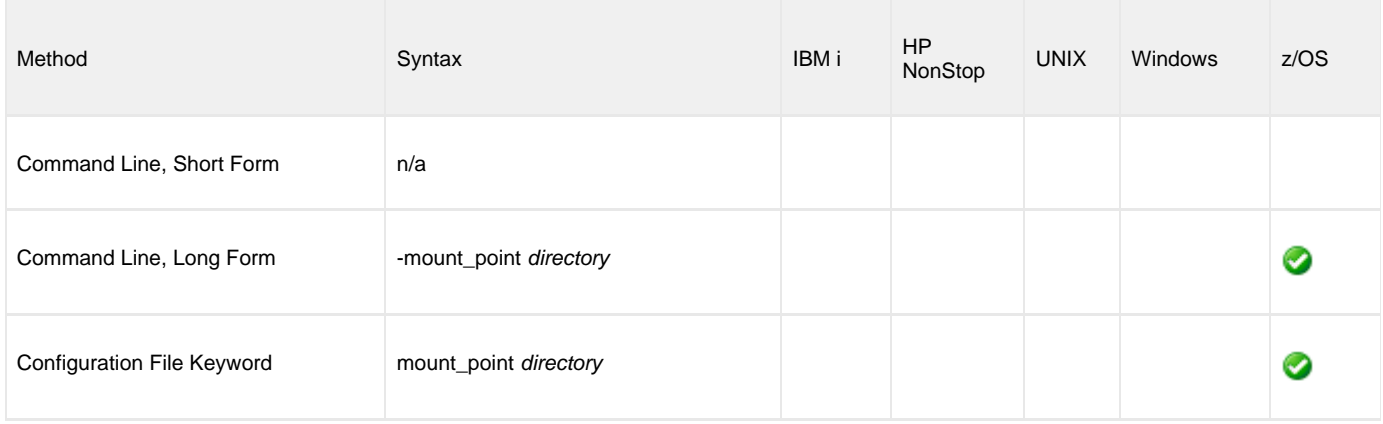

#### **Values**

directory is the z/OS UNIX directory in which the HFS or zFS data set is mounted.

#### **Default is tmp.**

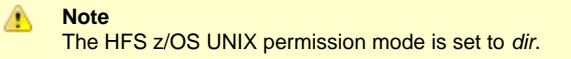

### **MOUNT\_POINT\_MODE - UEC configuration option**

#### **Description**

The MOUNT\_POINT option specifies the z/OS UNIX access permission mode value with which the mounted database file system's root directory is set.

The z/OS UNIX file system is initialized only if the file **.inited** is not found in the root directory. When initialization is performed once, **.inited** is created; initialization will not be performed again.

If you need to customize the directory ownership or permissions, define the file **.inited** in the file system's root directory; UEC will not perform its initialization.

#### **Usage**

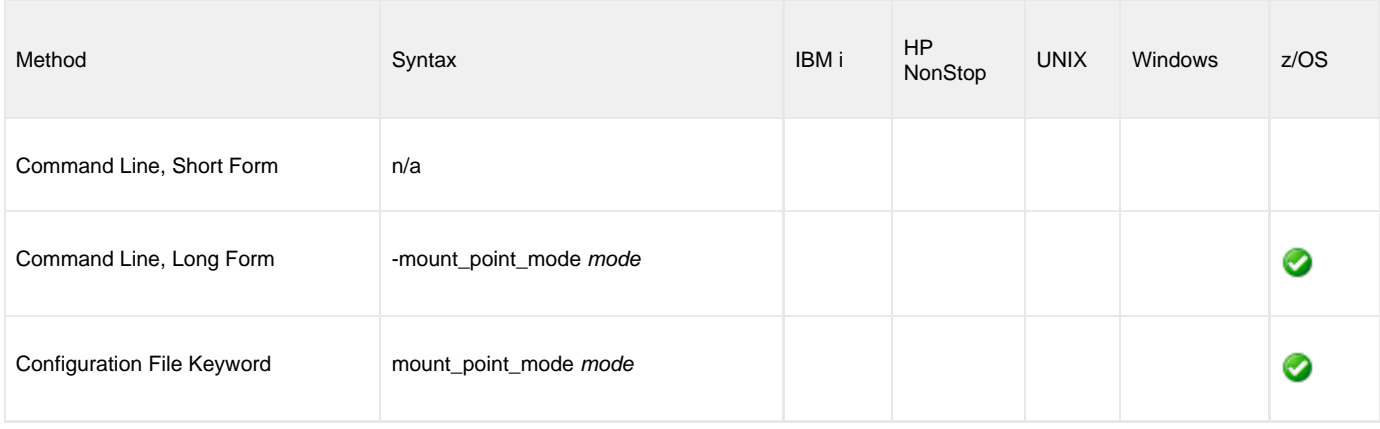

#### **Values**

mode is the z/OS UNIX permission mode value, which is a sum of the permission modes to be granted.

The following table describes each mode.

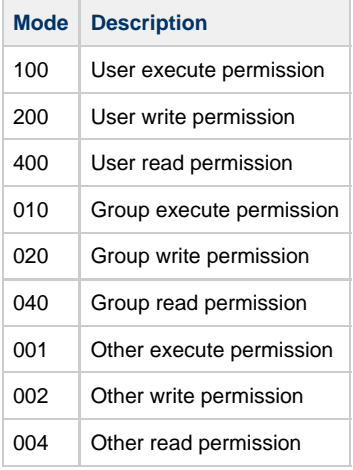

The format of mode is the same as the "change mode" USS command **chmod**. It is an octal number that specifies the permission mode value corresponding to the user, group, and other permission mode fields.

(Refer to the IBM UNIX System Services Command Reference for complete details on the **chmod** command.)

#### **Default**

Default is **750**, which specifies:

- Read-write-execute access for the user
- Read-execute access for the group
- No access for other

# **PERSISTENT\_EVENT\_EXPIRATION - UEC configuration option**

#### **Description**

The PERSISTENT\_EVENT\_EXPIRATION option specifies the length of time that persistent event records are retained in the UEC database.

Persistent event data refers to data collected and generated by UEC from the Universal Broker on remote platforms. This data is used to represent a sequence of events that have occurred over a period of time. Collected data includes persistent-routed UES events. This commonly is referred to as Universal Event Subsystem data.

The minimum length of time that records are retained is one hour.

#### **Usage**

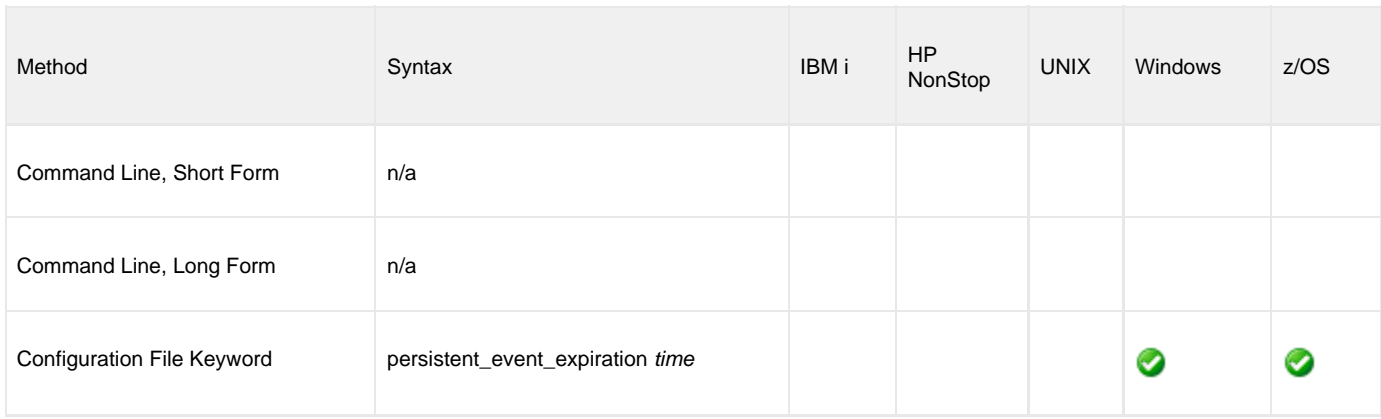

### **Value**

time is the length of time that persistent event records are retained before being deleted.

Valid values for time are a number followed by (optionally) one of the following suffixes:

- **s** (seconds)
- **m** (minutes)
- **h** (hours)
- **d** (days)

If a suffix is not specified, the number is assumed to indicate seconds.

(For example, if **3d** is specified, the records are retained for three days before UEC deletes them.)

◬ **Note** If **0** is specified, persistent event records are not deleted.

**Default is 60d.**

### **POLLING\_INTERVAL - UEC configuration option**

#### **Description**

The POLLING\_INTERVAL option specifies the time interval (in seconds) at which the agents in the UEC agent list are polled.

#### **Usage**

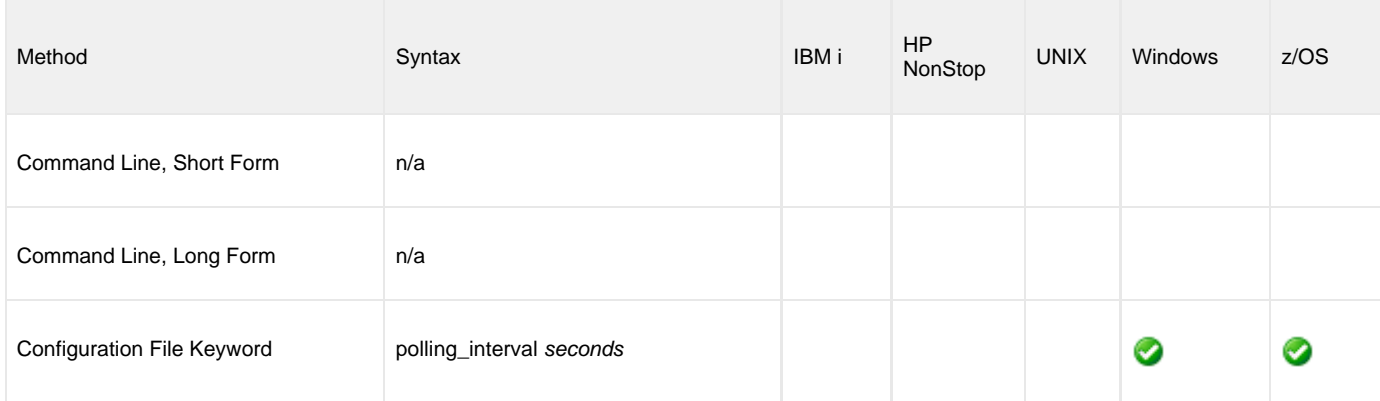

#### **Value**

seconds is the interval (in seconds) at which the agents are polled.

Valid values for seconds is any number.

#### **Default is 120.**

(If your agent list is large, you may want to increase this default interval.)

#### ⚠ **Note**

POLLING\_INTERVAL should not be set to a value lower than the number of agents divided by [BKR\\_QUERIES\\_PER\\_THREAD](#page-23-0) **x** [BKR\\_QUERY\\_THREADS](#page-24-0). While doing so will not cause any harm to UEC, it will prevent UEC from operating as efficiently as possible.

# <span id="page-55-0"></span>**PRIVATE\_KEY - UEC configuration option**

#### **Description**

The PRIVATE\_KEY option specifies the location of the PEM-formatted private key that corresponds to the X.509 certificate specified by the [CERTIFICATE](#page-28-0) option.

◬ **Note** PRIVATE\_KEY is required only if a certificate is specified by [CERTIFICATE](#page-28-0).

### **Usage**

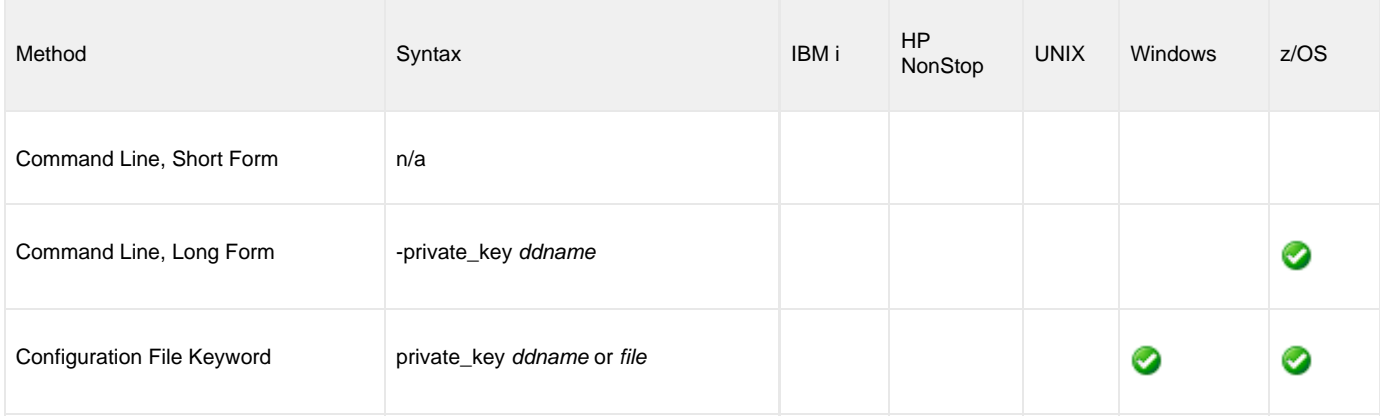

#### **Values**

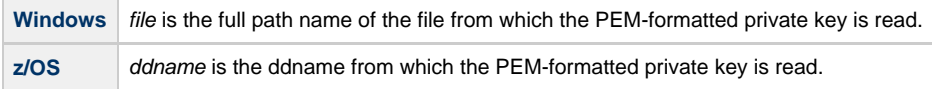

# **PRIVATE\_KEY\_PWD - UEC configuration option**

#### **Description**

The PRIVATE\_KEY\_PWD option specifies the password for the PEM-formatted private key specified with the [PRIVATE\\_KEY](#page-55-0) option.

◬ **Note** Whether or not the password is required depends on whether or not it is required by the private key.

#### **Usage**

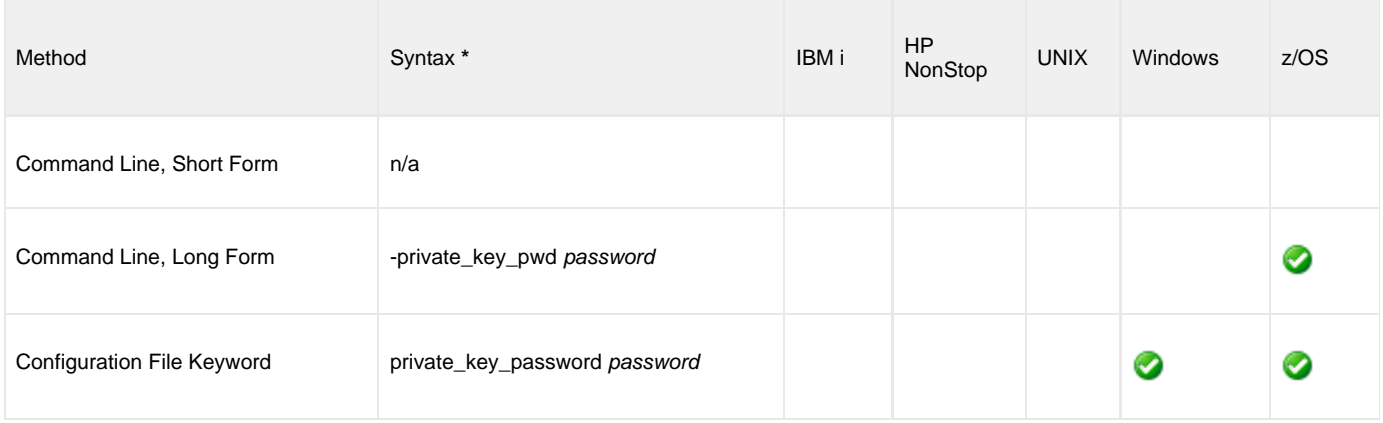

#### **Values**

password is the password for the private key.

# <span id="page-57-0"></span>**SAF\_KEY\_RING - UEC configuration option**

#### **Description**

The SAF\_KEY\_RING option specifies the name of the SAF key ring that a UEC will use as its X.509 certificate, if Universal Broker requires the UEC to provide an X.509 certificate to identify itself to the Broker.

**Note** ◬ SAF\_KEY\_RING is required if the [SSL\\_IMPLEMENTATION](#page-63-0) option is set to **system**.

#### **Usage**

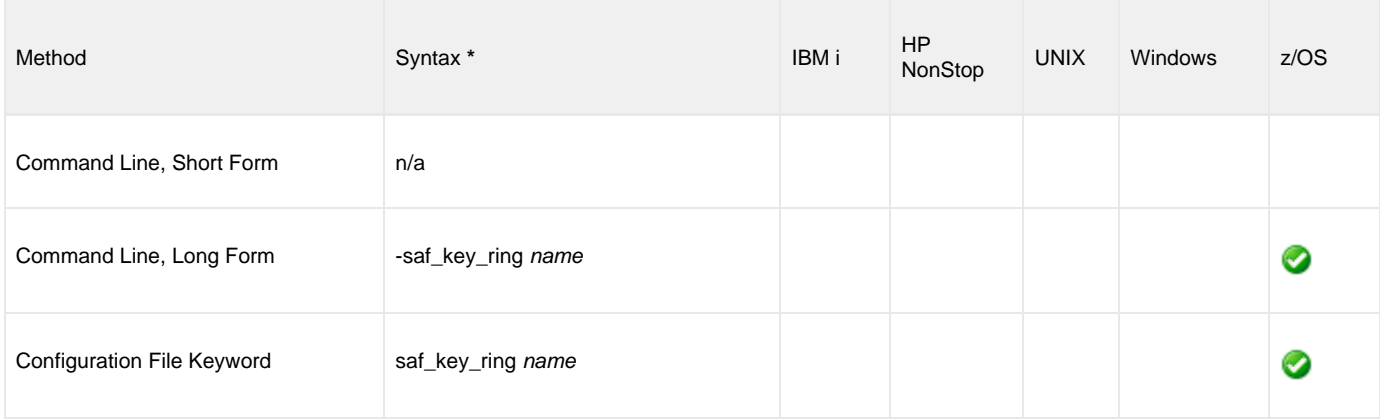

#### **Values**

name is the name of the SAF certificate key ring.

# **SAF\_KEY\_RING\_LABEL - UEC configuration option**

#### **Description**

The SAF\_KEY\_RING\_LABEL option specifies the label of the certificate in the SAF certificate key ring.

(The key ring is specified by the [SAF\\_KEY\\_RING](#page-57-0) option.)

#### **Usage**

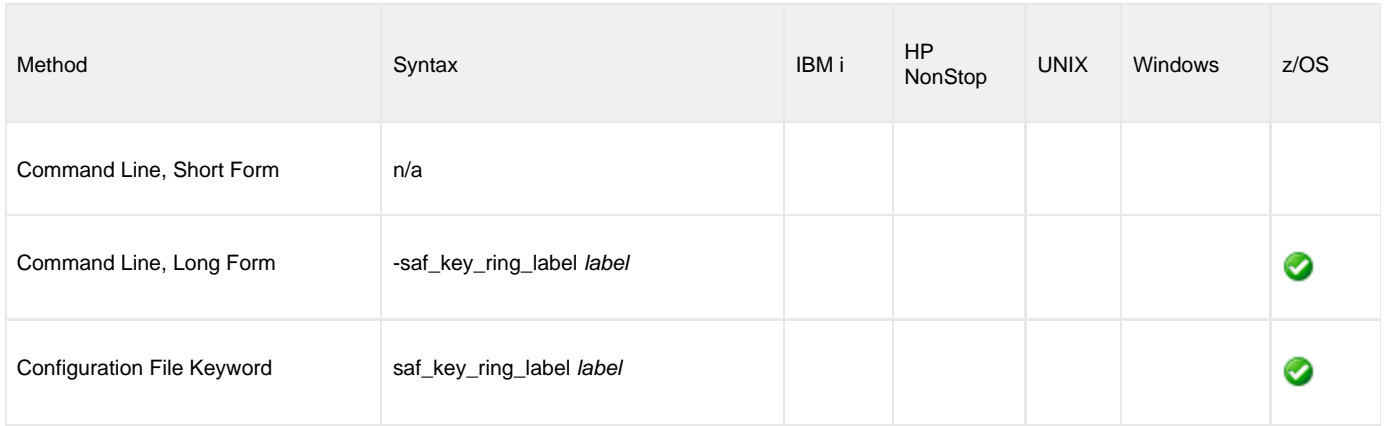

#### **Values**

label is the label of the SAF certificate key ring.

**Default is default certificate in the key ring.**

# **SAP\_POLLING\_INTERVAL - UEC configuration option**

#### **Description**

The SAP\_POLLING\_INTERVAL option specifies the interval (in seconds) at which the SAP systems are polled for their status and job activity.

#### **Usage**

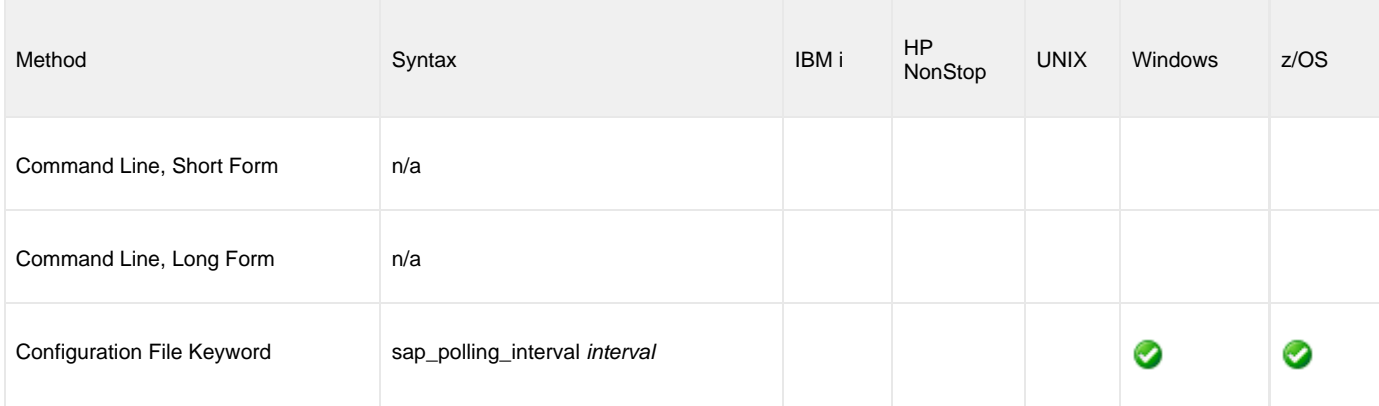

### **Values**

interval is the interval (in seconds) at which the SAP systems are polled for their status and job activity.

**Default is 120.**

### **SERVICE\_IP\_ADDRESS - UEC configuration option**

#### **Description**

The SERVICE\_IP\_ADDRESS option specifies the IP interface on which to accept network connection requests.

SERVICE\_IP\_ADDRESS is useful only if the system has multiple IP interfaces. If the system has only one interface, do not use SERVICE\_IP\_ADDRESS.

If the system has multiple interfaces and SERVICE\_IP\_ADDRESS is not used, connection requests are accepted on all interfaces defined on the system.

#### **Usage**

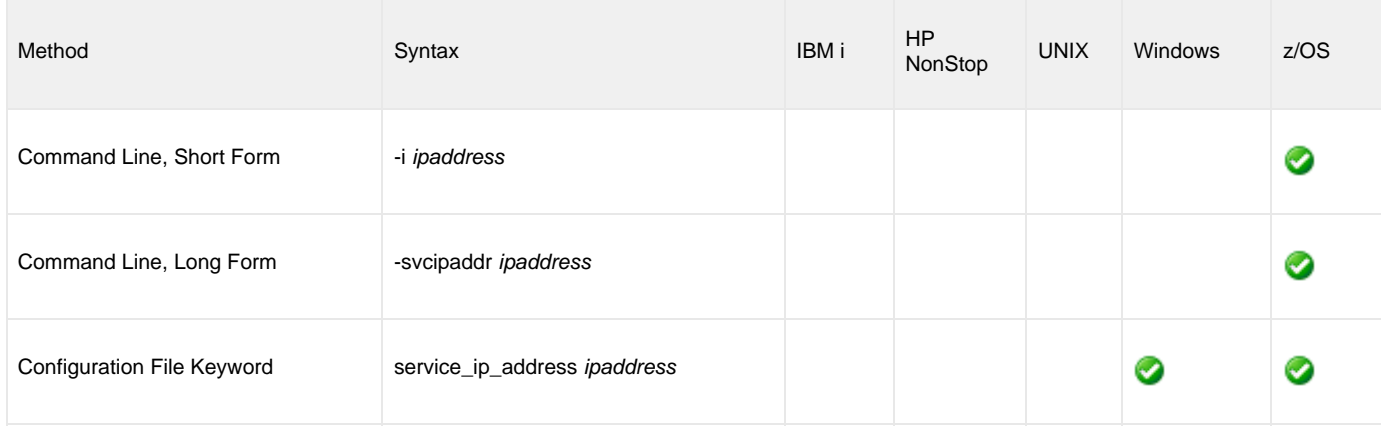

#### **Values**

ipaddress is the IP address on which to accept network connection requests.

Valid values for ipaddress are:

- Dotted numeric format (for example, **20.30.40.50**)
- Domain name format (for example, **myinterface**).

```
⚠
Note
 An asterisk ( * ) specifies all interfaces.
```
**Default is asterisk ( \* ).**

### **SERVICE\_PORT - UEC configuration option**

#### **Description**

The SERVICE\_PORT option specifies the IP port on which to accept network connection requests.

#### **Usage**

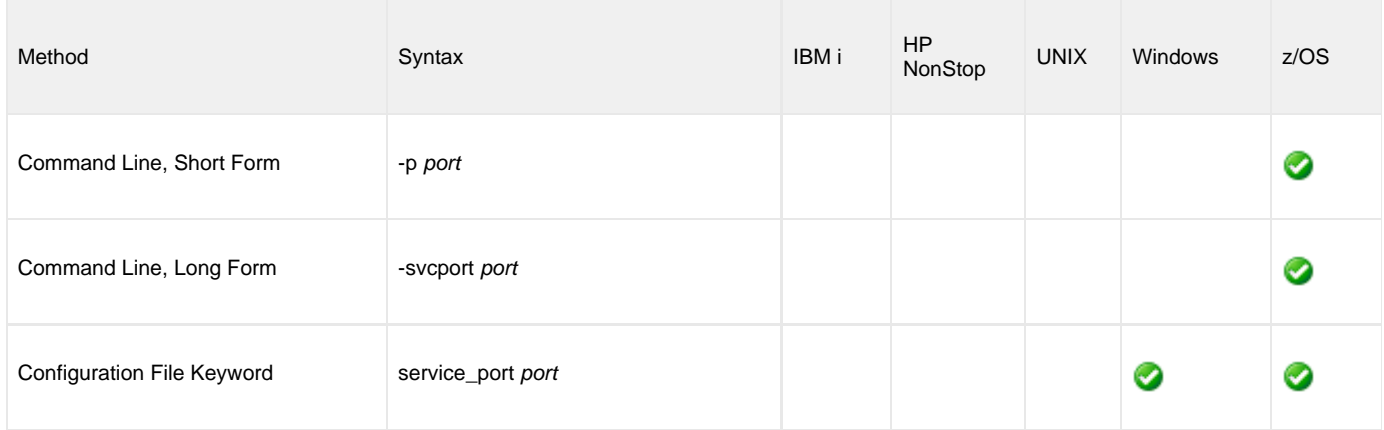

#### **Values**

port is the IP port on which to accept network connection requests.

Valid values for port are:

- Numeric value (for example, **7000**)
- Service name (for example, **uectlr**)

#### **Default is 8778.**

**Note** ◬ It is recommended that the default value be used, if possible.

### **SSL\_CIPHER\_LIST - UEC configuration option**

#### **Description**

The SSL\_CIPHER\_LIST option specifies one or more SSL cipher suites that are acceptable to use for network communications between UEC components.

### **Usage**

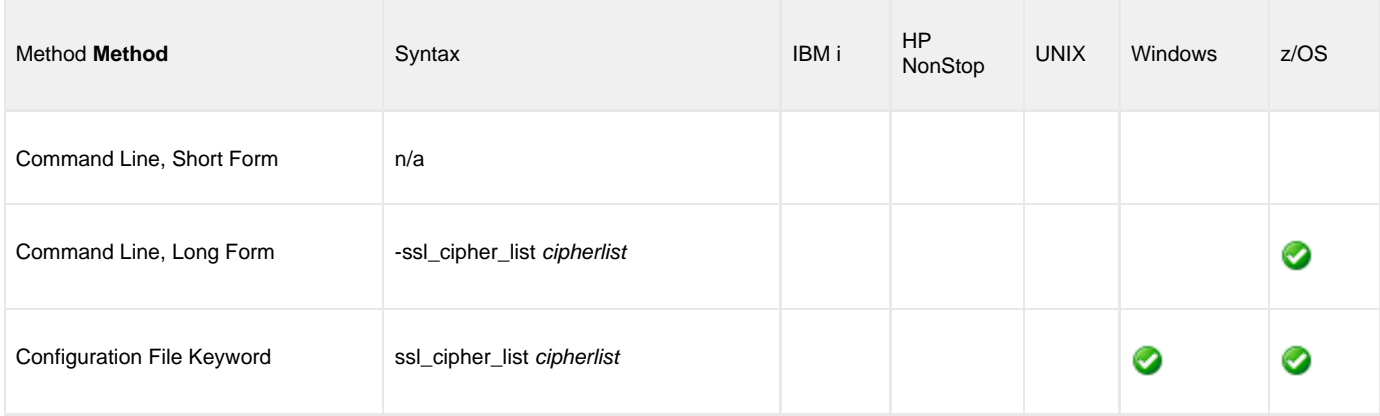

#### **Values**

cipherlist is a comma-separated list of SSL cipher suites. The list should be ordered with the most preferred suite first and the least preferred suite last.

The following table identifies the list of SSL cipher suites supported for this option.

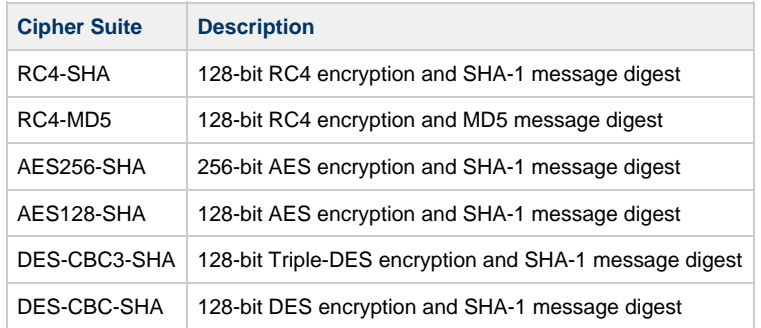

#### **Default is RC4-SHA,RC4-MD5,AES256-SHA,AES128-SHA,DES-CBC3-SHA,DES-CBC-SHA.**

### <span id="page-63-0"></span>**SSL\_IMPLEMENTATION - UEC configuration option**

#### **Description**

The SSL\_IMPLEMENTATION option specifies the Secure Socket Layer (SSL) implementation to be used for network communications.

#### **Usage**

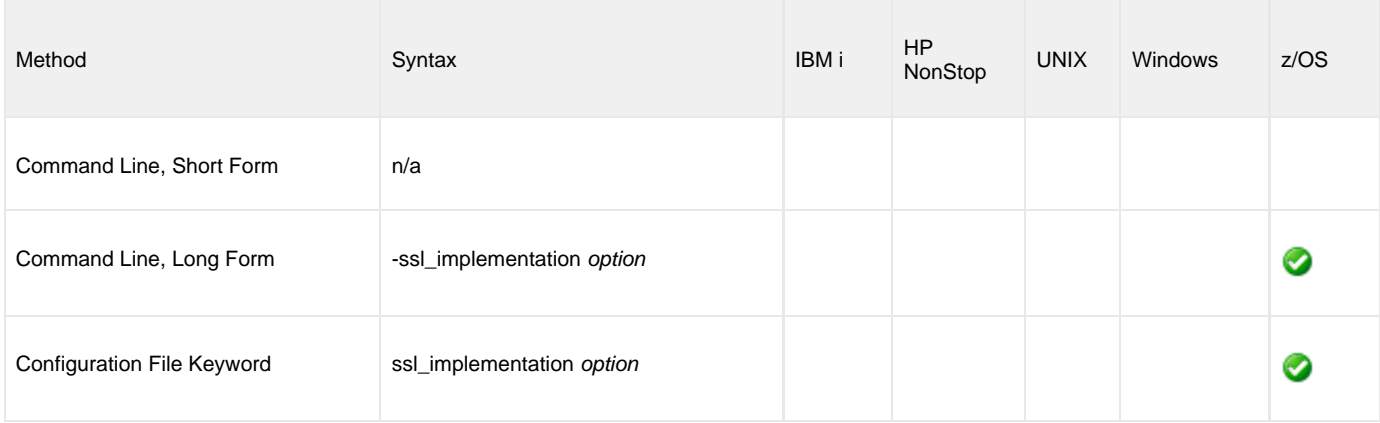

#### **Values**

option is the SSL implementation to be used.

Valid values for option are:

- **openssl**
- OpenSSL SSL library is used for the SSL protocol.
- **system**

z/OS System SSL library is used for the SSL protocol. The z/OS System SSL library has installation and configuration prerequisites. (See the [Opswise Universal Agent 5.2.0 Installation, Upgrade, and Applying Maintenance](https://www.stonebranch.com/confluence/display/UAUMFT520/Opswise+Universal+Agent+5.2.0+Installation%2C+Upgrade%2C+and+Applying+Maintenance) for a description of the prerequisites before using System SSL.)

**Default is openssl.**

### **TMP\_DIRECTORY - UEC configuration option**

#### **Description**

The TMP\_DIRECTORY option specifies the HFS directory in which Universal Enterprise Controller creates temporary files.

#### **Usage**

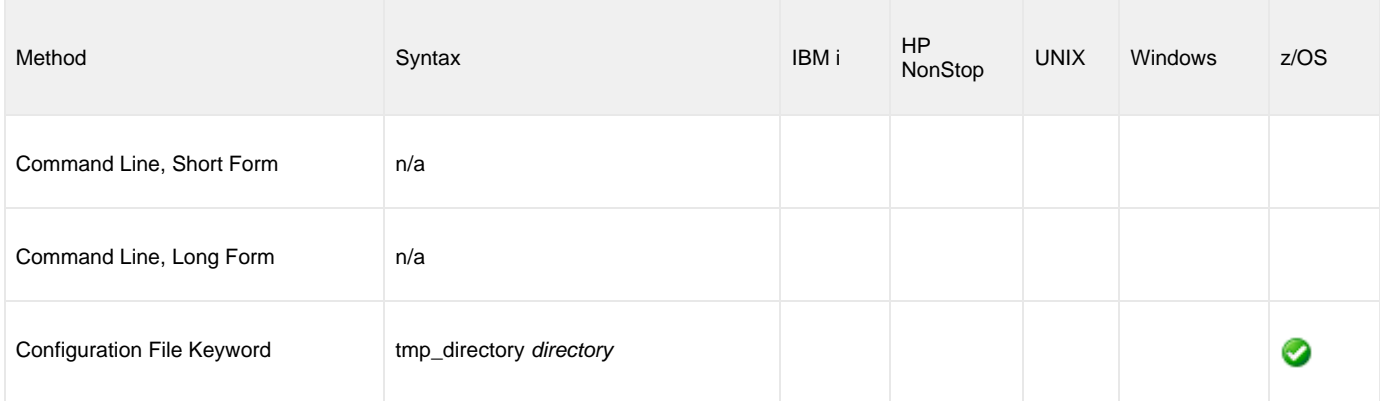

### **Values**

directory is the name of the directory for temporary files. A fully qualified path name must be specified.

**Default is tmp\_directory/tmp.**

### **TRACE\_DIRECTORY - UEC configuration option**

#### **Description**

The TRACE\_DIRECTORY option specifies the directory that the Universal Enterprise Controller uses for trace files.

#### **Usage**

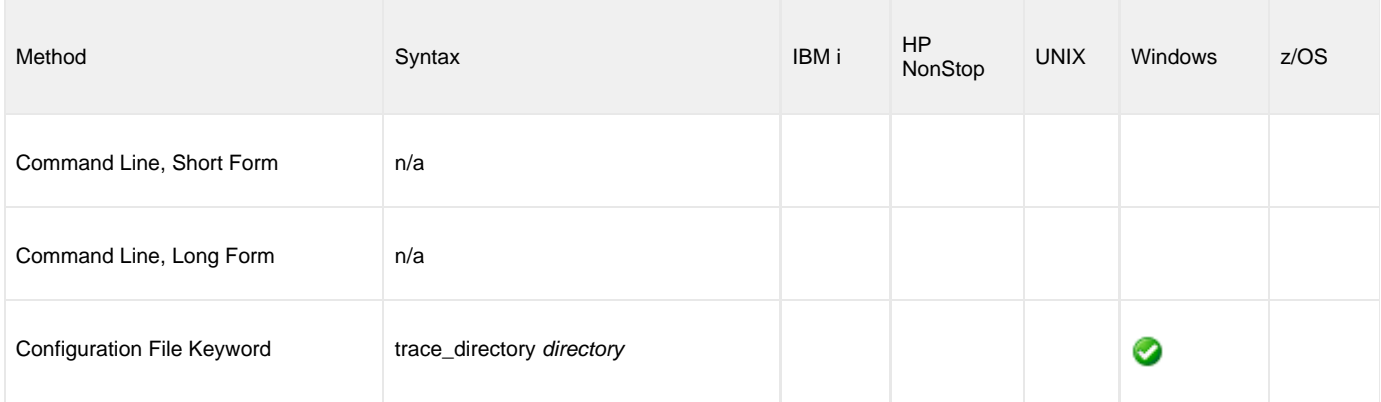

#### **Values**

directory is the name of the directory for trace files.

#### **Default**

**c:\Program Files\Universal\uectlr**

### **TRACE\_FILE\_LINES - UEC configuration option**

#### **Description**

The TRACE\_FILE\_LINES option specifies the maximum number of lines to write to the trace file.

A trace file is generated when the [MESSAGE\\_LEVEL](#page-48-0) option is set to **trace**. The trace file will wrap around when the maximum number of lines has been reached and start writing trace entries after the trace header lines.

(The average size of a trace file line is 50 characters.)

#### **z/OS** 0

The trace file is written to ddname UNVTRACE. However, TRACE\_FILE\_LINES has no effect if ddname UNVTRACE has allocated a JES SYSOUT file.

#### **Usage**

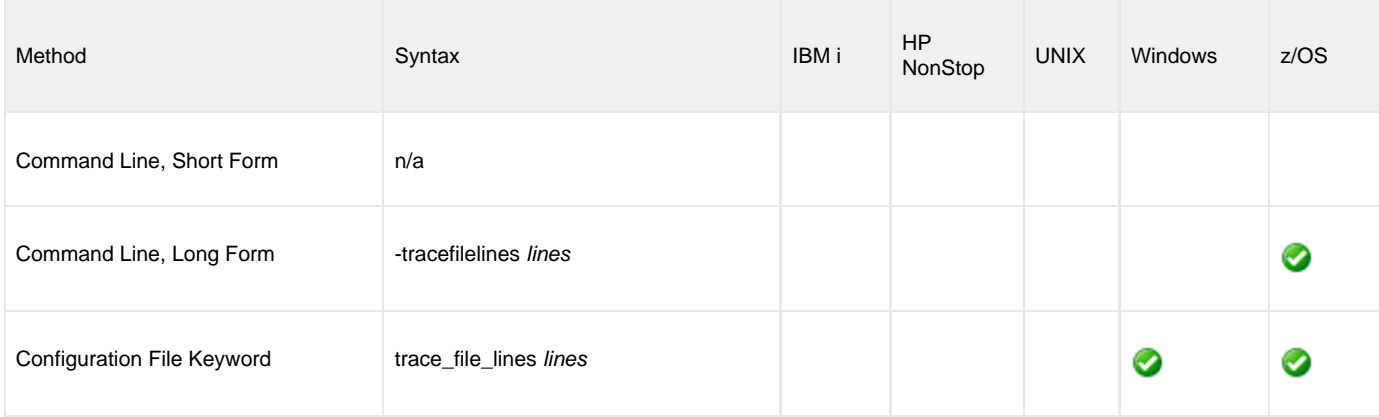

#### **Values**

lines is the maximum number of lines to write to the trace file.

**Default is 50,000.**

## **TRACE\_TABLE - UEC configuration option**

#### **Description**

The TRACE\_TABLE option specifies the size of a wrap-around trace table maintained in memory.

The trace table is written to a file / data set when the program ends under the conditions specified in this option. Tracing is activated, and a trace file is generated, when the [MESSAGE\\_LEVEL](#page-48-0) option is set to **trace**.

#### **Usage**

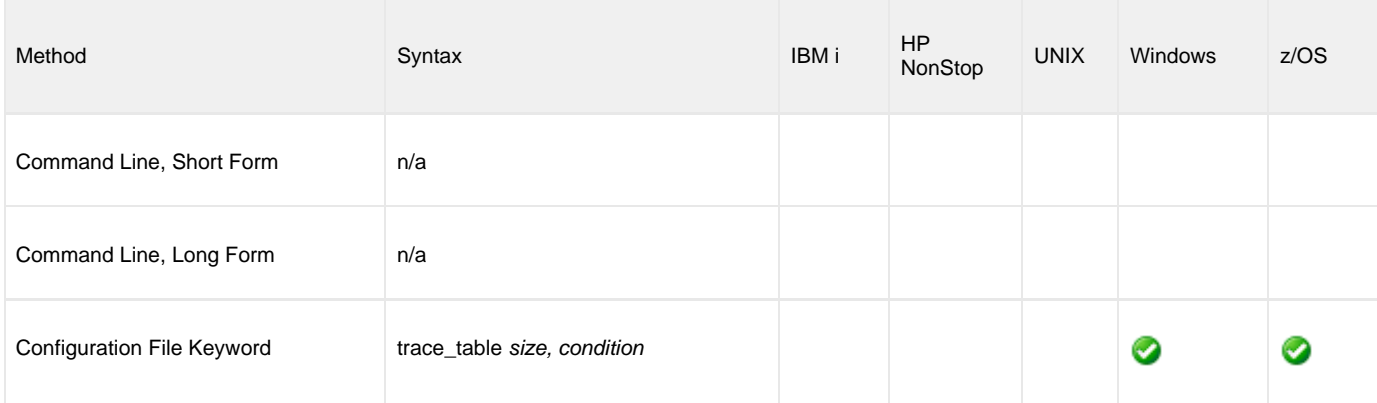

#### **Values**

size is the size (in bytes) of the trace table.

The size can be suffixed with either of the following characters:

- **M** indicates that the size is specified in megabytes
- **K** indicates that the size is specified in kilobytes

For example, **50M** indicates that 50 X 1,048,576 bytes of memory is allocated for the trace table.

#### А **Note** If size is **0**, the trace table is not used.

#### **Default is 0.**

condition is the condition under which the trace table is written.

Possible values for condition are:

**error**

Write the trace table if the program ends with a non-zero exit code.

- **always**
- Write the trace table when the program ends regardless of the exit code. **never** Never write the trace table.

#### **Default is never.**

# <span id="page-68-0"></span>**UNIX\_DB\_DATA\_SET - UEC configuration option**

#### **Description**

The UNIX\_DB\_DATA\_SET option specifies the HFS or zFS data set used for the UEC databases. The data set can be mounted prior to starting UEC. If not, UEC will mount the data set at a specified mount point derived from the MOUNT\_POINT option.

UNIX\_DB\_DATA\_SET is the only way to specify a zFS data set. HFS data sets can be allocated in UEC's started task procedure as ddname **UNVDB**. zFS data sets cannot be allocated on a ddname.

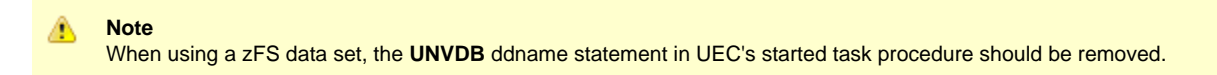

#### **Usage**

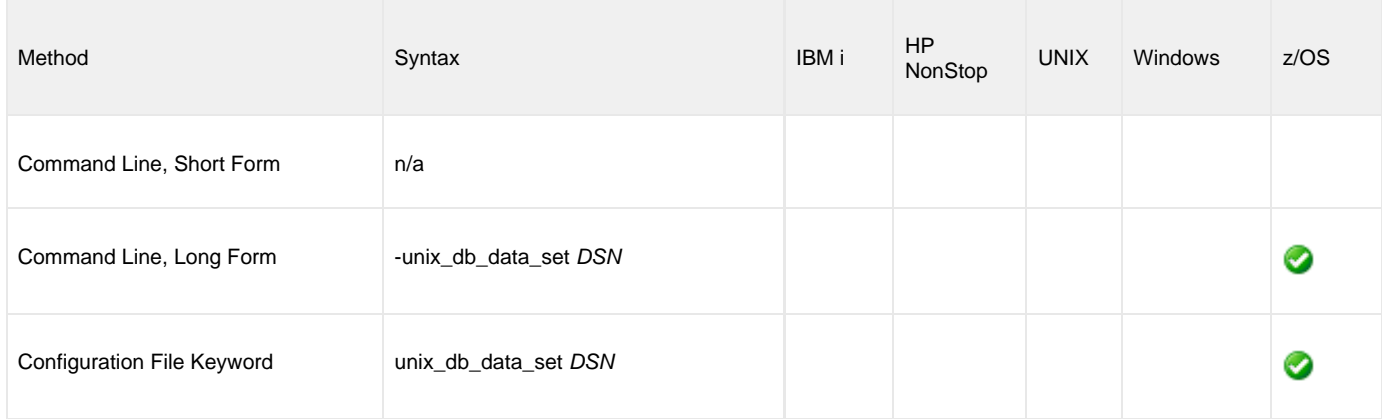

#### **Values**

DSN is the HFS or zFS data set used for the databases.

## **UPDATE\_INTERVAL - UEC configuration option**

#### **Description**

The UPDATE\_INTERVAL option specifies the time interval (in seconds) at which connected I-Activity Monitor clients are updated.

When a change is made to the broker or group lists through the I-Administrator application, the change will not be committed until the end of the specified interval. If additional changes are made within that interval, all changes made during the interval will be committed at the same time.

When the changes are committed, all connected I-Activity Monitor clients will be updated with the new information. This will minimize message traffic to existing I-Activity Monitor clients during mass I-Administrator updates.

#### **Usage**

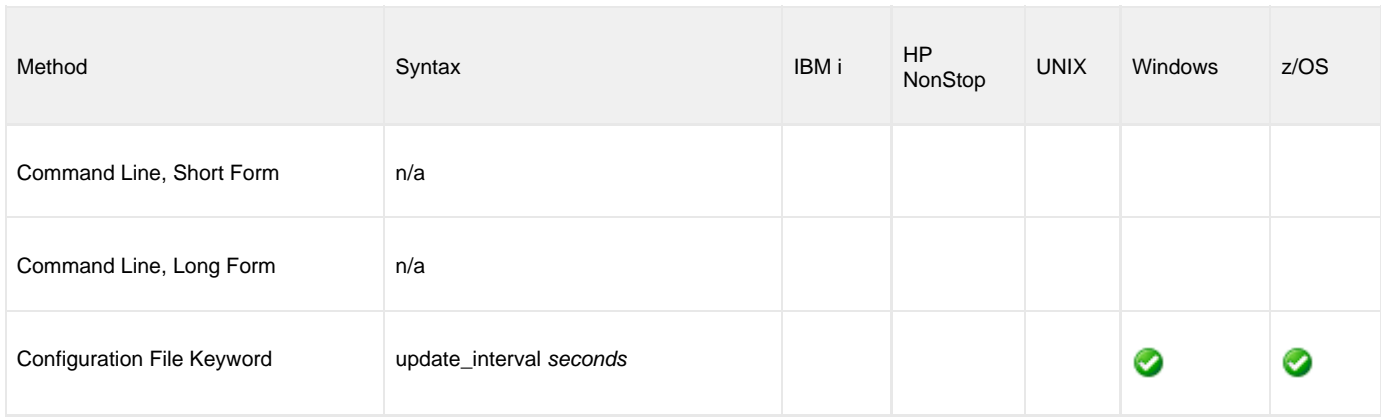

### **Values**

seconds is the time interval at which clients are updated.

**Default = 120.**

### **USER\_AUTHENTICATION\_METHOD - UEC configuration option**

#### **Description**

The USER\_AUTHENTICATION\_METHOD option specifies the authentication method to be used when authenticating UEC user accounts.

#### **Usage**

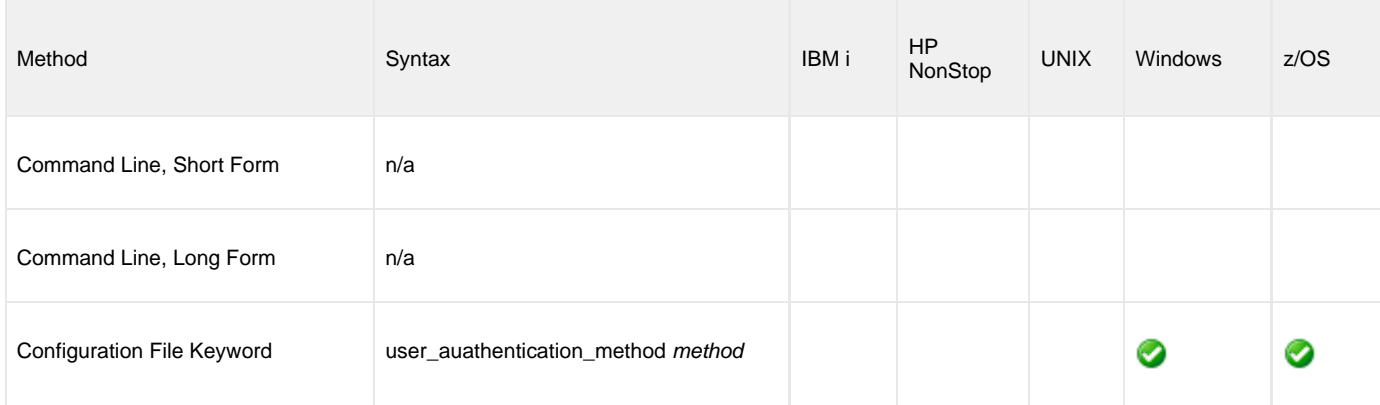

### **Values**

method is the authentication method to be used.

Valid values for method are:

- **uec**
	- Use UEC authentication only
- **os**
- Use the native operating system authentication method where UEC is running.

**uec**,**OS**

Use both UEC authentication and native operating system authentication

**Default = uec, OS.**

# **VERSION - UEC configuration option**

### **Description**

The VERSION option writes the program version information and copyright.

### **Usage**

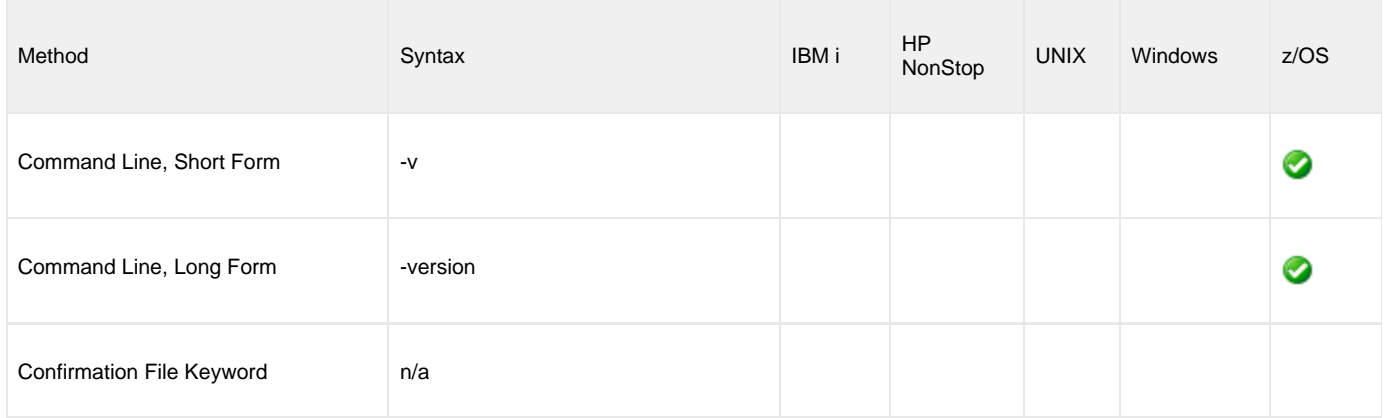

### **Values**

(There are no values to be specified for this option.)
# **Universal Enterprise Controller Additional Information**

### **Overview**

The following table identifies and provides links to additional information related to Universal Enterprise Controller.

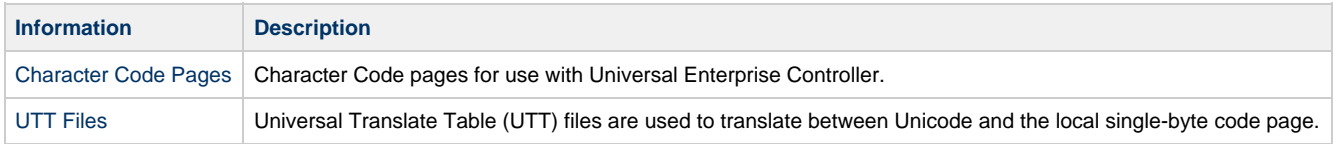

# <span id="page-73-0"></span>**Character Code Pages - UEC**

The following table identifies the character code pages provided by Stonebranch Inc. for use with Opswise Universal Agent on each supported operating system.

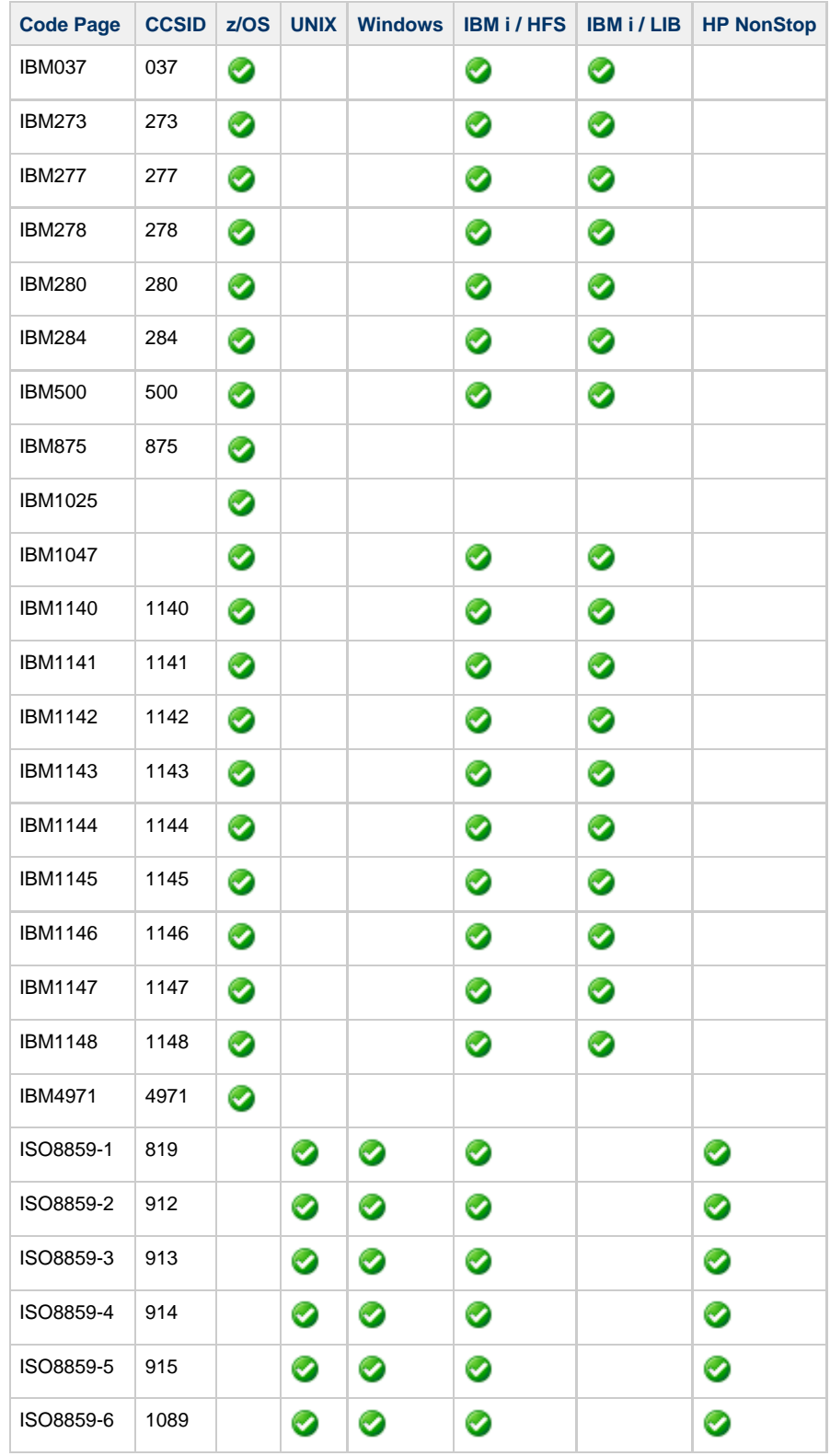

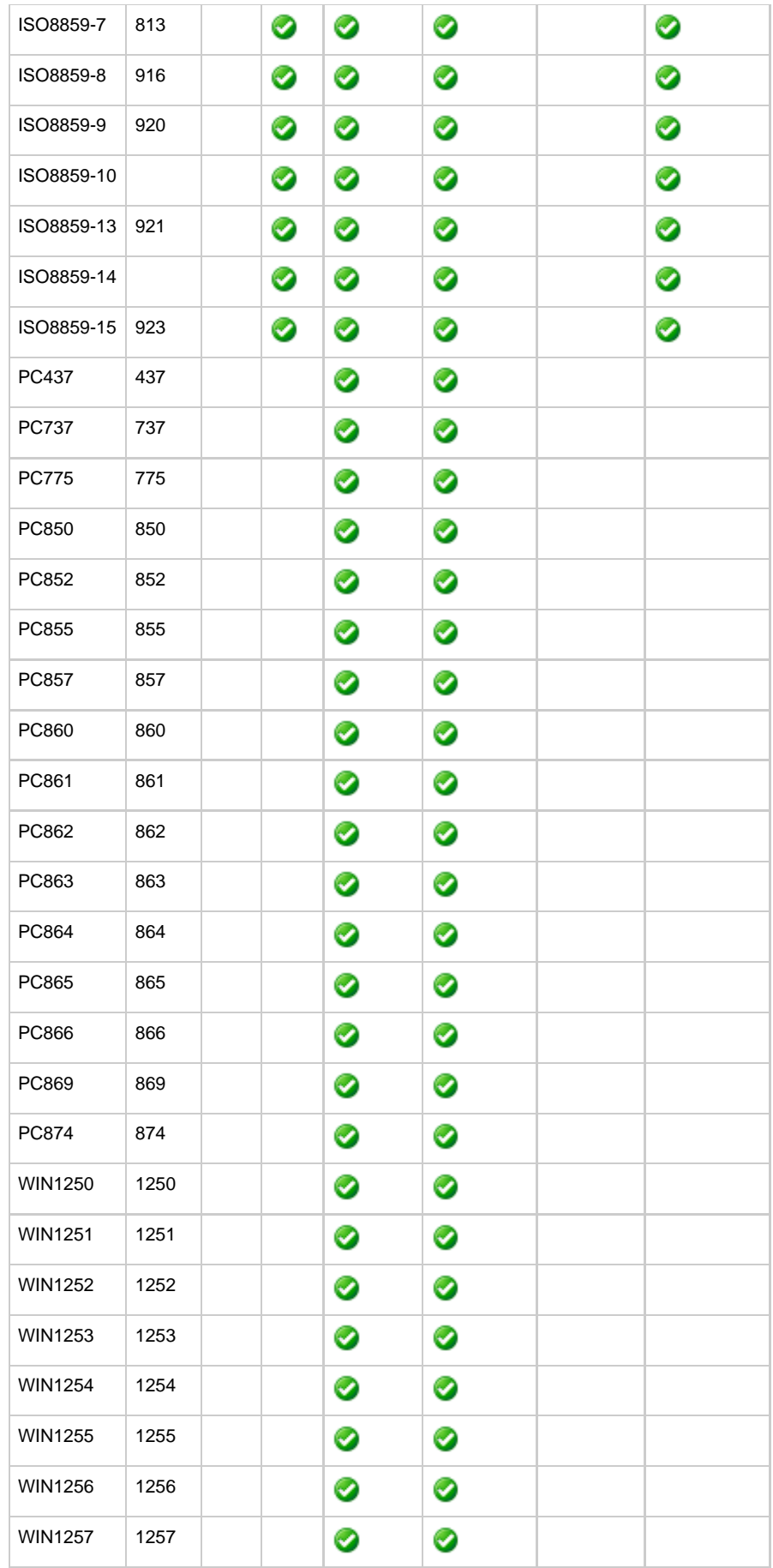

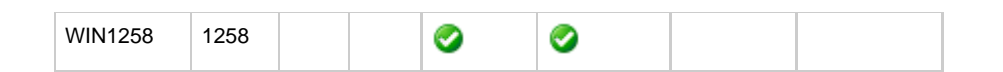

### <span id="page-76-0"></span>**UTT Files - UEC**

Universal Translate Table (UTT) files are used to translate between Unicode and the local single-byte code page.

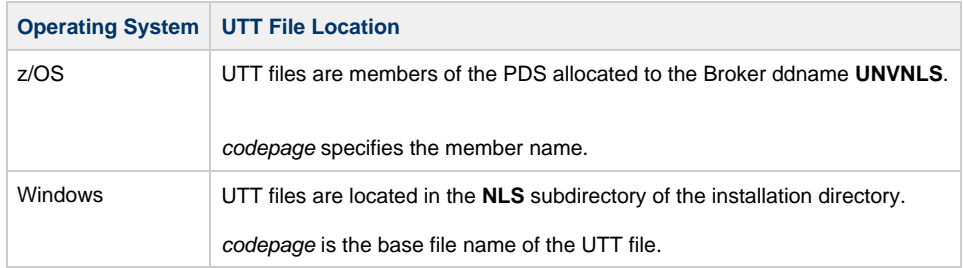

# **Universal Enterprise Controller Troubleshooting**

- [Overview](#page-77-0) [Java Under Windows](#page-77-1)
	- [Java Compatibility](#page-77-2)
		- [Known Problems](#page-77-3)
	- [Java Under Linux](#page-77-4)
		- **[Java Compatibility](#page-77-2)**
	- [Known Problems](#page-77-3)
	- [Java Under Mac OS X](#page-77-5)
	- [Java Compatibility](#page-77-2)
	- [UEC Problems](#page-78-0)
		- [UEC Incorrectly Reports a Universal Broker as Unreachable](#page-78-1)

### <span id="page-77-0"></span>**Overview**

This page provides information on troubleshooting Universal Enterprises Controller (UEC).

### <span id="page-77-1"></span>**Java Under Windows**

### **Java Compatibility**

The Universal Enterprise Controller Client Applications have been tested and verified with Sun Java Runtime versions 1.5.

### **Known Problems**

#### **Java Upgrade Problems**

There have been various problems reported, when installing one version of Sun's Java over another, that will cause some Java applications to work incorrectly. Un-install the original version of the JVM and install the new version. A fresh install will usually resolve these issues.

### <span id="page-77-4"></span>**Java Under Linux**

### **Java Compatibility**

The Universal Enterprise Controller Client Applications have been tested and verified with Sun Java Runtime versions 1.5.

### <span id="page-77-3"></span>**Known Problems**

#### **Wrong Window/Dialog Sizes Under KDE**

The main window and dialogs may display at the incorrect sizes when using Java version 1.3.1 from Sun and the KDE window manager. Upgrading to Java version 1.4.1 or using another window manager (such as Gnome) will solve this problem.

### <span id="page-77-5"></span>**Java Under Mac OS X**

### <span id="page-77-2"></span>**Java Compatibility**

UEC has been tested and verified with the release 1.5 versions of Apple's JVM.

### <span id="page-78-0"></span>**UEC Problems**

#### <span id="page-78-1"></span>**UEC Incorrectly Reports a Universal Broker as Unreachable**

UEC uses the Universal Query protocol to poll the Universal Brokers in its list.

Universal Broker versions earlier than 2.1 (or 1.2 with PTF 5 on the AS/400) do not support this protocol; they will appear to be unreachable by UEC.

If a Universal Broker being reported – incorrectly – as unreachable is of the proper version, ensure that:

- Address and port have been entered correctly
- TCP connection can be made from the machine running UEC to the machine with the incorrectly reported Broker.

Universal Query can be used to verify the connection. If you can query the Broker using Universal Query from the machine on which UEC is running, UEC should be able to poll the Broker.

# <span id="page-79-0"></span>**UECLoad Utility**

### **Overview**

The UECLoad utility provides the user with a command line interface to add, delete, view, and export data from the Universal Enterprise Controller database tables.

UECLoad executes as a command line application.

Through the use of UECLoad, the user can:

- Add, delete, list, or export individual Agent definitions.
- Provide an Agent definition file to add, delete, list, or export multiple Agents.
- Delete, list, or export the currently defined Agents in the UEC database.
- Export [Universal Event Subsystem \(UES\) events,](https://www.stonebranch.com/confluence/display/UAUMFT520/Universal+Event+Subsystem+5.2.0+Event+Definitions) with the option to delete them from UEC.

### **Detailed Information**

The following pages provide detailed information for UECLoad:

- [UECLoad for z/OS](#page-80-0)
- [UECLoad Configuration](#page-81-0)
- [UECLoad Command Line Syntax](#page-85-0)
- [UECLoad Configuration Options](#page-86-0)

# <span id="page-80-0"></span>**UECLoad for zOS**

### **JCL**

The following figure illustrates the JCL required to execute UECLoad for z/OS.

```
//STEP1 EXEC PGM=UECLOAD,PARM='ENVAR(TZ=EST5EDT)'
//STEPLIB DD DISP=SHR,DSN=#SHLQ.UNV.SUNVLOAD
//*
//UNVCONF DD DISP=SHR,DSN=#PHLQ.UNV.UNVCONF(UECCFG00)
//*
//UNVTRACE DD SYSOUT=*
//SYSPRINT DD SYSOUT=*
//SYSOUT DD SYSOUT=*
//CEEDUMP DD SYSOUT=*
//*
//LOAD DD *
<BROKERDEF>
  broker_name unxprod
 broker_host prd-unix
 broker_port 7887
</BROKERDEF>
<BROKERDEF>
  broker_name unxtest
 broker_host tst-unix
 broker_port 7887
</BROKERDEF>
<BROKERDEF>
 broker_name unxdev
 broker_host dev-unix
  broker_port 7887
</BROKERDEF>
/*
7/*
//USER DD *
-u admin -w admin
/*
//*
//SYSIN DD *
-add -deffile load -f user
```
#### **DD Statements used in JCL**

The following table describes the DD statements used in the UECLoad for z/OS JCL, above.

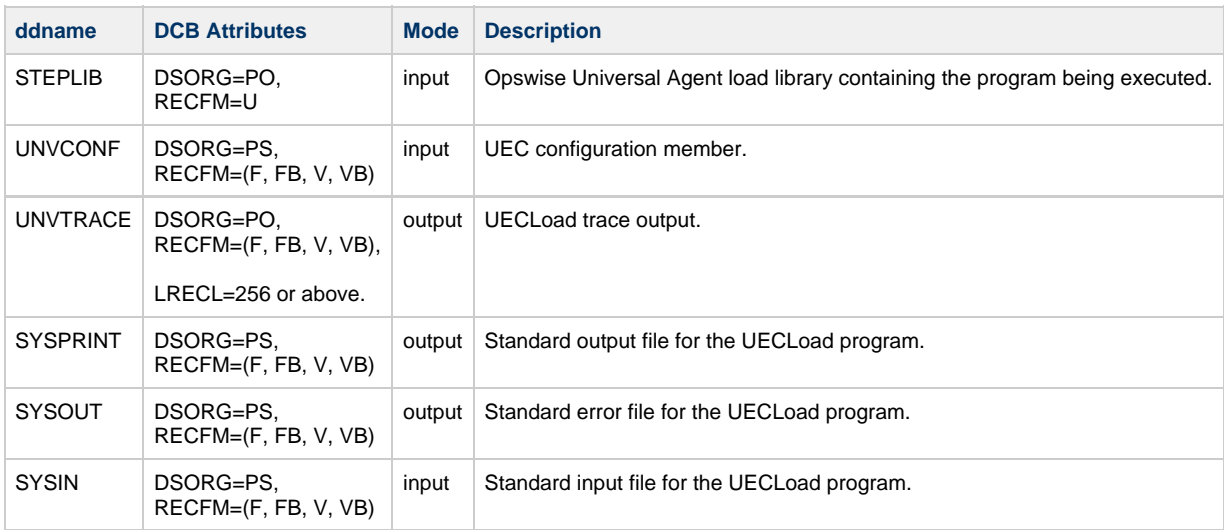

### <span id="page-81-0"></span>**UECLoad Configuration**

- [Overview](#page-81-1)
- [Configuration Source](#page-81-2)
- [Configuration Option Categories](#page-81-3)
	- [Action Category Options](#page-82-0)
	- [Definitions Category Options](#page-82-1)
	- [Events Category Options](#page-82-2)
	- [Host Category Options](#page-83-0)
	- [Miscellaneous Category Options](#page-83-1)
	- [Options Category Options](#page-83-2)
	- [User Category Options](#page-83-3)

### <span id="page-81-1"></span>**Overview**

Configuration consists of:

- Setting default options and preferences for all executions of UECLoad.
- Setting options and preferences for a single execution of UECLoad.

### <span id="page-81-2"></span>**Configuration Source**

Configuration options are read from the following sources:

- 1. Command line
- 2. Command file
- 3. Environment variables
- 4. Definition file

The order of precedence is the same as the list above; command line being the highest, and definition file being the lowest. That is, options specified via a command line override options specified via a command file, and so on.

### <span id="page-81-3"></span>**Configuration Option Categories**

The following table categorizes the configuration options that are used to execute UECLoad into logical areas of application.

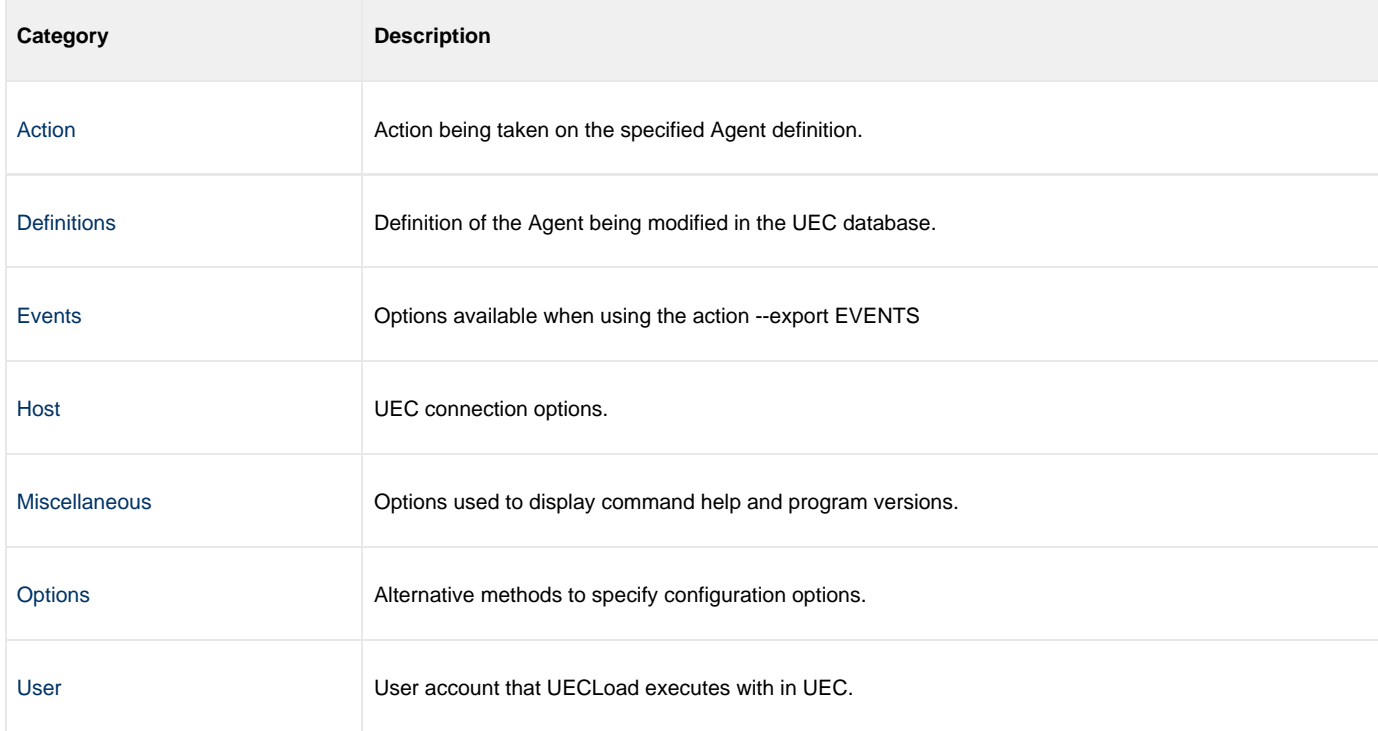

The UECLoad options for each category are summarized in the following tables.

Each **Option Name** is a link to detailed information about that option in [UECLoad Configuration Options.](#page-86-0)

#### <span id="page-82-0"></span>**Action Category Options**

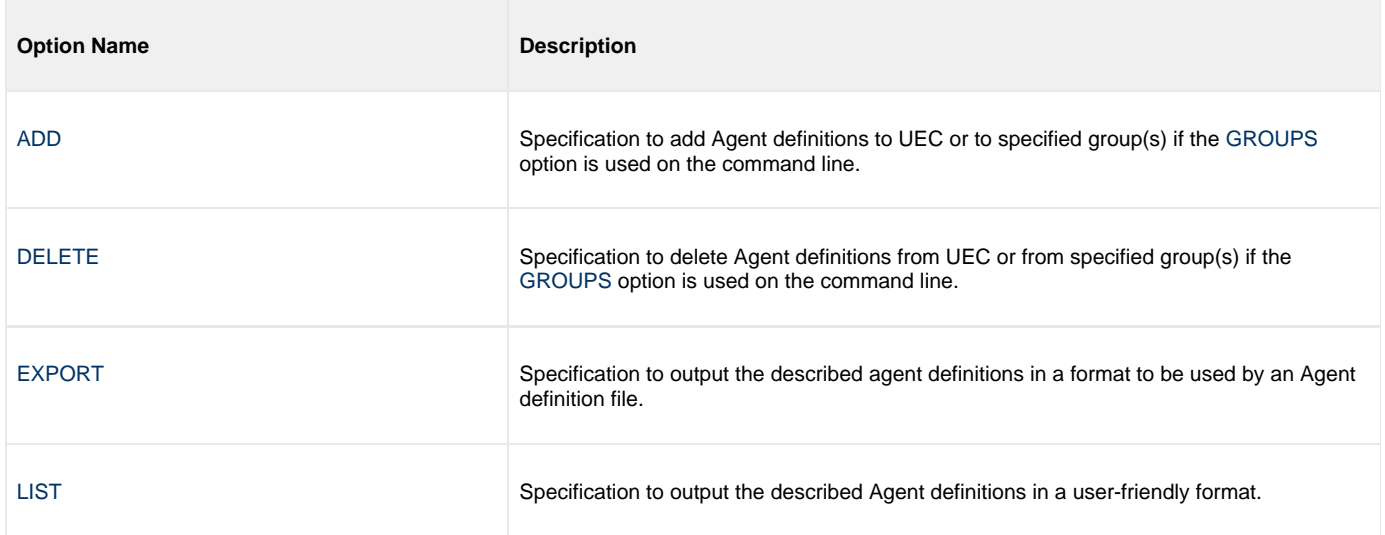

### <span id="page-82-1"></span>**Definitions Category Options**

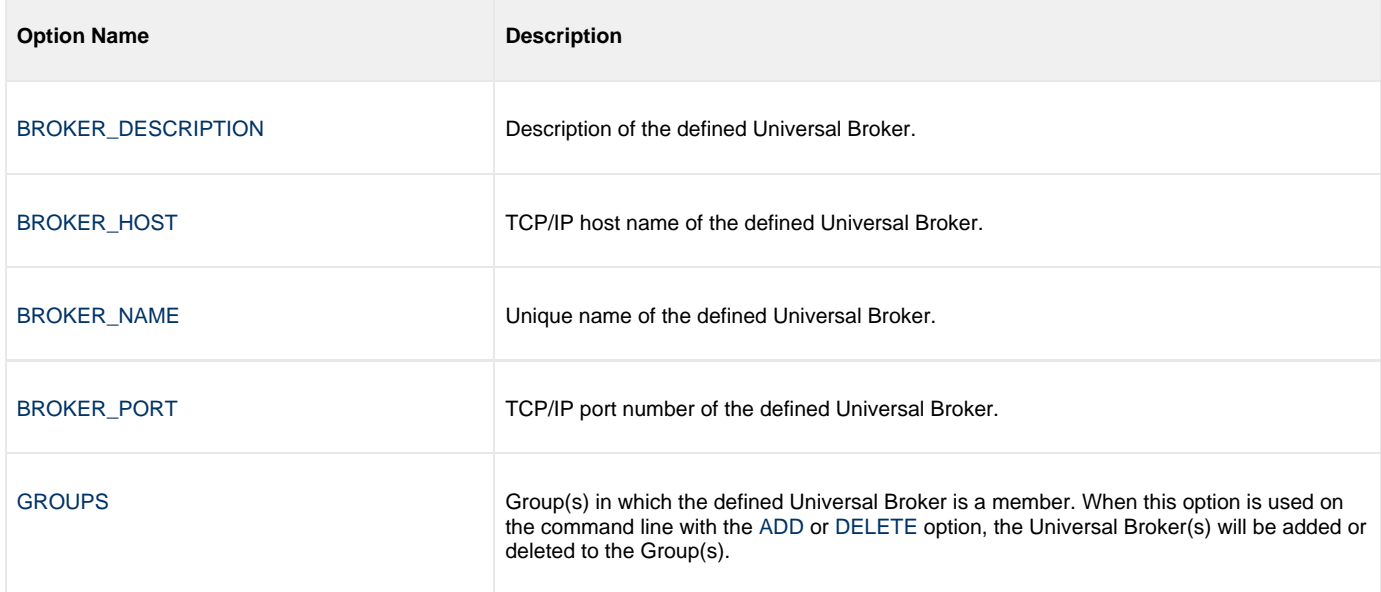

#### <span id="page-82-2"></span>**Events Category Options**

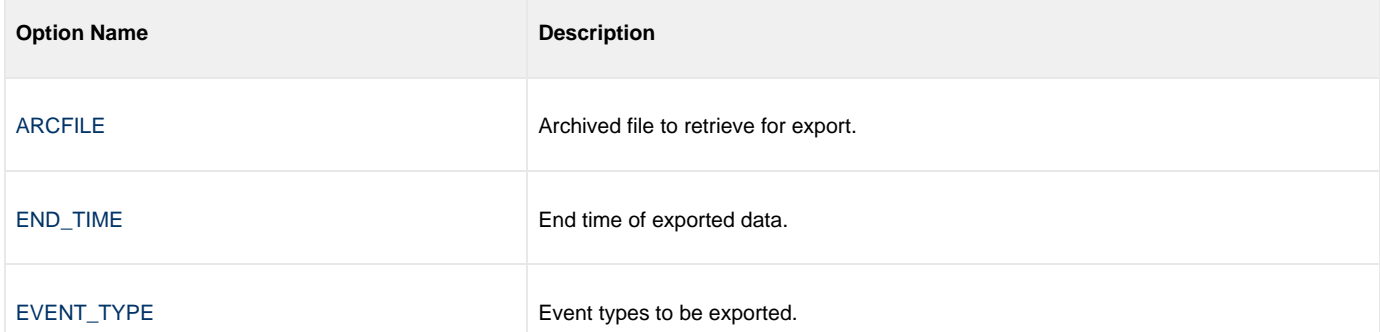

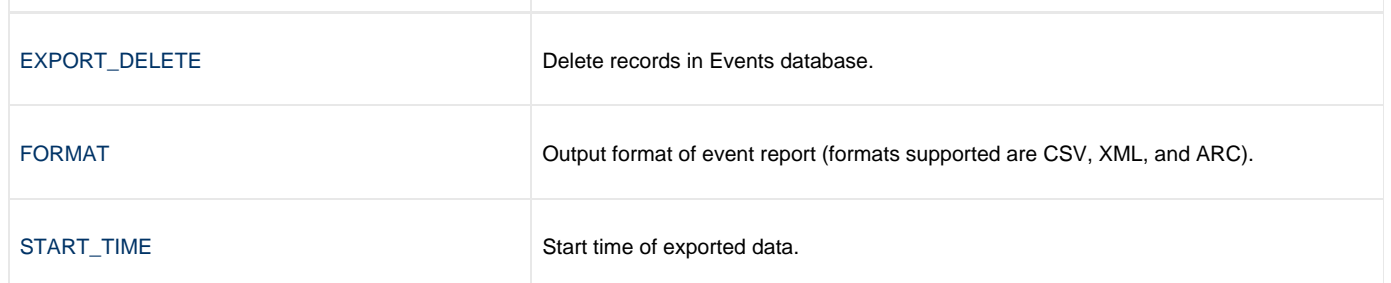

### <span id="page-83-0"></span>**Host Category Options**

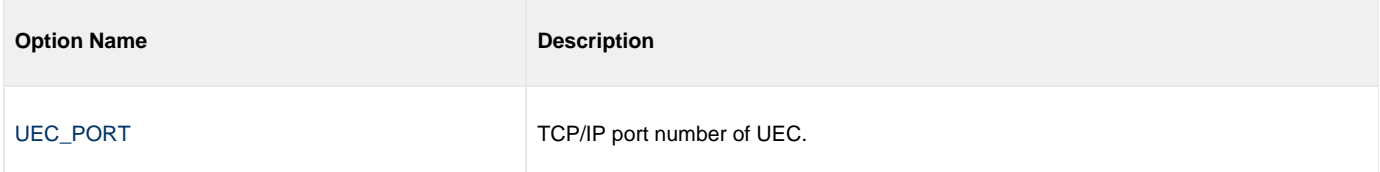

### <span id="page-83-1"></span>**Miscellaneous Category Options**

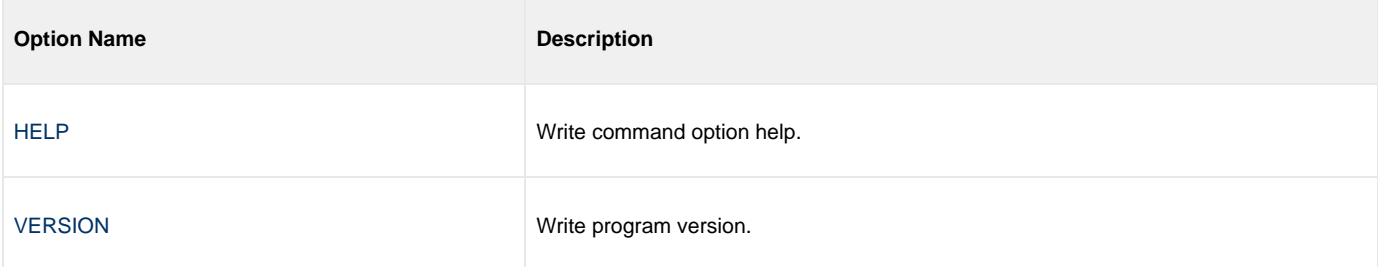

### <span id="page-83-2"></span>**Options Category Options**

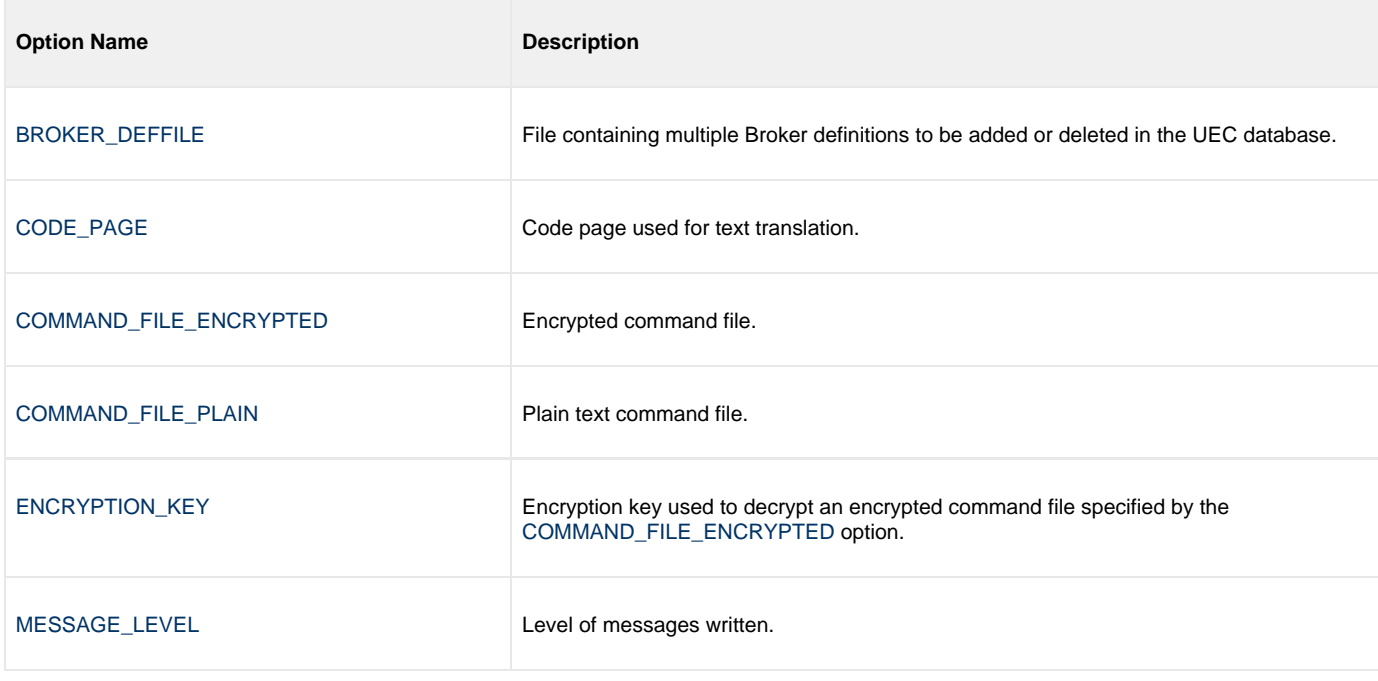

### <span id="page-83-3"></span>**User Category Options**

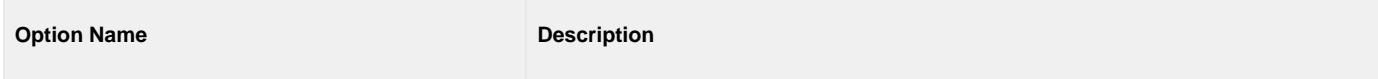

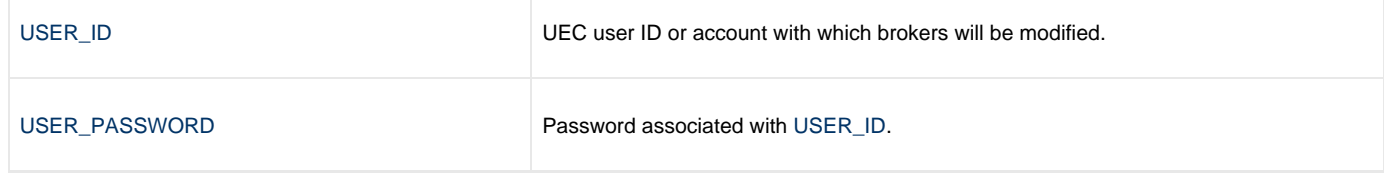

### <span id="page-85-0"></span>**UECLoad Command Line Syntax**

#### **Command Line Syntax**

The following figure illustrates the syntax – using the long form of command line options – of the UECLoad utility.

```
uecload
 -add -delete -list \mid -expert \mid [EVENTS] \}[-userid user [-pwd pwd] ]
[-port port]
[-broker_desc description]
-broker_host address]
[-broker_name name]
[-broker_port port]
[-groups grouplist]
[-arcfile filename]
[-codepage codepage]
[-level {trace|audit|info|warn|error} ]
[-deffile filename]
-file -encryptedfile[-key key] ]
[-format [XML|CSV|ARC] ]
[-export_delete]
[-event_type type]
[-stime startdate [,starttime] ]
[-etime enddate [,endtime] ]
uecload
{ -help | -version }
```
# <span id="page-86-0"></span>**UECLoad Configuration Options**

- [UECLoad Configuration Options](#page-86-1)
- [Configuration Options Information](#page-86-2)
	- [Description](#page-86-3)
	- [Usage](#page-86-4)
	- [Values](#page-87-0)
	- [<Additional Information>](#page-87-1)
- [Configuration Options List](#page-87-2)

## <span id="page-86-1"></span>**UECLoad Configuration Options**

This page provides links to detailed information on the configuration options available for use with the UECLoad utility.

The options are listed alphabetically, without regard to any specific operating system.

For Information on how these options are used, see [UECLoad Utility](#page-79-0).

### <span id="page-86-2"></span>**Configuration Options Information**

For each configuration option, the following information is provided.

### <span id="page-86-3"></span>**Description**

Describes the configuration option and how it is used.

### <span id="page-86-4"></span>**Usage**

Provides a table of the following information:

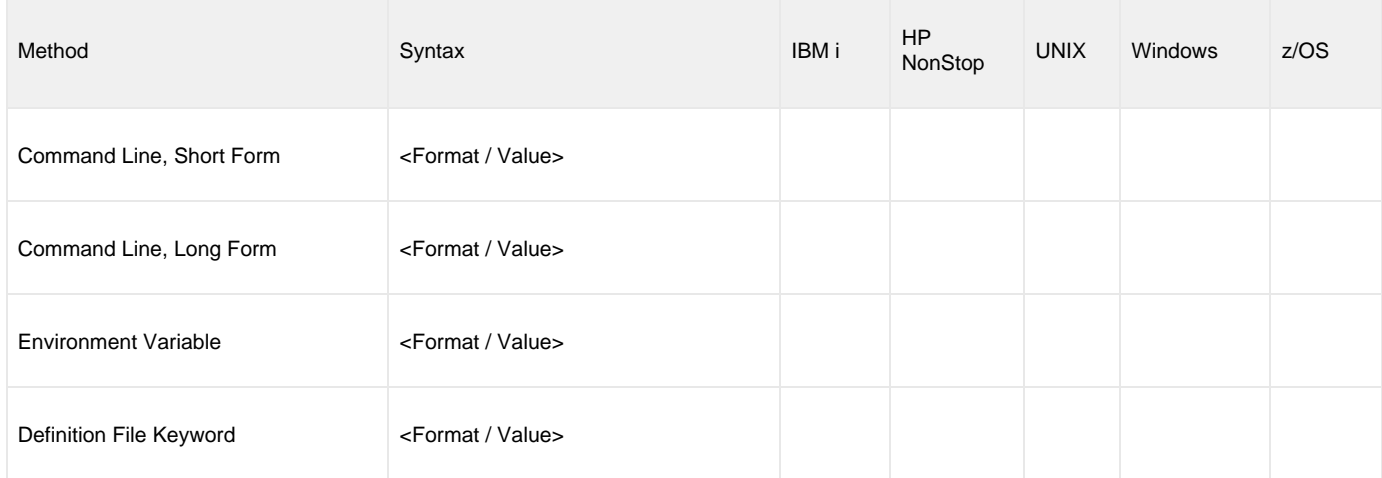

#### **Method**

Identifies the different methods used to specify UECLoad configuration options:

- Command Line Option, Short Form
- Command Line Option, Long Form
- Environment Variable
- Definition File Keyword

◬ **Note** Each option can be specified using one or more methods.

#### **Syntax**

Identifies the syntax of each method that can be used to specify the option:

- Format: Specific characters that identify the option.
- Value: Type of value(s) to be supplied for this method.

◬ **Note**

If a Method is not valid for specifying the option, the Syntax field contains **n/a**.

#### **(Operating System)**

Identifies (with a ?) the operating systems for which each method of specifying the option is valid:

- IBM i
- HP NonStop
- UNIX
- Windows
- z/OS

### <span id="page-87-0"></span>**Values**

Identifies all possible values for the specified value type.

Defaults are identified in **bold type**.

#### <span id="page-87-1"></span>**<Additional Information>**

Identifies any additional information specific to the option.

### <span id="page-87-2"></span>**Configuration Options List**

The following table identifies all UECLoad configuration options.

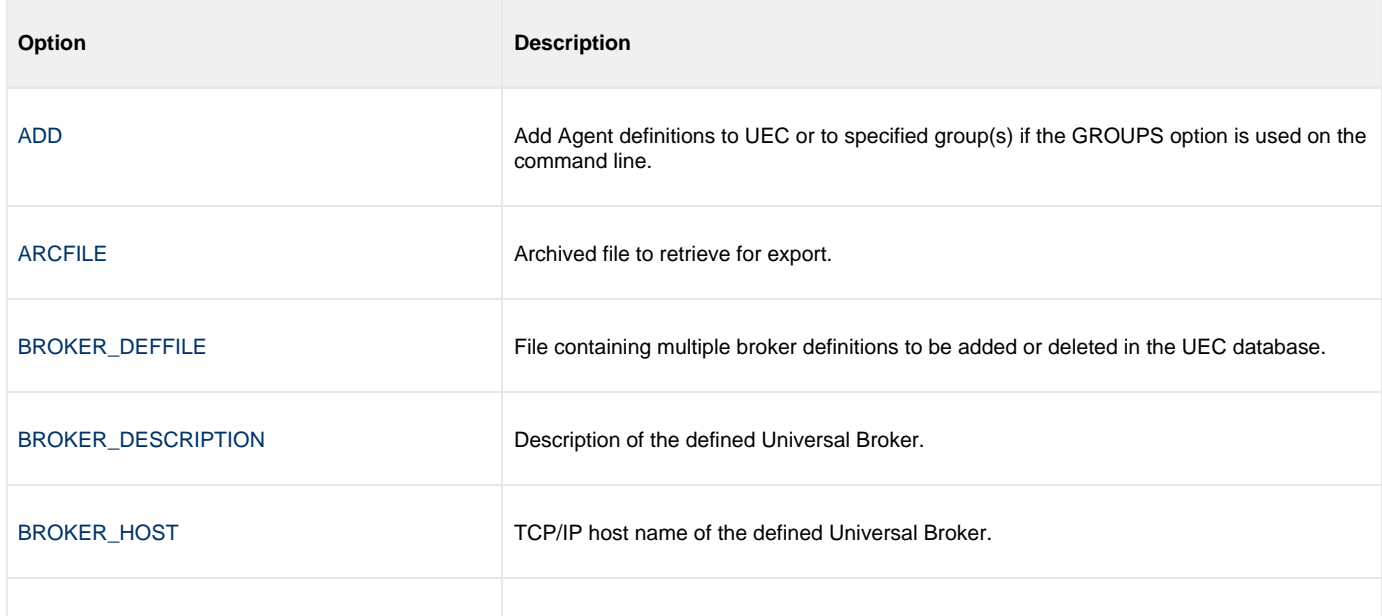

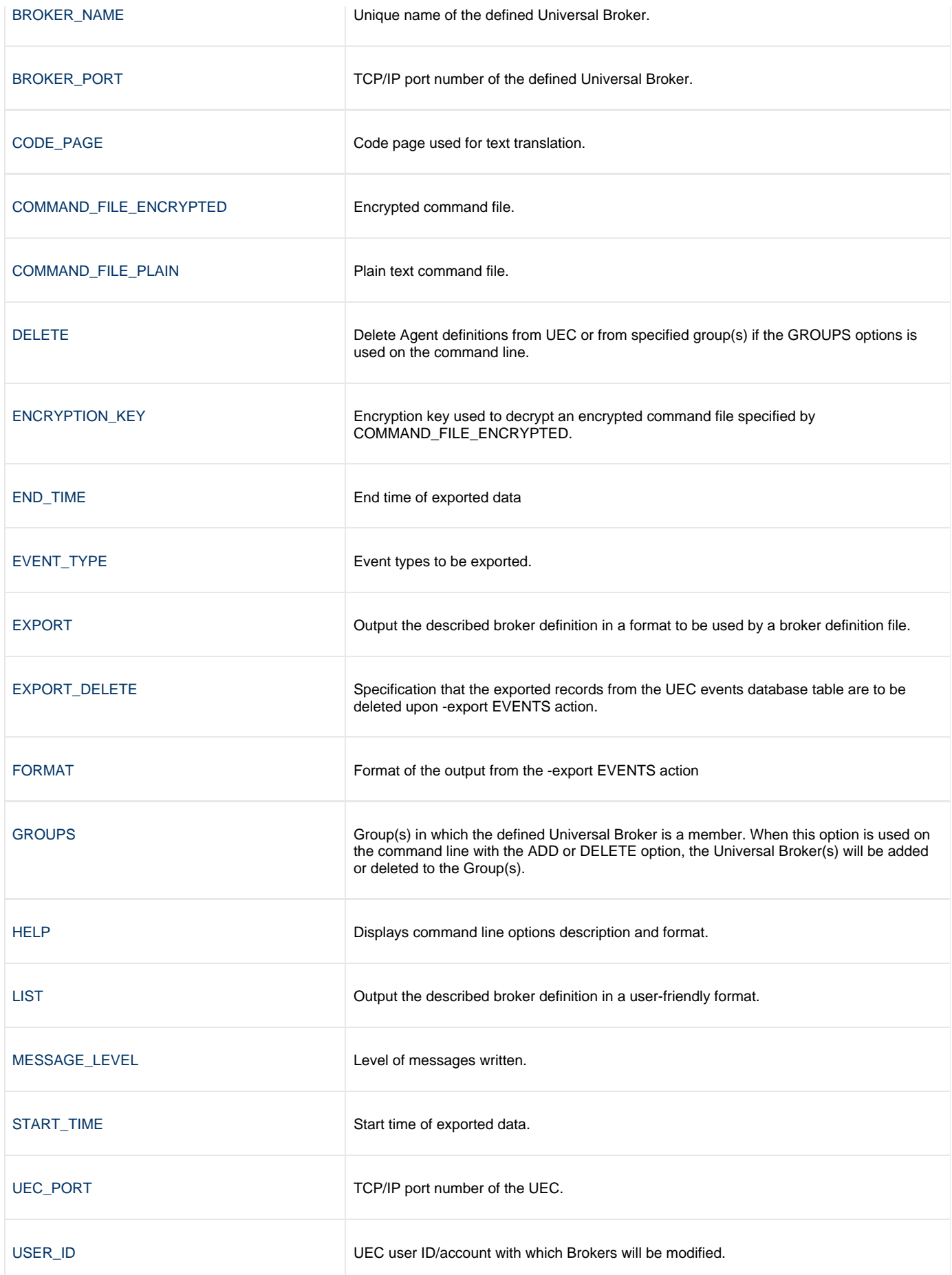

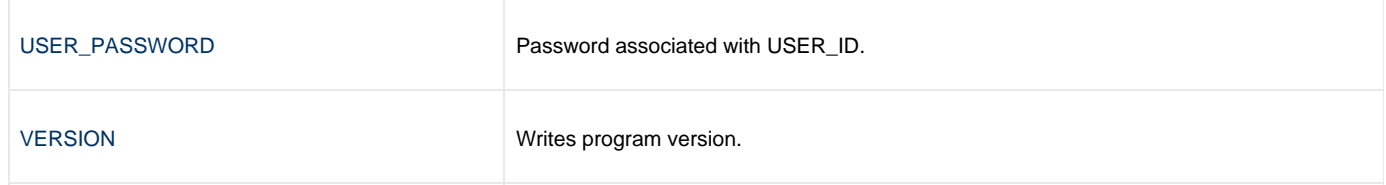

# <span id="page-90-0"></span>**ADD - UECLoad configuration option**

### **Description**

The ADD option specifies that the action being taken is to add Agent definitions to UEC or to specified group(s) if the [GROUPS](#page-107-0) option is used on the command line.

Valid actions are ADD, [DELETE,](#page-100-0) [EXPORT](#page-104-0), and [LIST](#page-110-0). Only one action can be specified at any one time.

### **Usage**

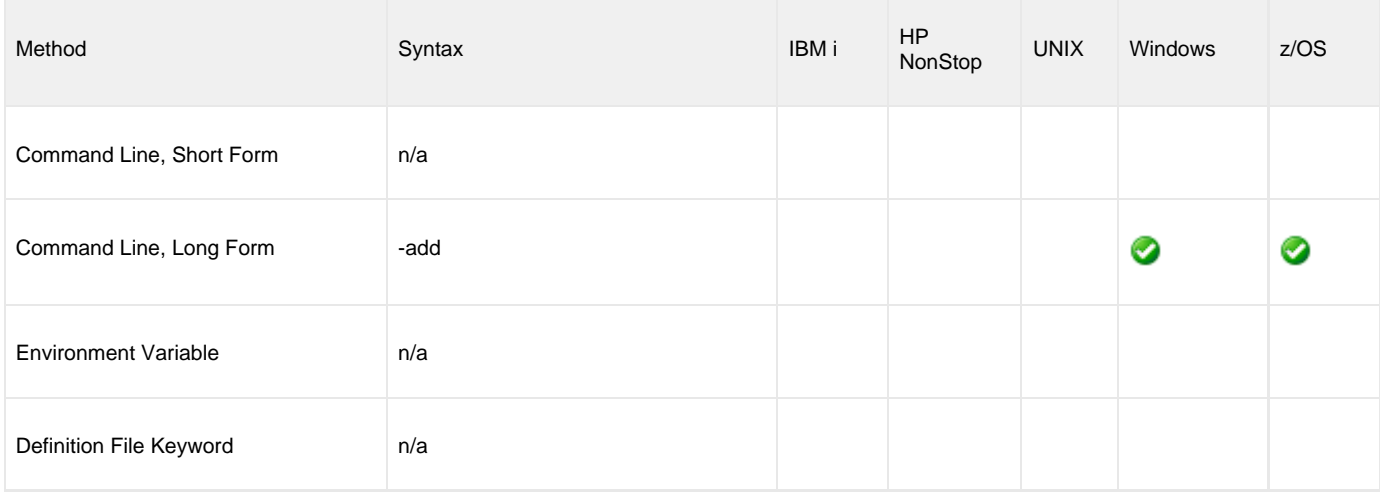

### **Values**

(There are no values associated with ADD.)

# <span id="page-91-0"></span>**ARCFILE - UECLoad configuration option**

### **Description**

The ARCFILE option specifies the name of an archived file to retrieve for export.

Retrieval of archived data will export data directly into CSV or XML format.

**Note** If ARCFILE is used, the [UEC\\_PORT](#page-113-0), [USER\\_ID](#page-114-0), and [USER\\_PASSWORD](#page-115-0) options are ignored, since no connection is made to the UEC for this operation.

### **Usage**

◬

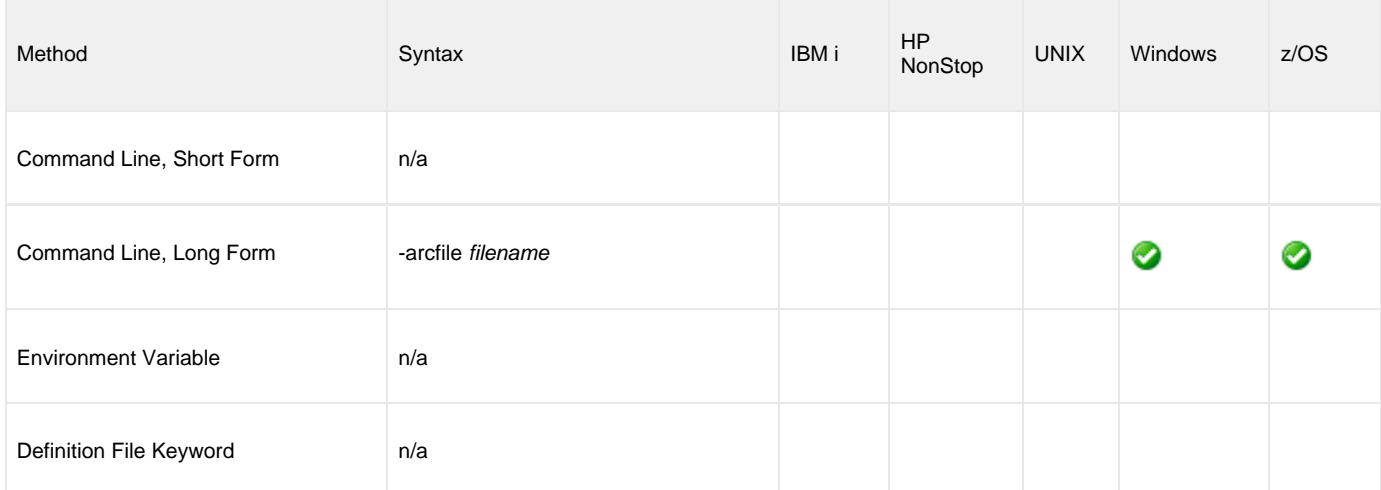

### **Values**

filename is the name of the file to retrieve.

# <span id="page-92-0"></span>**BROKER\_DEFFILE - UECLoad configuration option**

### **Description**

The BROKER\_DEFFILE option specifies the Broker definition file (**deffile**).

The **deffile** is used to specify multiple Broker definitions to be added or deleted to the UEC.

If used with the [EXPORT](#page-104-0) option, the definition file is created with the results of the export action.

BROKER\_DEFFILE is not valid for use with the [LIST](#page-110-0) option.

### **Usage**

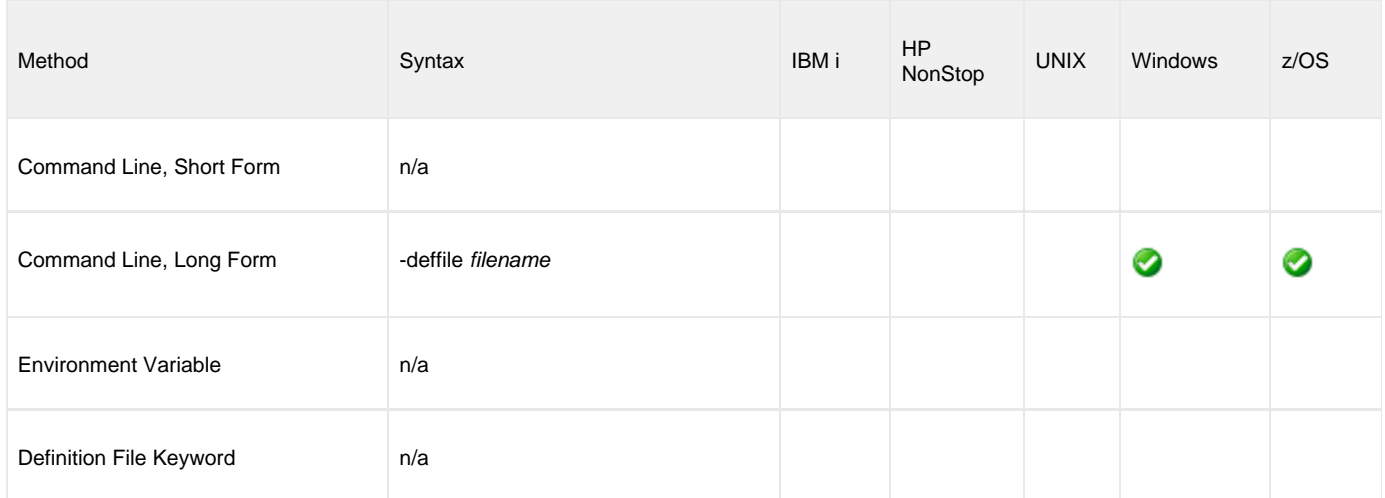

### **Values**

filename is the name of the definition file.

# <span id="page-93-0"></span>**BROKER\_DESCRIPTION - UECLoad configuration option**

### **Description**

The BROKER\_DESCRIPTION option specifies a description of the Broker being added or deleted in the UEC database.

### **Usage**

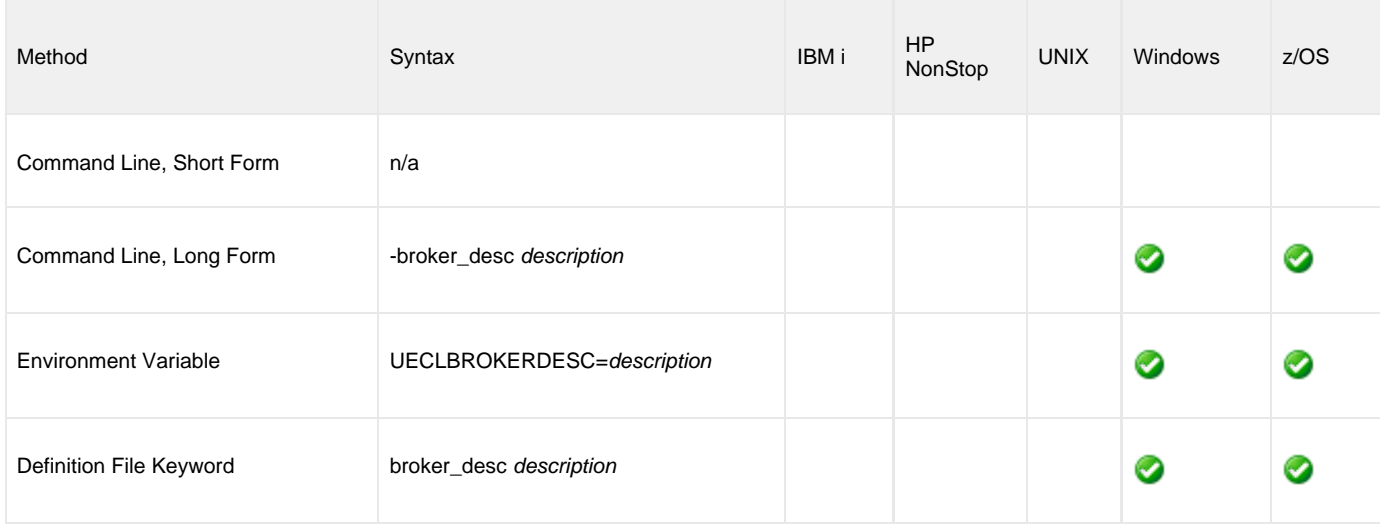

### **Values**

description is the description of the Broker being added or deleted.

#### **Note** ◬

Since description can contain spaces, it should be enclosed in double ( **"** ) quotation marks.

### <span id="page-94-0"></span>**BROKER\_HOST - UECLoad configuration option**

### **Description**

The BROKER\_HOST option specifies the host network address of the Broker being added, deleted, or viewed in the UEC database.

### **Usage**

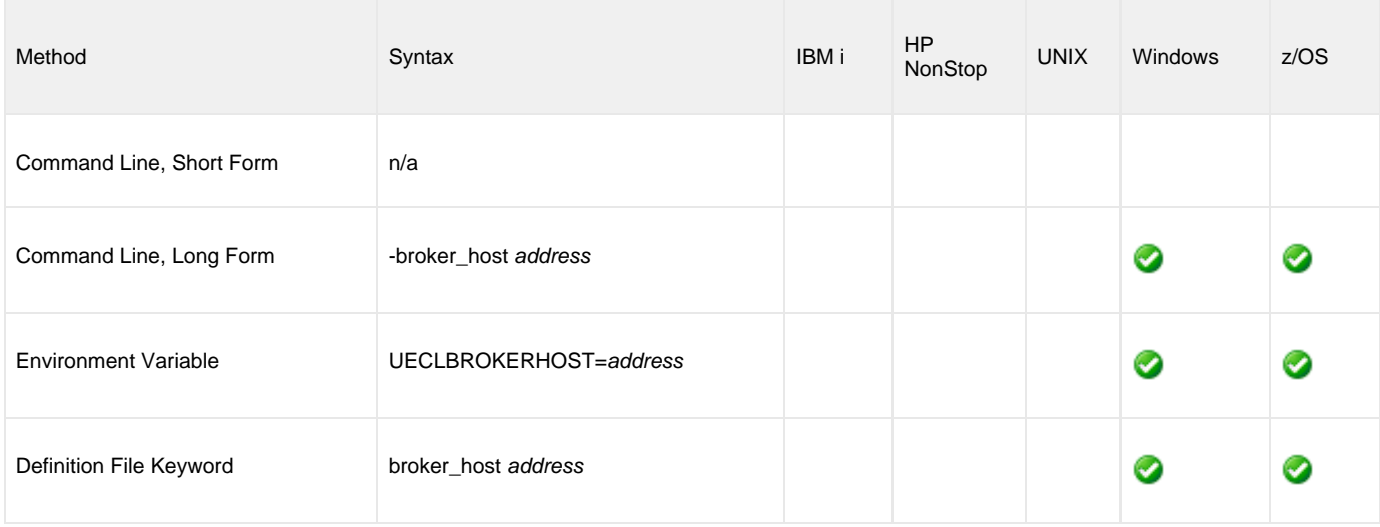

### **Values**

address is the host network address of the Broker.

address can be specified in either of the following formats:

- Dotted format (1.2.3.4)
- Host domain name

If BROKER\_HOST is used with the [LIST](#page-110-0) or [EXPORT](#page-104-0) option, address can contain wildcards (for example, **1.2.3.\*** or **host1\***). In these examples, all broker host addresses that begin with **1.2.3** or **host1**, respectively, would be matched.

# <span id="page-95-0"></span>**BROKER\_NAME - UECLoad configuration option**

### **Description**

The BROKER\_NAME option specifies the unique name of a Broker being added, deleted, or viewed in the UEC database.

### **Usage**

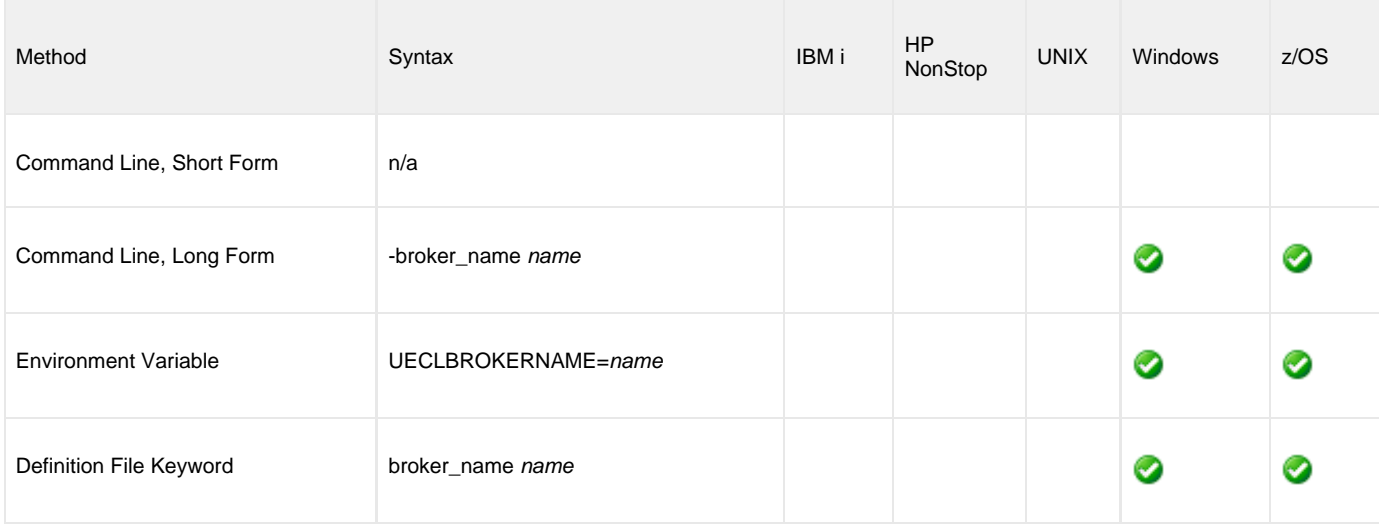

### **Values**

name is the name of the Broker.

If BROKER\_NAME is used with the [LIST](#page-110-0) or [EXPORT](#page-104-0) option, name can contain wildcards (for example, **broker\***). In this example, all broker names that begin with **broker1** would be matched.

# <span id="page-96-0"></span>**BROKER\_PORT - UECLoad configuration option**

### **Description**

The BROKER\_PORT option specifies the TCP/IP port of the Broker being added, deleted, or viewed in the UEC database.

### **Usage**

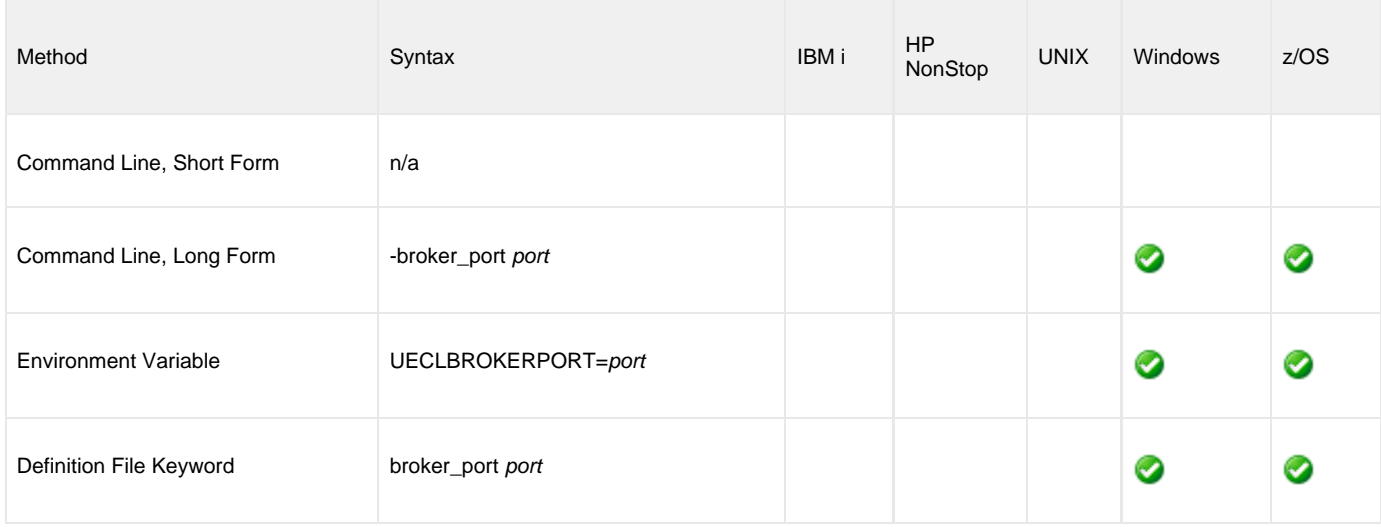

### **Values**

port is the TCP/IP port of the Broker.

port can be specified in either of the following formats:

- Number (for example, 7887)
- Service name (for example, **ubroker**)

# <span id="page-97-0"></span>**CODE\_PAGE - UECLoad configuration option**

### **Description**

The CODE\_PAGE option specifies the character code page that is used to translate text data received and transmitted over the network.

The Universal Translate Table (UTT) files are used to translate between Unicode and the local single-byte code page.

### **Usage**

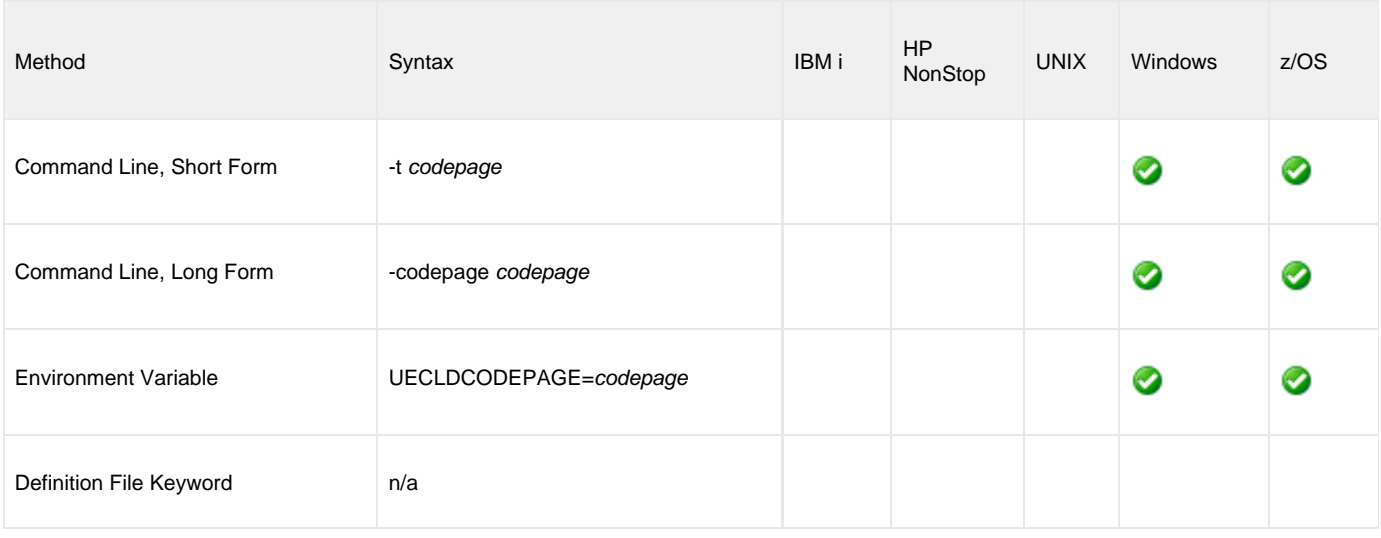

### **Values**

codepage is the character code page that is used to translate data.

codepage references a Universal Translate Table (UTT) file provided with the product (see [UTT Files\)](#page-76-0). UTT files are used to translate between Unicode and the local single-byte code page. (All UTT files end with an extension of **.utt**.)

#### **Default**

The default code page is different for different operating systems:

- ISO8859-1 (8-bit ASCII): ASCII-based operating systems
- IBM1047 (EBCDIC): EBCDIC-based operating system

See [Character Code Pages - UEC](#page-73-0) for a complete list of character code pages provided by Stonebranch Inc. for use with Opswise Universal Agent.

# <span id="page-98-0"></span>**COMMAND\_FILE\_ENCRYPTED - UECLoad configuration option**

### **Description**

The COMMAND\_FILE\_ENCRYPTED option specifies the ddname / file name of a data set / file containing encrypted values for command line option parameters.

Command files specify an additional source of command line options. Storing options in a file can be used in situations where it is not desirable to explicitly specify them on the command line. The options read from the file are processed exactly like options specified on the command line. The options must be in their respective command line formats.

UECLoad can process command files that are either encrypted or in plain text (see the [COMMAND\\_FILE\\_PLAIN](#page-99-0) option). Encrypted command files are an excellent place to store sensitive data such as user IDs and passwords. Command files (encrypted or not) that contain sensitive data should be protected from unauthorized read access with a security system, such as RACF.

Use the [Universal Encrypt](https://www.stonebranch.com/confluence/display/UAUMFT520/Universal+Encrypt) utility provided with Universal Command to encrypt a plain text command file. If a key was used to encrypt the file, the same key must be supplied using the [ENCRYPTION\\_KEY](#page-101-0) option.

#### **Note** ◬

If a data set / file is specified in this option, it should not be specified additionally in the [COMMAND\\_FILE\\_PLAIN](#page-99-0) option. If it is, the data set / file specified in [COMMAND\\_FILE\\_PLAIN](#page-99-0) will be used.

### **Usage**

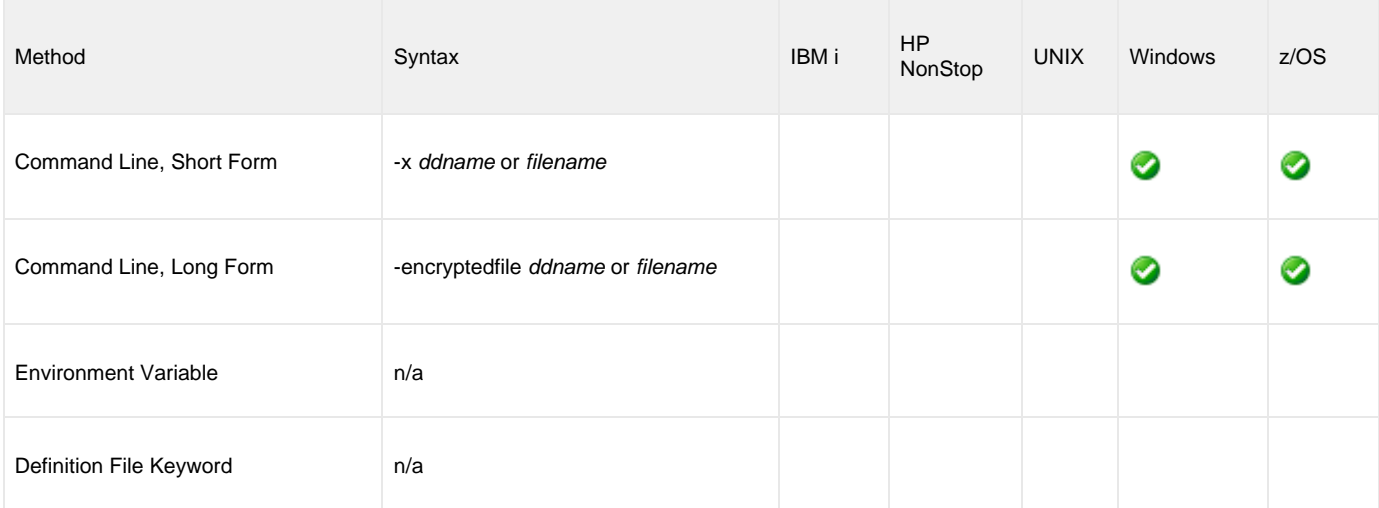

#### **Values**

filename is the name of the file containing the encrypted command parameter values.

# <span id="page-99-0"></span>**COMMAND\_FILE\_PLAIN - UECLoad configuration option**

### **Description**

The COMMAND\_FILE\_PLAIN option specifies the ddname / file name of a data set / file containing plain text values for command line option parameters.

Command files specify an additional source of command line options. Storing options in a file can be used in situations where it is not desirable to explicitly specify them on the command line. The options read from the file are processed exactly like options specified on the command line. The options must be in their respective command line formats.

UECLoad can process command files that are either in plain text or encrypted (see the [COMMAND\\_FILE\\_ENCRYPTED](#page-98-0) option). It is strongly recommended that plain text files be further protected from unauthorized access using a native operating system security method, such as RACF.

◬ **Note** If a data set / file is specified in this option, it should not be specified additionally in the [COMMAND\\_FILE\\_ENCRYPTED](#page-98-0) option. If it is, the data set / file specified in COMMAND\_FILE\_PLAIN will be used.

### **Usage**

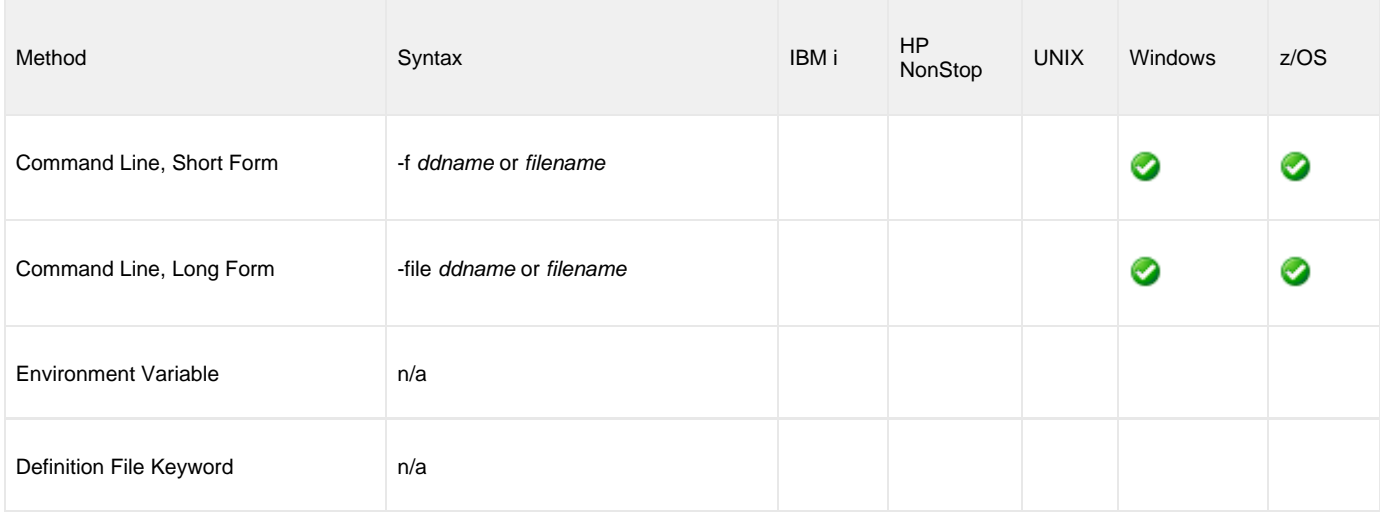

#### **Values**

filename is the ddname / file name of the data set / file containing the parameters and their values.

# <span id="page-100-0"></span>**DELETE - UECLoad configuration option**

### **Description**

The DELETE option specifies that the action being taken is to delete Agent definitions from UEC or from specified group(s) if the [GROUPS](#page-107-0) options is used on the command line.

Valid actions are [ADD](#page-90-0), DELETE, [EXPORT](#page-104-0), and [LIST.](#page-110-0) Only one action can be specified at any one time.

### **Usage**

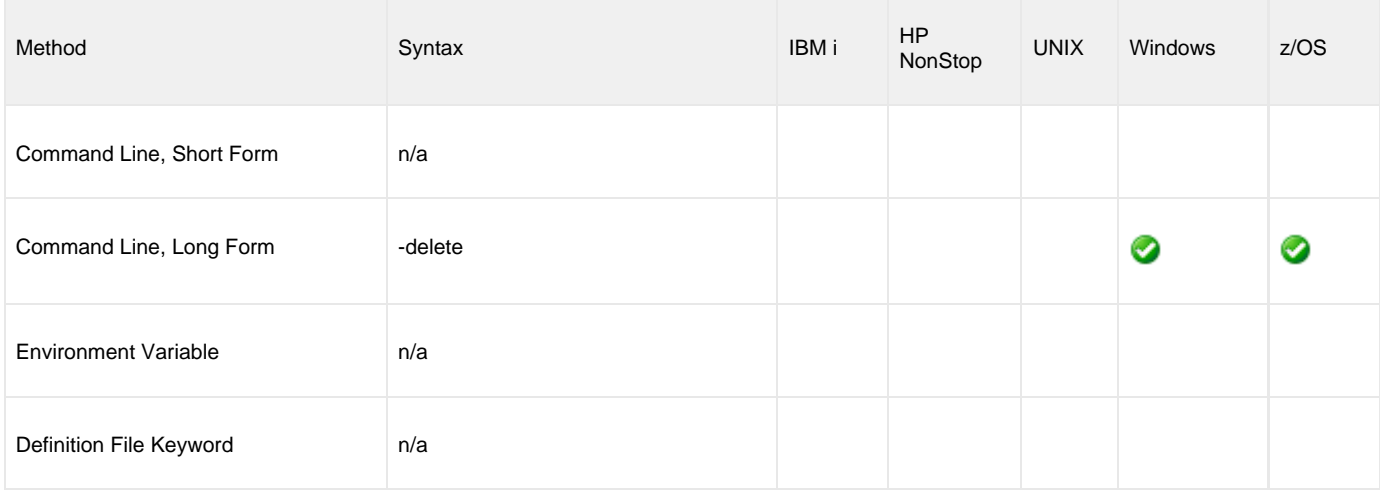

### **Values**

(There are no values associated with DELETE.)

# <span id="page-101-0"></span>**ENCRYPTION\_KEY - UECLoad configuration option**

### **Description**

The ENCRYPTION\_KEY option specifies the key used to encrypt the command file specified by the [COMMAND\\_FILE\\_ENCRYPTED](#page-98-0) option.

This key acts much like a password for the encrypted command file in that it can be used to protect the file from decryption by unauthorized users.

If a key was used to encrypt a command file (when Universal Encrypt was run), that same key must be specified to decrypt the file, or the decryption will fail. If no key is specified, the default key is used.

#### **Usage**

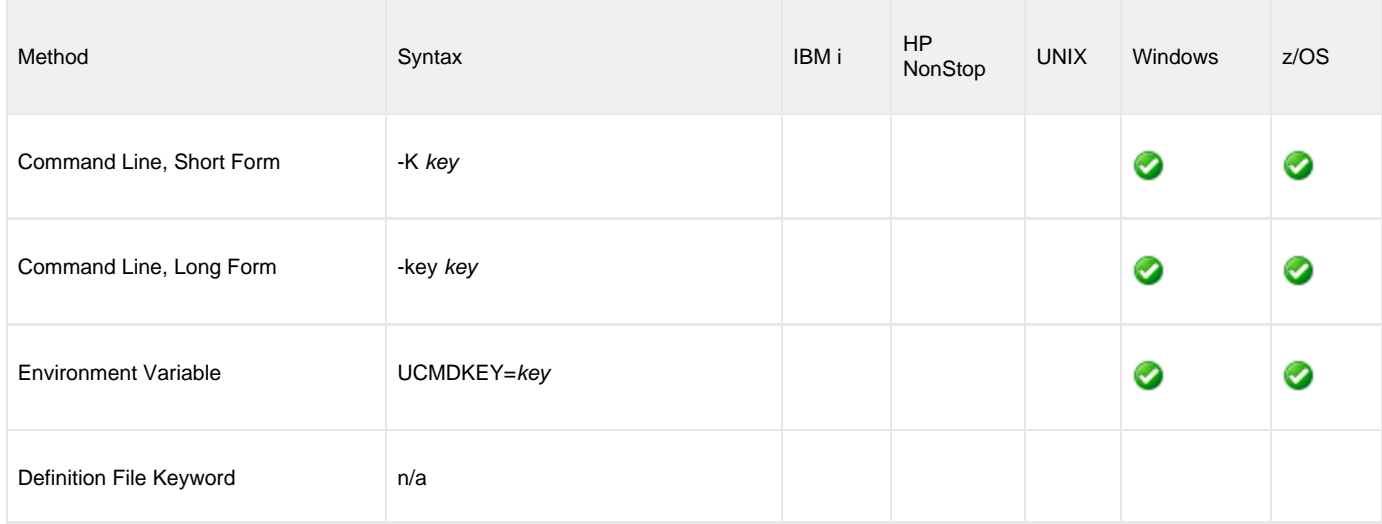

### **Values**

key is the key used to encrypt the command file.

## <span id="page-102-0"></span>**END\_TIME - UECLoad configuration option**

### **Description**

The END\_TIME option specifies the ending date and time selection criteria of the export of the UEC events database table.

**Note** ◬ END\_TIME is required when the -export EVENTS action is used (see the [EXPORT](#page-104-0) option).

#### **Usage**

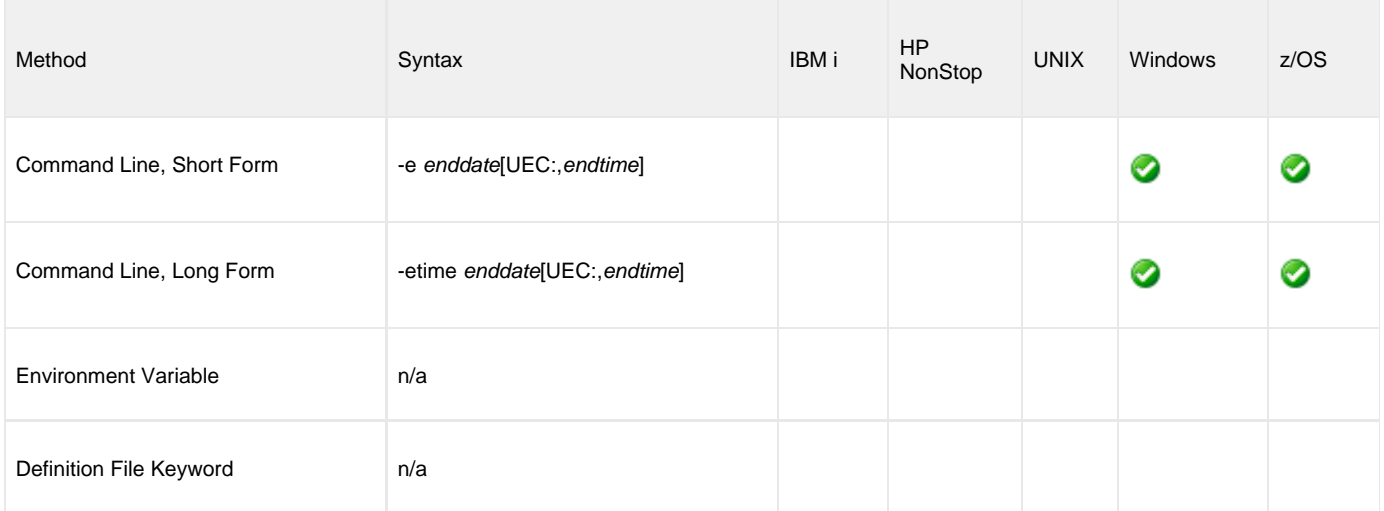

### **Values**

enddate must be specified in the following format: YYYY/MM/DD

endtime must be specified in the following format: HH:MM:SS

Upon export, event records can be selected by using an asterisk ( **\*** ) for the enddate.

A rolling date can be specified with an asterisk ( **\*** ) followed by a negative value (for example, **\*-2** selects records that were generated prior to two days before the current date). If endtime is not specified, a value of 23:59:59 is used.

### <span id="page-103-0"></span>**EVENT\_TYPE - UECLoad configuration option**

### **Description**

The EVENT\_TYPE option specifies the event types to be exported.

### **Usage**

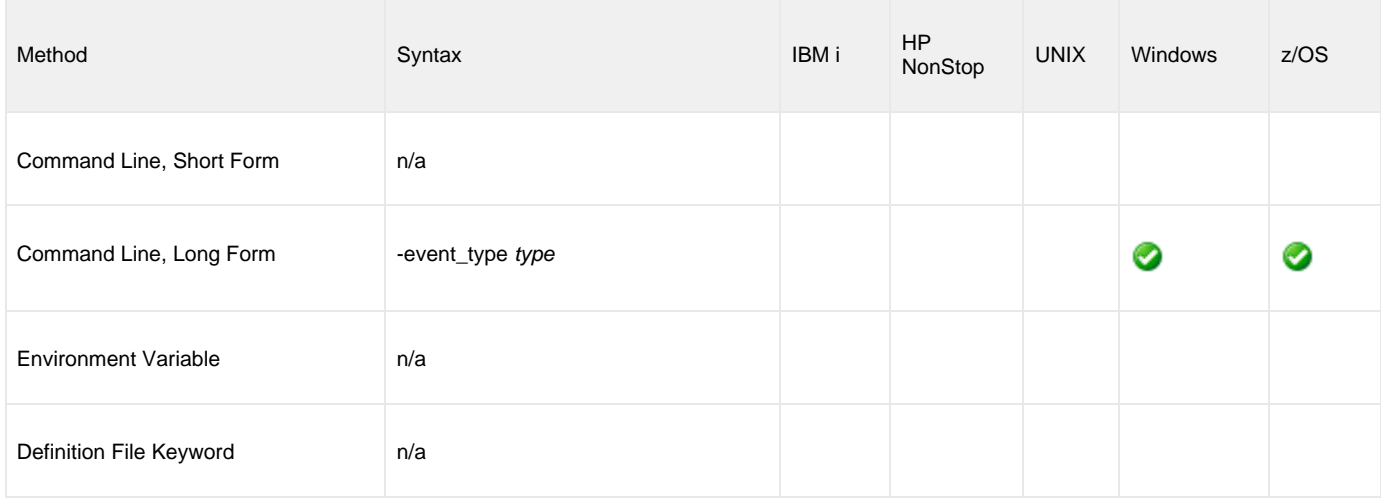

#### **Values**

type specifies a comma-separated list of event types. It allows for all or a subset of all potential event message types to be selected.

Event type ranges can be specified by separating the lower and upper range values with a dash ( **-** ) character.

Event types can be selected for inclusion or exclusion:

- Exclusion operator is **X** or **x**.
- An asterisk (\*) represents all event types.

### **Examples**

- $100,101,102$
- Generate event types 100, 101, and 102.
- 100-102 Generate event types 100 through 102.
- 100-102,200
- Generate event types 100 through 102 and 200. \*
- Generate all event types.
- $*,X100$
- Generate all event types except for 100.
- $\bullet$   $x^*$
- Generate no event types. \*,X200-250,X300

Generate all event types except for 200 through 250 and 300.

#### **Default is X\* (no event types).**

# <span id="page-104-0"></span>**EXPORT - UECLoad configuration option**

### **Description**

The EXPORT option specifies that the action being taken is the export of a UEC database. By default, EXPORT outputs the UEC broker definitions in a format that can be used at a later time as a broker definition file.

**Note** Valid actions are [ADD,](#page-90-0) [DELETE,](#page-100-0) EXPORT, and [LIST.](#page-110-0) Only one action can be specified at any one time.

### **Usage**

◬

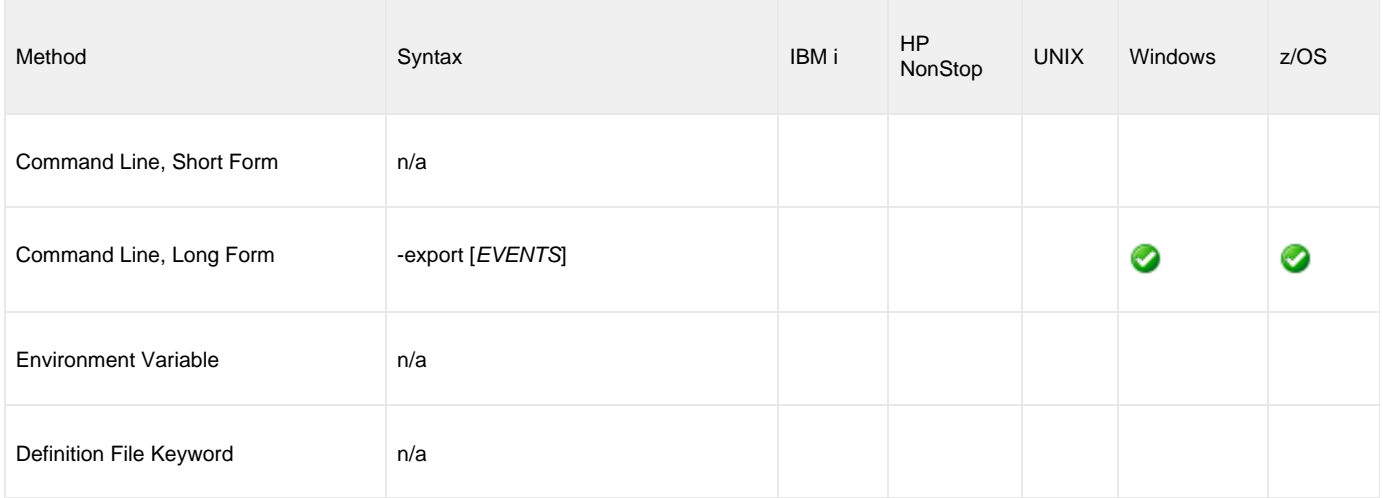

### **Values**

EVENTS specifies that the events database table from UEC is exported.

The format of the output is either **XML**, **CSV**, or **ARC** (specified via the FORMAT option). If the format is not specified, **XML** is used by default.

# <span id="page-105-0"></span>**EXPORT\_DELETE - UECLoad configuration option**

### **Description**

The EXPORT\_DELETE option specifies that the exported records from the UEC events database table are to be deleted upon **-export EVENTS** action (see the [EXPORT](#page-104-0) option).

### **Usage**

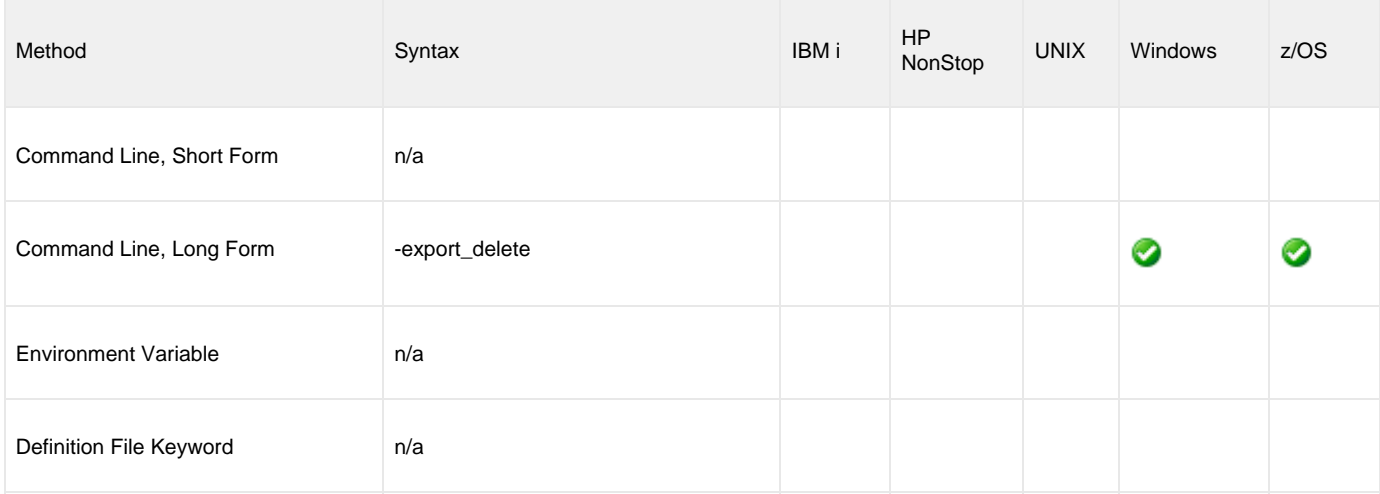

### **Values**

(There are no values for EXPORT\_DELETE.)

### <span id="page-106-0"></span>**FORMAT - UECLoad configuration option**

### **Description**

The FORMAT option specifies the format of the output from the **-export EVENTS** action (see the [EXPORT](#page-104-0) option).

### **Usage**

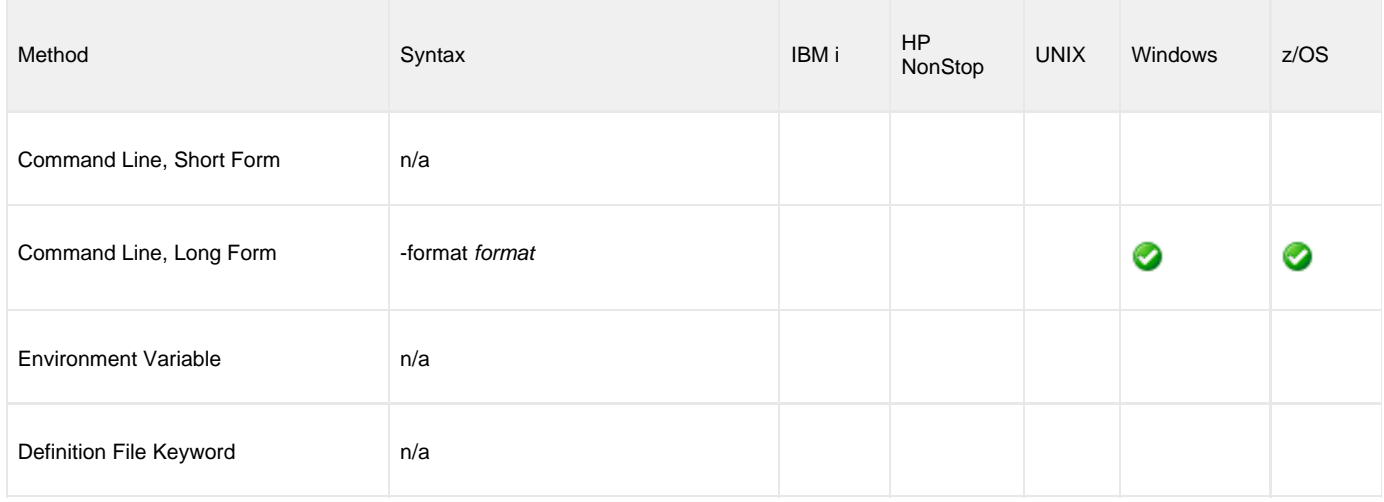

### **Values**

format is the format of the output from\*-export\* **EVENTS**.

format can be either:

- **XML**: Event data is exported as an XML (extensible markup language) document. XML is often used for exchanging data between two systems.
- **CSV**: Event data is exported as a CSV (comma separated value) text file. The CSV file can be used by most spreadsheet software, such as Microsoft Excel.
- **ARC**: Event data is exported in ARC (archival) format for long-term storage. The exported ARC format data (written in UTF-8) is portable between operating systems with differing code pages.

The purpose of exporting data in the **ARC** format is to back up all UES data. The user must have permission to all Universal Brokers in order to export data for all UES records. This is best accomplished via the I-Management Console application by assigning the **All Agents** group to the user that is performing the UES export archive (see [Assigning Agent Groups to a User\)](https://www.stonebranch.com/confluence/display/UAUMFT520/Assigning+Agent+Groups+to+a+User).

**Default is XML.**

# <span id="page-107-0"></span>**GROUPS - UECLoad configuration option**

### **Description**

The GROUPS option specifies a list of groups to which an [ADD](#page-90-0) or [DELETE](#page-100-0) option will be applied. Universal Brokers (supplied on the command line or in a definition file) are added or deleted from this list of groups.

If GROUPS is not specified on the command line, [ADD](#page-90-0) or [DELETE](#page-100-0) processing is performed for the Universal Broker definitions themselves.

#### **Add Action**

The Add action behaves as follows:

- 1. When a fully qualified broker definition is specified on the command line (that is, broker\_name, broker\_host, and broker\_port):
	- a. An attempt is made to add the broker definition to the UEC database.
	- b. If the GROUPS option also is specified on the command line, an attempt is made to add the specified broker to each group in the groups list.
- 2. When a partial broker definition is specified on the command line along with the GROUPS option:
	- a. A list of broker definitions from the UEC database that matches the command line broker values is returned from the UEC database.
	- b. An attempt is made to add each broker in the returned broker list to each group in the specified groups list.
- 3. When a broker definition file is specified on the command line:
	- a. An attempt is made to add each broker definition in the definition file to the UEC database.
	- b. For each broker definition in the definition file that contains a GROUPS option, the following processing will be performed: If the broker definition was successfully added to the UEC database, an attempt will be made to add the specified broker to each group in the groups list.
	- c. If the GROUPS option is specified on the command line, the command line groups value is applied to each broker definition in the definition file, overriding the groups option specified in any individual broker definition.

Also, using -deffile file and specifying the GROUPS option on the command line constrains the [ADD](#page-90-0) action to only adding broker definitions to groups. New broker definitions are added to the UEC database. Therefore, only broker definitions in the definition file that already exist in the UEC database will be added to the specified groups list.

If a broker definition in the definition file does not exist in the database, UECLoad will write an error message to inform the user and continue processing the definition file.

If the broker definition already exists in the UEC database, an attempt will be made to add the specified broker to each group in the groups list. In this case the [ADD](#page-90-0) action will be constrained.

#### **Delete Action**

The Delete action behaves as follows when the GROUPS option is specified on the command line:

- 1. When a broker definition (partial or complete) is specified on the command line along with the GROUPS option:
	- a. A list of broker definitions from the UEC database that match the command line broker values is returned from the UEC database.
	- b. An attempt will be made to delete each broker in the returned broker list from each group in the specified groups list.
- 2. When a broker definition file is specified on the command line along with the GROUPS option:
	- a. An attempt will be made to delete each broker in the definition file from each group in the groups list specified on the command line.

If a broker definition in the definition file contains a groups option, it will be ignored.

#### **Export Action**

The Export action includes the GROUPS option as part of the broker definition. For each broker definition that is exported, a GROUPS option will be included if the broker is associated with groups other than the default "All Brokers" group.

### **Usage**

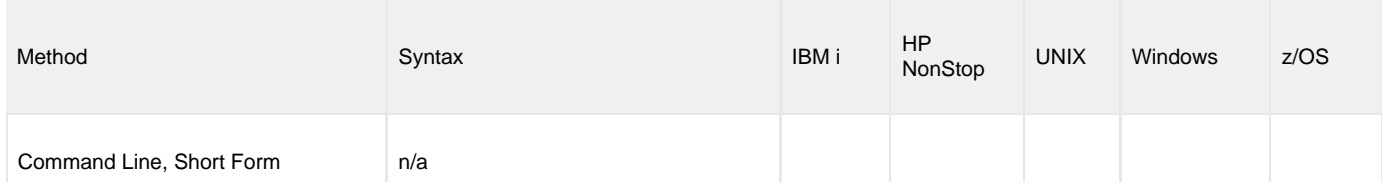
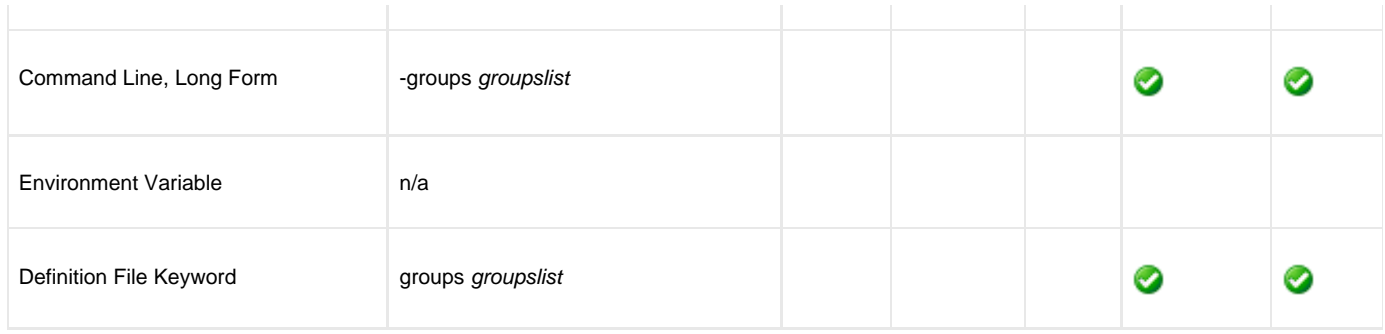

#### **Values**

groupslist is a comma-separated list of groups either to which the Agent is added or from which the Agent is removed or exported. (The All Agents group is implied; it does not have to be included in the list.)

To specify a comma that is part of a group name, enter two consecutive commas. For example, to include **Atlanta, GA** in list of groups, specify:

-groups "GroupA,GroupB,Atlanta,, GA,GroupC"

If a single Agent definition is being added, deleted, or exported via the command line, an attempt will be made to add the Agent to, or delete / export the Agent from, each group in groupslist. If a group in the list does not exist, an error message is written and processing continues with the next group in the list. (If -groups is not specified, the All Agents group is used.)

If a definition file is being processed, an attempt will be made to add all Agents in the definition file to, or delete / export all Agents in the definition file from, each group in groupslist. If a group in the list does not exist, a warning message will be written and processing will continue with the next group in the list.

# **HELP - UECLoad configuration option**

### **Description**

The HELP option displays a description of the UECLoad command line options and their format.

#### **Usage**

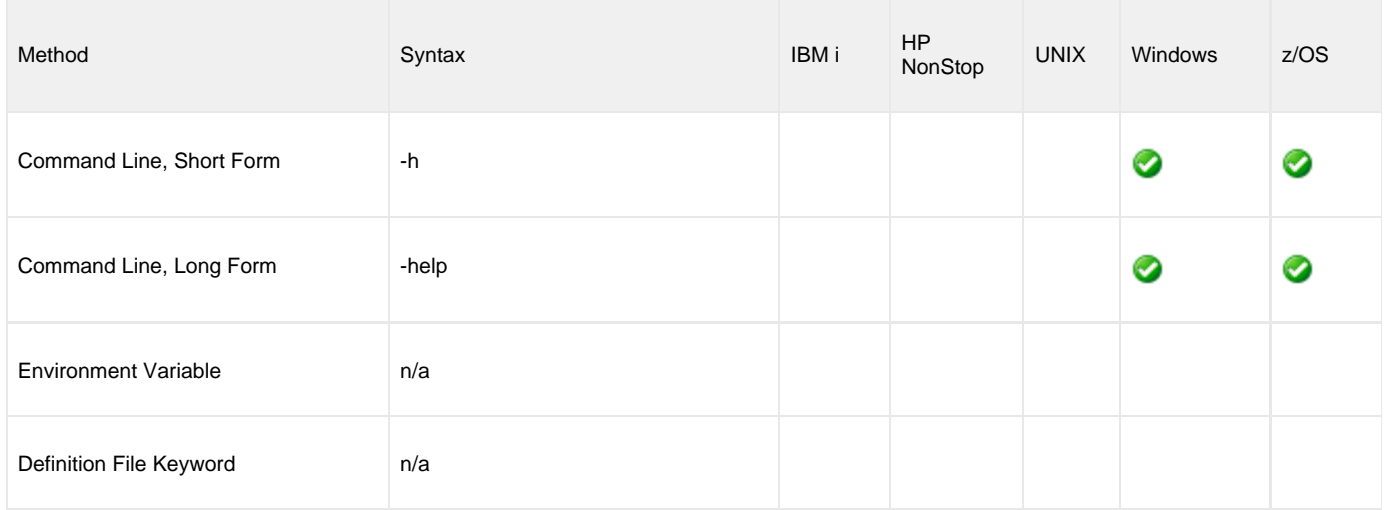

#### **Values**

(There are no values for the HELP option.)

## **LIST - UECLoad configuration option**

#### **Description**

The LIST option specifies that the action being taken is to output current UEC Broker definitions in a user-friendly format.

Valid actions are [ADD](#page-90-0), [DELETE,](#page-100-0) [EXPORT](#page-104-0), and LIST. Only one action can be specified at any one time.

#### **Usage**

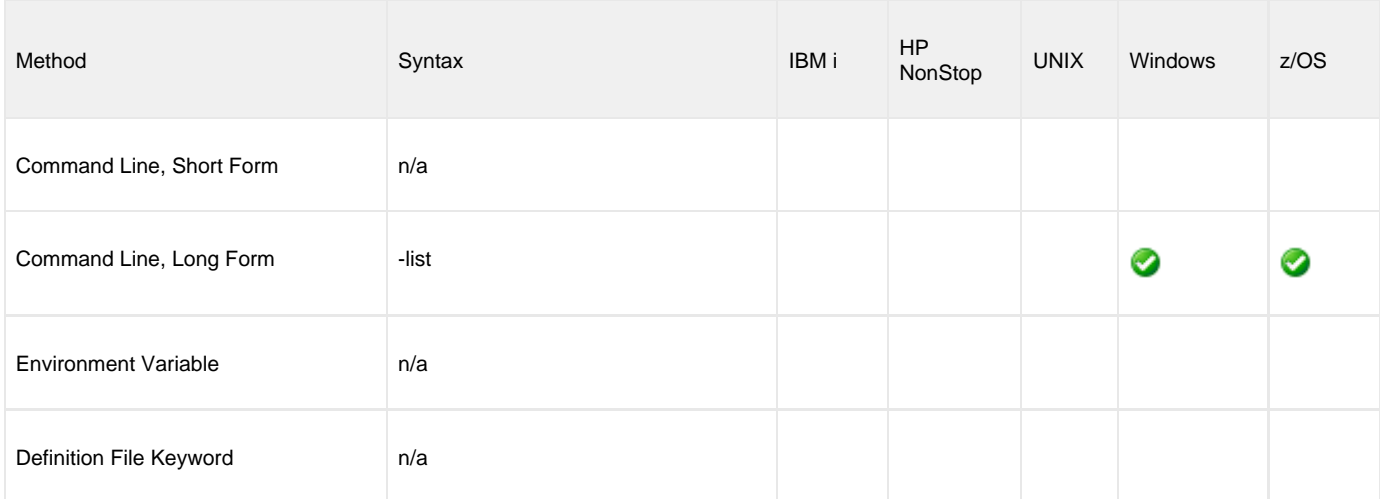

### **Values**

(There are no values associated with LIST.)

## **MESSAGE\_LEVEL - UECLoad configuration option**

#### **Description**

The MESSAGE\_LEVEL option specifies the level of messages to write.

#### **Usage**

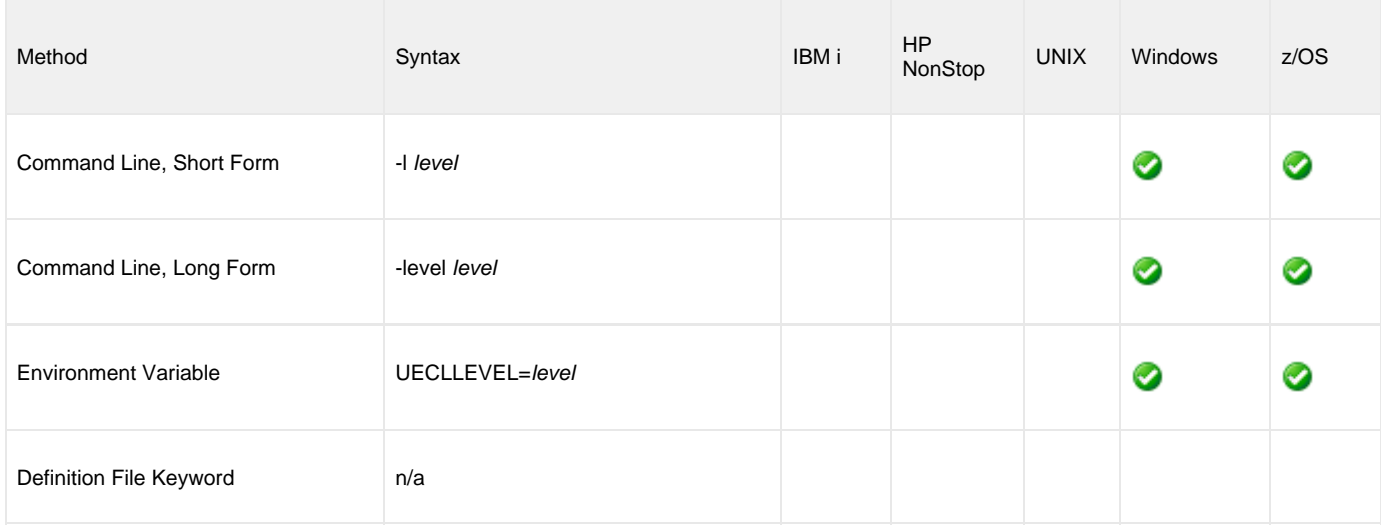

#### **Values**

level indicates either of the following level of messages:

**trace**

Writes trace messages used for diagnostic purposes (see [Trace Files](#page-111-0), below).

⚠ **Note**

Use **trace** only as directed by Stonebranch, Inc. Customer Support.

**audit**

Writes audit, informational, warning, and error messages.

**info**

Writes informational, warning, and error messages.

- **warn** Writes warning and error messages.
- **error**

Writes error messages only.

**Default is= info.**

#### <span id="page-111-0"></span>**Trace Files**

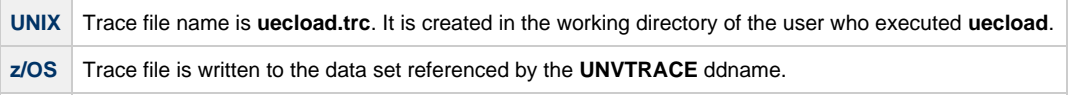

## **START\_TIME - UECLoad configuration option**

#### **Description**

The START\_TIME option specifies the starting date and time selection criteria of the export of the UEC events database table.

**Note** ◬ START\_TIME is required when the -export EVENTS action is used (see the [EXPORT](#page-104-0) option).

#### **Usage**

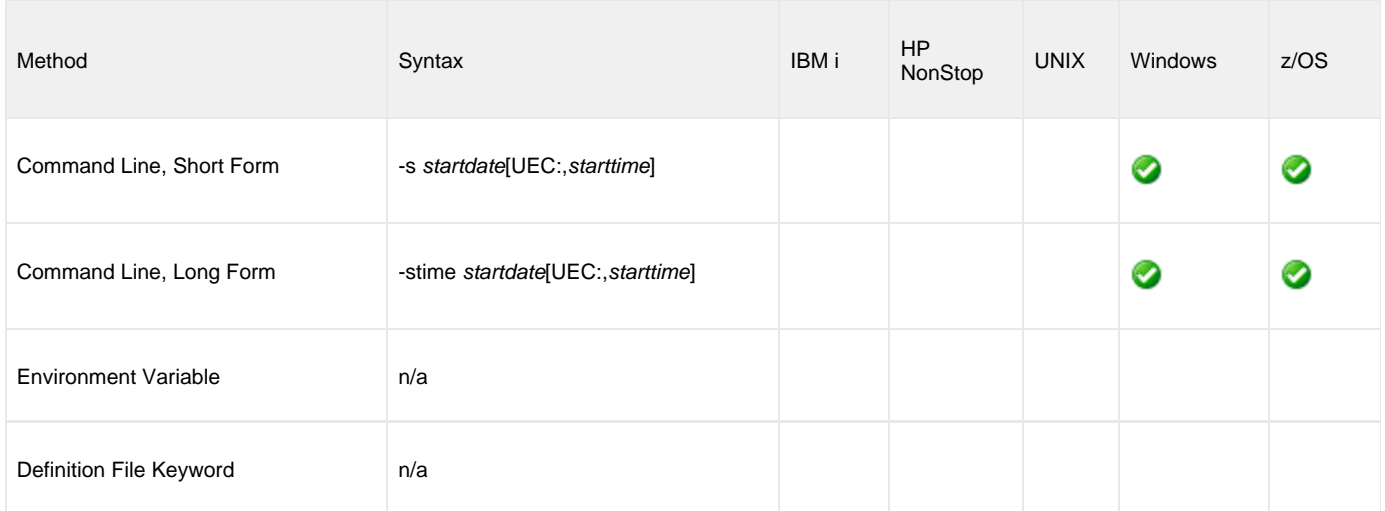

#### **Values**

startdate must be specified in the following format: YYYY/MM/DD

starttime must be specified in the following format: HH:MM:SS

Upon export, event records can be selected by using an asterisk ( **\*** ) for the startdate.

A rolling date can be specified with an asterisk ( **\*** ) followed by a negative value (for example, **\*-2** selects records that were generated prior to two days before the current date). If starttime is not specified, a value of 00:00:00 is used.

## **UEC\_PORT - UECLoad configuration option**

#### **Description**

The UEC\_PORT option specifies the TCP port on which to send the command.

UEC must be running and accepting connections on the specified port.

#### **Usage**

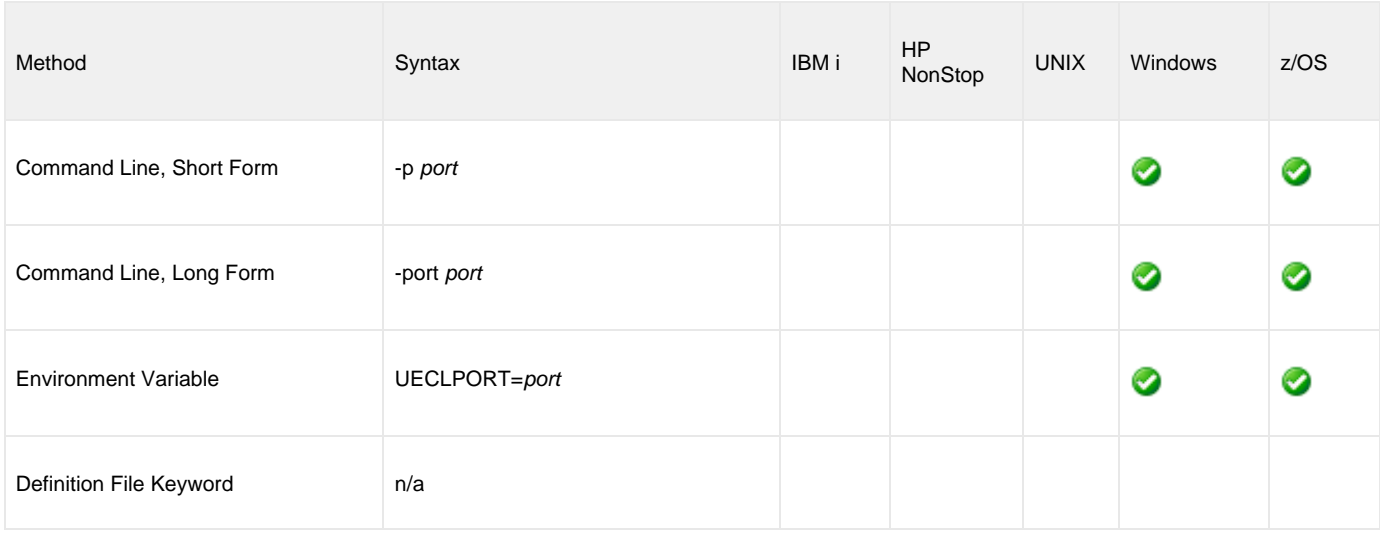

#### **Values**

port is the TCP/IP port on which to send the command.

port can be specified in either of the following formats:

- Number (for example, **8778**)
- Service name (for example, **uecload**)

#### **Default is 8778.**

## <span id="page-114-0"></span>**USER\_ID - UECLoad configuration option**

#### **Description**

The USER\_ID option specifies the user identifier that is used to sign on to UEC (see the [USER\\_PASSWORD](#page-115-0) option).

#### **Usage**

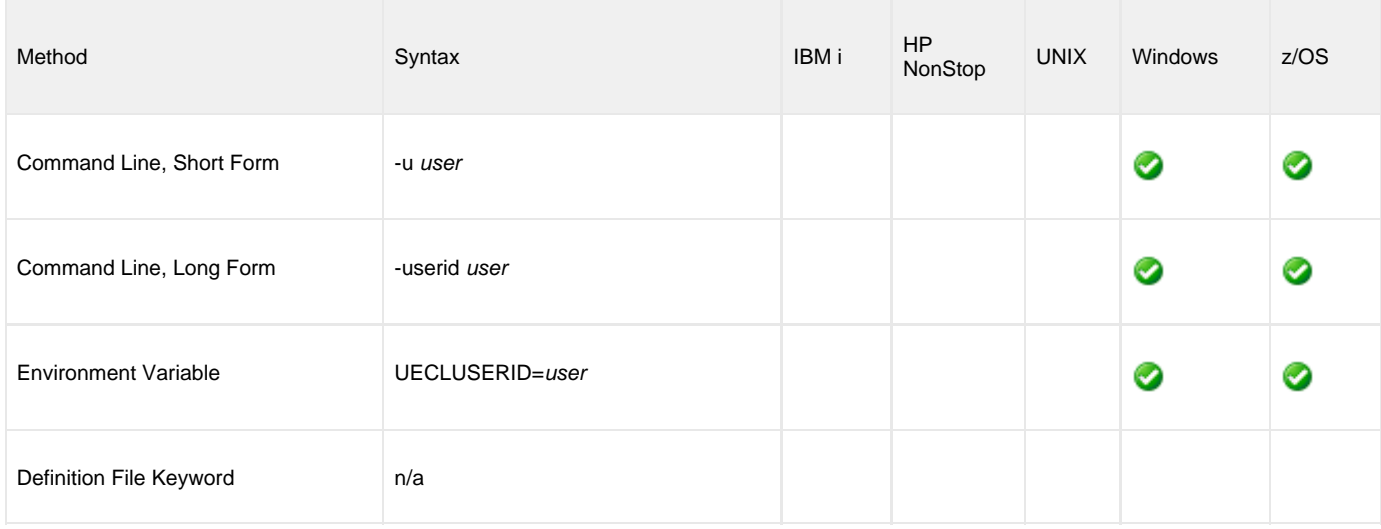

#### **Values**

user is the user identifier that is used to sign on to the remote computer.

#### **Note** ◬

user must be a valid user identifier in the UEC database.

## <span id="page-115-0"></span>**USER\_PASSWORD - UECLoad configuration option**

#### **Description**

The USER\_PASSWORD option specifies the password for the user identifier that is specified in the [USER\\_ID](#page-114-0) option.

The password always is encrypted.

#### **Usage**

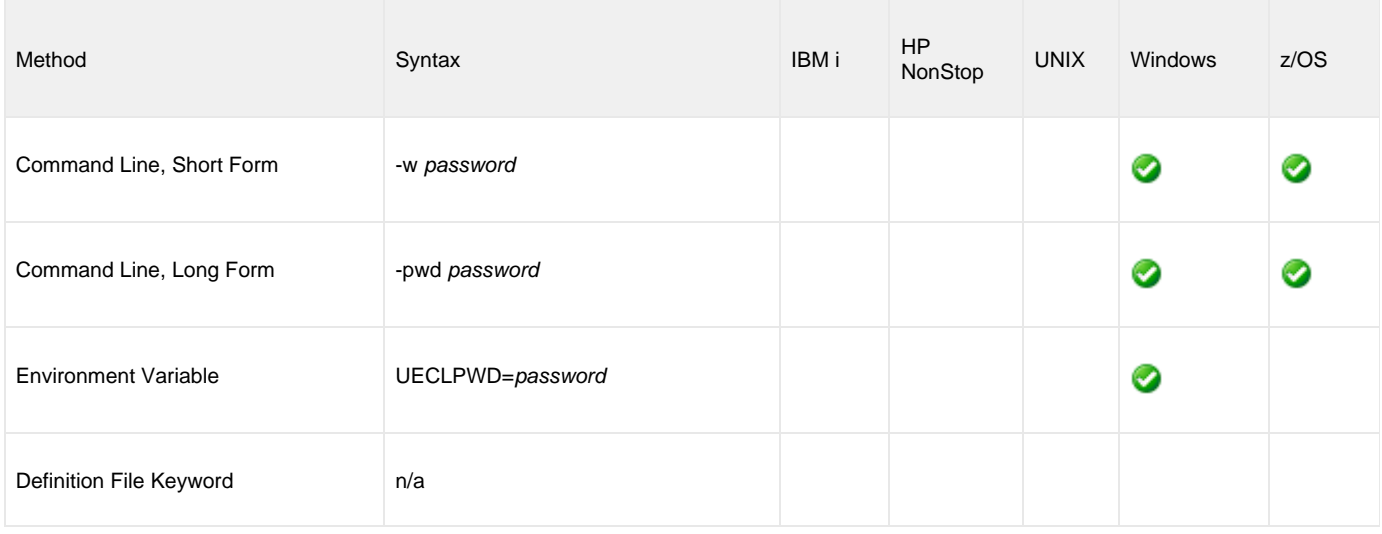

#### **Values**

password is the password for the user identifier.

password must be a valid password for the user identifier in the UEC database.

# **VERSION - UECLoad configuration option**

### **Description**

The VERSION option writes the program version information and copyright.

#### **Usage**

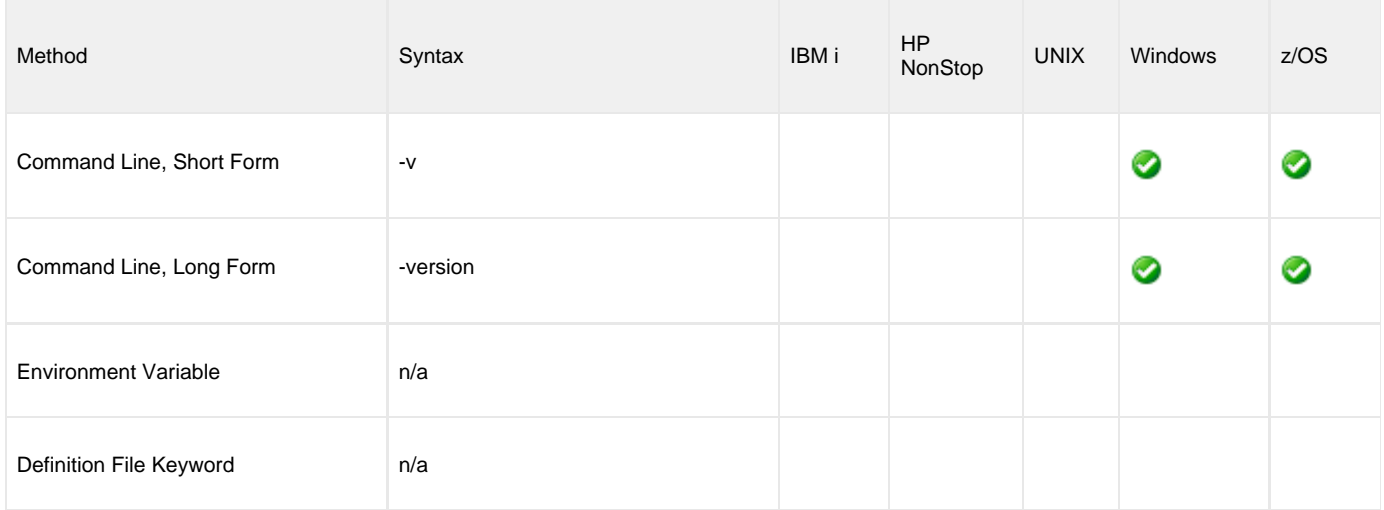

#### **Values**

(There are no values to be specified for this option.)

## **Universal Event Subsystem**

- [Overview](#page-117-0)
- $\bullet$ [Event Messages](#page-117-1)
	- [Event Types](#page-117-2)
	- [Universal Broker Event Message Processing](#page-117-3)
- [Universal Event Subsystem Activation](#page-117-4)
	- [UES Database Clean-up](#page-117-5)
	- [UES Database Access](#page-118-0)

## <span id="page-117-0"></span>**Overview**

The Universal Event Subsystem (UES) is a subsystem of Universal Enterprise Controller (UEC).

UES provides the means by which [event messages](https://www.stonebranch.com/confluence/display/UAUMFT520/Universal+Event+Subsystem+5.2.0+Event+Definitions), generated by Opswise Universal Agent components whenever they perform actions that impact the computing environment on which they execute, are recorded, routed, and managed.

### <span id="page-117-1"></span>**Event Messages**

An event message contains information that identifies:

- Source of the event
- Data relating to the event itself

Event messages are collected by Universal Brokers from components that run local to the Brokers. UEC, in turn, collects the event messages from the Brokers and stores them as event records in the [UES database](https://www.stonebranch.com/confluence/display/UAUMFT520/Universal+Enterprise+Controller+Databases) (**uec.evm.db**) for long-term management and access.

#### <span id="page-117-2"></span>**Event Types**

Examples of event types include:

- Universal Command Server starts a user job, which may be a command, script, or other form of work.
- Universal Broker denies access to a client due to a Universal Access Control List (UACL) denial.
- Universal Data Mover Manager transfers a file from one server to another.

#### <span id="page-117-3"></span>**Universal Broker Event Message Processing**

Event messages are recorded in the order in which they are received by the Broker. This order is maintained throughout the subsystem.

#### А **Note** This order is based on the time that the Broker records the event, not the time that the component generates the event message.

The UES database maintains the event messages generated by local Agent components as event records. The Broker can be stopped and restarted with no loss of event records. The event records remain in the database until the Broker deletes them.

## <span id="page-117-4"></span>**Universal Event Subsystem Activation**

UES is not activated by default.

In order to generate and capture event messages, each Agent component that is able to generate event messages has an EVENT\_GENERATION option. This option controls which [event message types](https://www.stonebranch.com/confluence/display/UAUMFT520/Event+Definition+Details) to generate.

By default, EVENT\_GENERATION is set so that no event message types are generated. The value must be set so that event messages of interest are generated by the component.

#### <span id="page-117-5"></span>**UES Database Clean-up**

The UES database continues to accumulate event messages until the Broker deletes them.

Event messages are deleted based upon two criteria:

- 1. Event message expires.
- 2. Event message is delivered to a Universal Enterprise Controller that requested delete access to event messages.

Event message expiration is controlled with the Universal Broker [MONITOR\\_EVENT\\_EXPIRATION](https://www.stonebranch.com/confluence/display/UAUMFT520/MONITOR_EVENT_EXPIRATION+-+UBROKER+configuration+option) and [PERSISTENT\\_EVENT\\_EXPIRATION](https://www.stonebranch.com/confluence/display/UAUMFT520/PERSISTENT_EVENT_EXPIRATION+-+UBROKER+configuration+option) options. These options specify the number of seconds that an event message should remain in the UES database before it is eligible for deletion. Each event message contains the time that it was recorded in the database. The Broker considers an event message expired if the difference between the current time and the recorded time is greater than the option value.

The consequences of this using this method for determining whether or nor an event message is expired is that if the value of the option is increased or decreased, the life of all recorded event messages is increased or decreased as well.

#### <span id="page-118-0"></span>**UES Database Access**

A Broker provides UES database access to UEC. UEC sends a request to a Broker asking for the latest event messages. The Broker responds with event messages that satisfy the UEC request.

The Universal Broker [EVENT\\_ACCESS](https://www.stonebranch.com/confluence/display/UAUMFT520/EVENT_ACCESS+-+UBROKER+UACL+entry) Universal Access Control List (UACL) entry control read and delete access to the UES database.

The default [EVENT\\_ACCESS](https://www.stonebranch.com/confluence/display/UAUMFT520/EVENT_ACCESS+-+UBROKER+UACL+entry) rule allows read access and denies delete access. These UACL defaults allow any UEC read access to event messages while denying all UECs delete access to event messages.

An event message becomes eligible for deletion from the Broker UES database once it has been delivered to a UEC that requested delete access. There should be one UEC designated as the production UEC responsible for maintaining the central UES database for all Brokers. This one production UEC should be given delete access on each Broker.